### بسم الله الرحمن الرحيم

نبدأ على بركة الله دورة تطوير قواعد البيانات بنظام ال (SQL Server 2008) وسنعمل في دورتنا هذه على نسخة ( Microsoft .enterprise edition ويتميز ال (SQL SERVER) بِالمرونة العالية في التعامل مع البيانات والتي (SQL server 2008 enterprise edition. تفوق بكثير المرونة التي توفر ها الانظمة الأخرى مثّل (.Access, Oracle ) وتتعامل مع البيانات وفق نظرية قواعد البيانات العلائقية ( relational database) وتجاوزاً للخطأ الشائع في تسمية الاكسس والSQL والoracle بقواعد البيانات فهي نظْم ادارة قواعد الْبيانات (Database management systems DBMS) .

### **حعاريف عامت قبم انبدء:**

1- المفتاح الرئيسي ( Primary Key PK) و هو مفتاح يسند الي احد حقول الجدول ويشترط فيه انه فريد ولا يمكن تكراره ولا يمكن ان يكون فارغ (not null).

2- المُغتاج الإجنبي (Foreign Key FK) و هو المغتاج الرئيسي لجدول اخر فعند استخدامه في جدول غير جدوله الإصلي ضمن علاقة او (view) يسمى المفتاح الإجنبي وله نفس صفات المفتاح الرئيسي سابقة الذكر الا انه في حالة العلاقات (one to one) و (many to many) بِمَكْنِ تَكْرِ إِلَيْهِ دَاخَلِ الْعِلاقَة.

3- (3.5 net framework.)وهي بيئة عِمل واطار خاص بالعمل الموزع (distributed) يجب توفره في الحاسبة قبل التنصيب او يأتي في بعض نسخ ال (SQL server) وينصب في بداية التنصيب التلقائي.

4- ال (Schema) وهي حاوية (container) لقاعدة البيانات وتحدد نمط عمل ومحدد للصلاحيات وتفرض على مستخدم (user) و (login) وسيتم التعرف اكثر عليها خلال سير الدورة.

#### **بدء انعمم:**

بعد انتهاء التنصيب نتبع المسار التالي لتشغيل البرنامجز

Start  $\rightarrow$  all programs  $\rightarrow$  Microsoft SQL server 2008  $\rightarrow$  SQL Server Management Studio. ملاحظة: قبل التنصيب يجب ان ننشيء حساب مستخدّم (user account) حكيد ومن نوع مدير (Administrator) ونحتاجه اثناء التنصيب. كذلك يجب حذف ال (Visual Studio 2008) من الحاسبة في حالة تتصيبه قبل بدء تنصيب ال(SQL Server). ملاحظة : يمكن الحصول على المساعدة و المعلومات الضر و (ية عن النظام من خلال:ٍ

local MSDN -1 وهي عبارة عن مكتبة يتم تنصيبها مع البرنامج وتحتوي امثلة ومواد تعليمية للمساعدة.

2- web-based MSDN وهي المكتبة التي يمكن العثور عليها في موقع الشركة المطورة النظام (<u>Microsoft)</u>.

SQL Server Templates -3 ويمكن الوصول اليها بأتباع المسار التألي:

Start  $\rightarrow$  SQL Server 2008  $\rightarrow$  Microsoft SQL Server management studio  $\rightarrow$  view  $\rightarrow$  template explorer. قبل البدء يجب ان تعرف ان ال(SQL Server) سيطلب منك ان تتصل بالسيرِ فر من خلالٍ حساب مستخدم معين (ذلك الذي انشأته وعرفته اثناء التنصيب او اي حساب اخر في الحاسبة الشخصية او عبر الشبكة) شرط امتلاك الصلاحية للأتصال فأول شاشة تواجهك حين تفتح البرنامج هي الشاشة التالية:

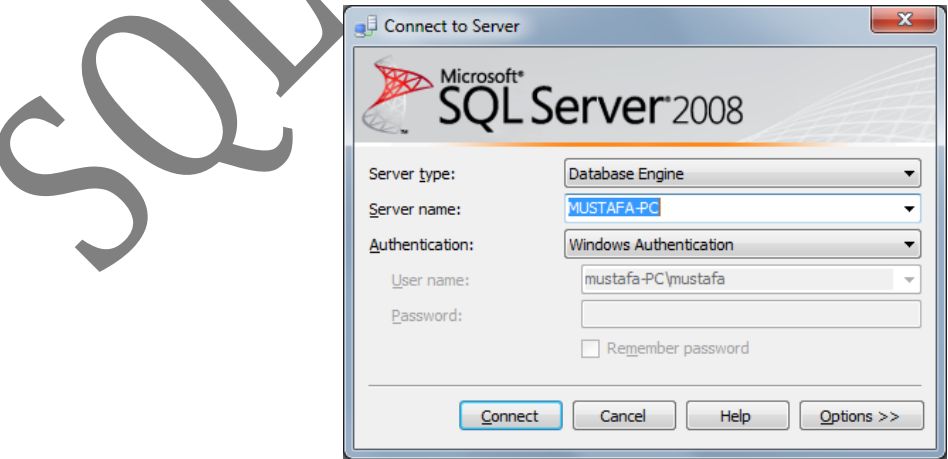

وهذا يطلب منك تحديد ال (server name) وهو اسم الحاسبة وتستطيع معرفته من خلال اتباع المسار التالي: My computer $\rightarrow$ right click $\rightarrow$  properties  $\rightarrow$  computer name.

ويطلب كذلك الصلاحية او التخويل اللازم للاتصال (Authentication) ونختار عادة ال (windows Authentication) ان كنا نعمل ضمن المستخدم المدير الذي انشأناه وعرفناه اثناء التنصيب ننقر على (connect) فتظهر الشاشة التالية:

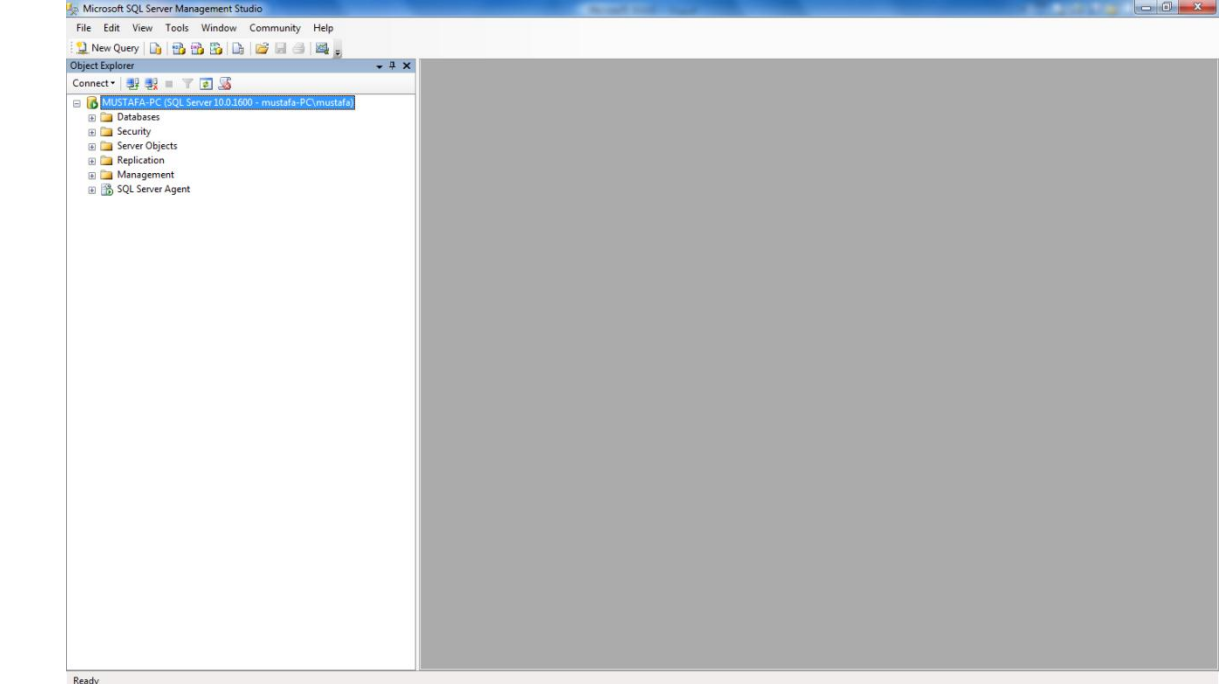

فتظهر بيئة العمل التي سنتعرف على مكّوناتها شيئاً فشيء اثناء النقدم في منهج الدورة. ً

 $-1x$ 

فتظهر النافذة التالية والتي نحدد فيها اسم قاعدة البيانات والمالك لها وحجمها الاساس ومقدار الزيادة

 $\overline{\phantom{a}}$ 

<mark>انشاء قاعدة بيانات جديدة: ِ</mark> قبل العمل على اي شب، يُجبُّ انشاء قاعدة (او قواعد) البيانات الذي سنعمل عليها ويتم ذلك بعدة طرق وسنعمد الى اعطاء طريقة مباشرة وطريقة (by code) في كل خطوة من خطوات العمل ان شاء الله:  $D$ atabases *>*right click >new database:نتبع المسار التالي

Microsoft SQL Server Management Studi

Connect · 野戦 ■ 下回區

Object Explorer

**ED** Data

**ED Secu ED** Serve

**E** Repli

**ED** Man ⊞ B SQL

File Edit View Tools Window Community Help <mark>1</mark> New Query | Dg | TB TB | Bg | Dg | Bf H 4 | Eq | Eq |

MUSTAFA-PC (SQL Server 10.0.1600 - mustafa-PC\mustafa)

New Database...

Restore Database...

Restore Files and Filegroups... **Start PowerShell** Reports

Attach...

Refresh

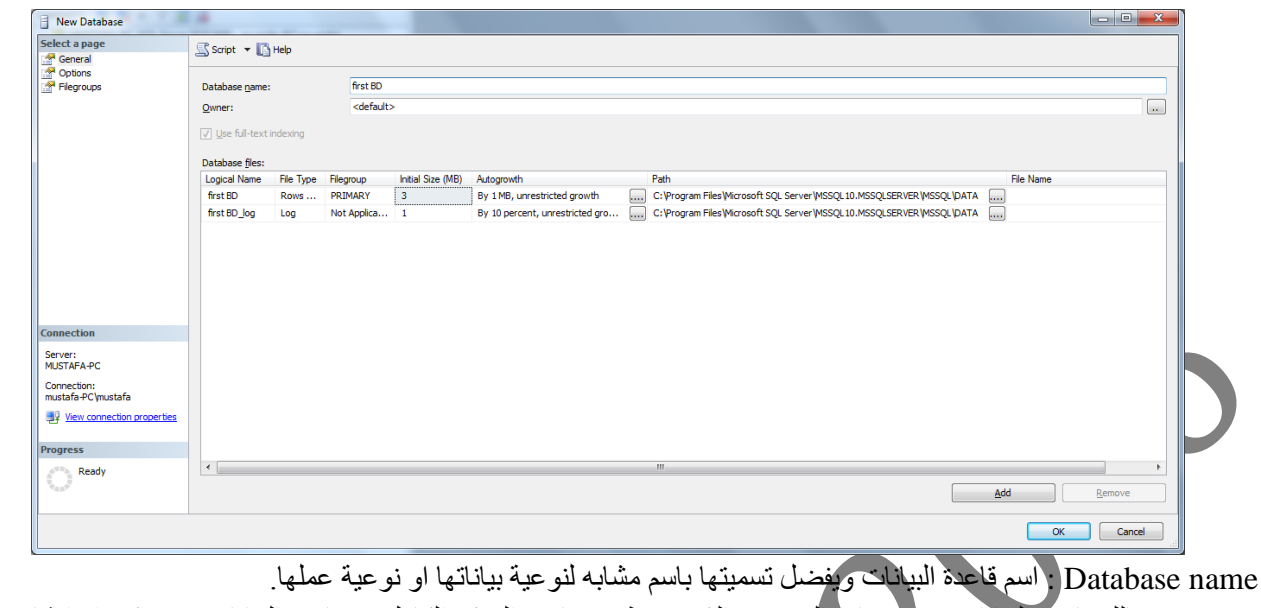

Owner : مالك قاعدة البيانات و هو حساب المستخدم الذي يستطيع صـاحبه التحكم الكامل في قاعدة البيانات من حذف او انشاء جديد  $\blacktriangleright$  (full control) (full).

Database files : محتويات قاعدة البيانات وبنكون من قسمين السطر الاول للقاعدة نفسها وحجمها الاولي (3 MB ) بشكل تلقائي ويمكن تغييره حسب الحاجة والزيادة التلقائية محددة بمقدار (1MB) ويمكن زيادتها حسب الحاجة ايضاً وكذلك ال (path) وهو مسار خزن القاعدة وجميع محتوياتها. القسم الاخر وهو ال (log) وهو ملف يحتوي على كل الاحداث والاجراءات التي تمت على قاعدة البيانات وكذلك تستطيع تحديد حجمه الإساس ومقدار الزيادة التلقائية ومسار خزنه. وبعد اكمال التغييرات اللازمة ننقر على للبيانات (databases) وكما يلي:<br>مناهدة القاعدة الجديدة ضمن حقل قواعد السيانات (databases). بع

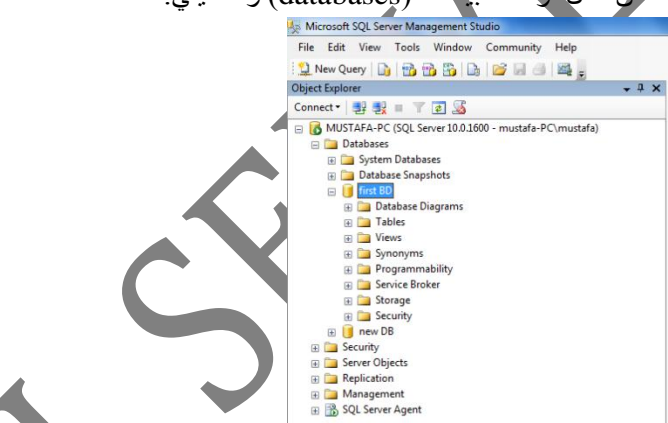

كذلك يمكن انشاء فاعدة بيانات جديدة باستخدام الكود وكما يلي بداية نفتح استعلام جديد (new query) ونكتب بداخله النص التالي:

createdatabase Family onprimary ( name=Fm, filename='c:\Family.mdf')  $name='c:\Family.ldf')$ go

وننفذ الاستعلام من زر (execute) فتظهر النتيجة التالية:

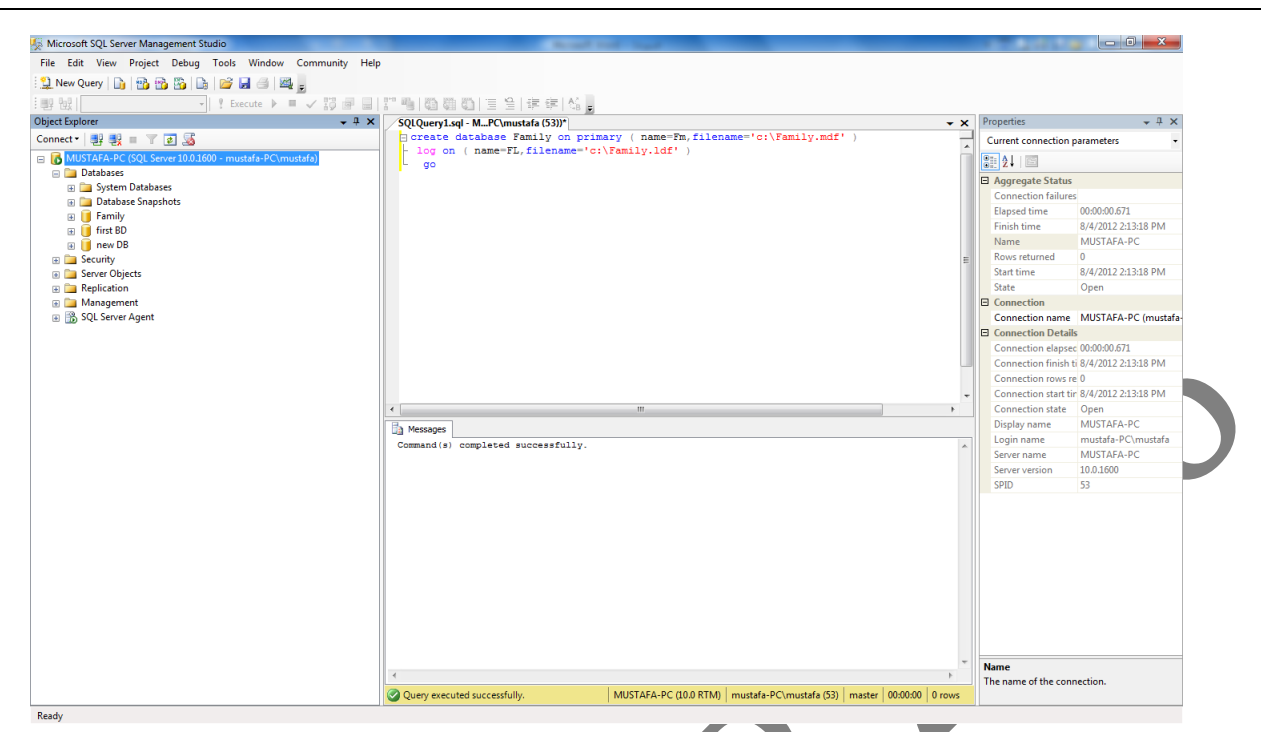

ملاحظة: نلاحظ وجود (security) في مكانين احدهما في القائمة الرئيسية للعناصر و هي مسؤولة عن ضبط اعدادات الامنية للسير فر والاخرى داخل كل قاعدة بيانات ومهمتها ضبط اعدادات الامنية لقاعدة البيانات وكما سيتضح لاحقاً انشاء الله ً **اوشاء جدول داخم قاعدة انبياواث:**

<u>. مثل مصد في المستقيم ...</u><br>يتم ذلك بعدة طرق وسنذكر الطريقتين المعتادتين بالطريقة المعاشرة وبالمكود وكالاتي: نتبع المسار التالي: databases databases databases ight click→new table وكما يلي:

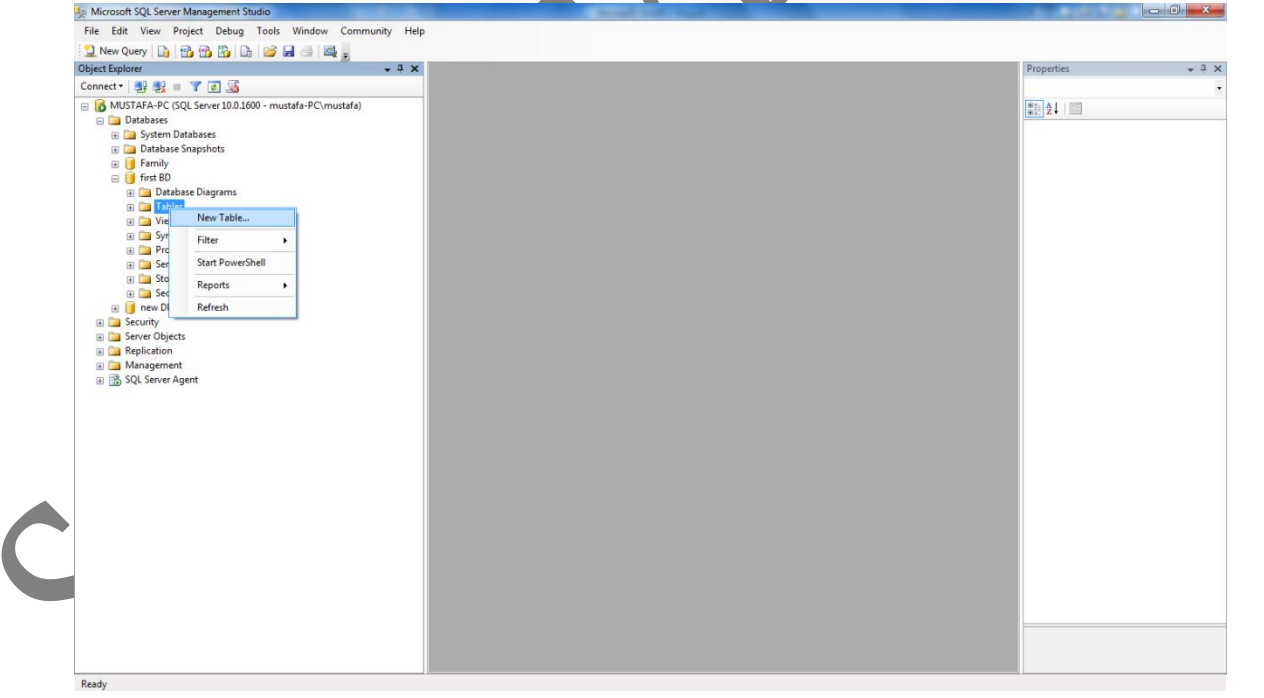

فتظهر لذا نافة تطلب تحديد اسماء الحقول للجدول وانواعها البيانية ومواصفاتها الاخرى وكالاتي:

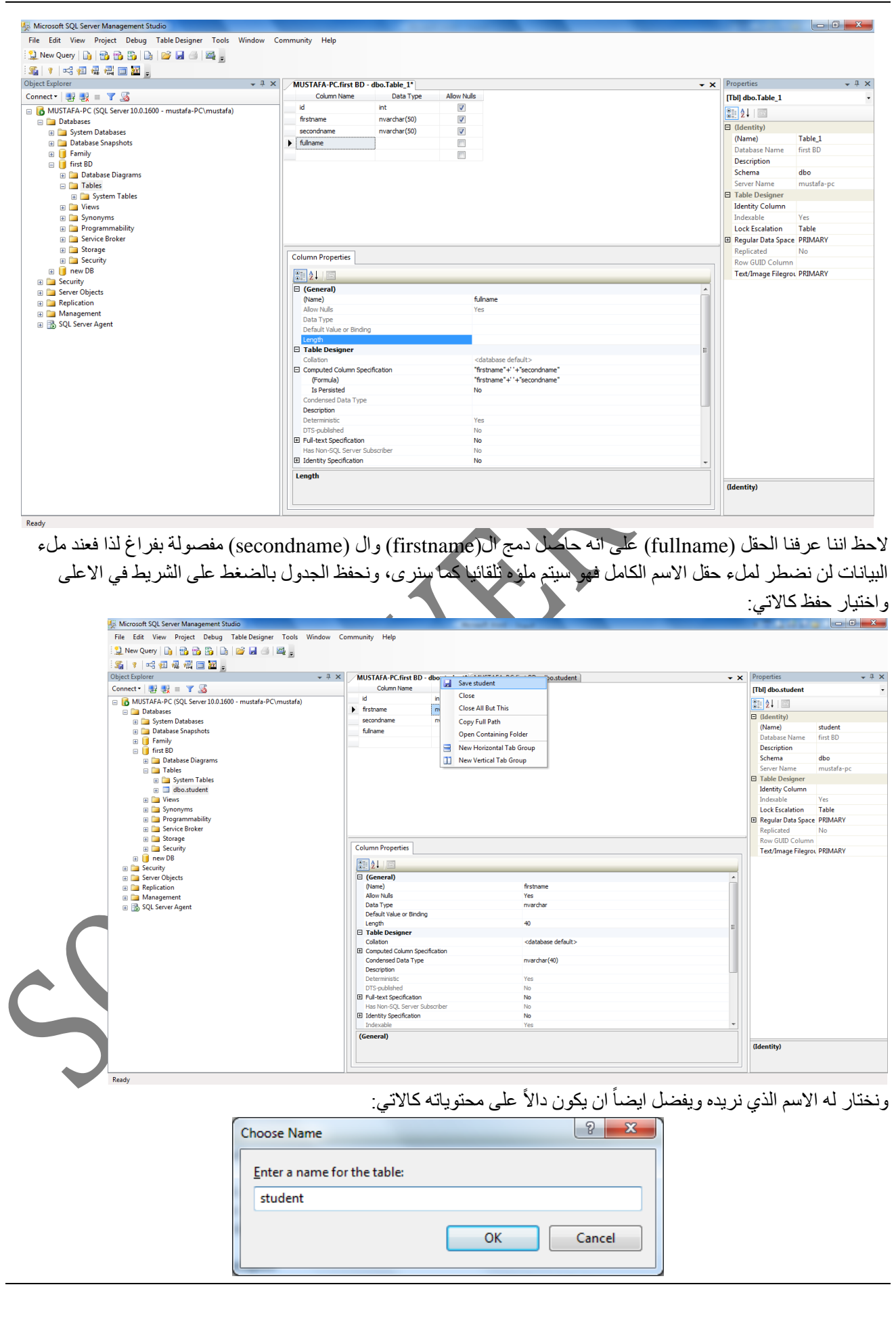

**)SQL Server 2008 Database Development( ال دورة <sup>6</sup>**

بعدها ولغرض ملء الجدول بالبيانات نتبع المسار النالي: 100 first DB→ tables→student→right click→edit top rows فتظهر النافذة التالية:

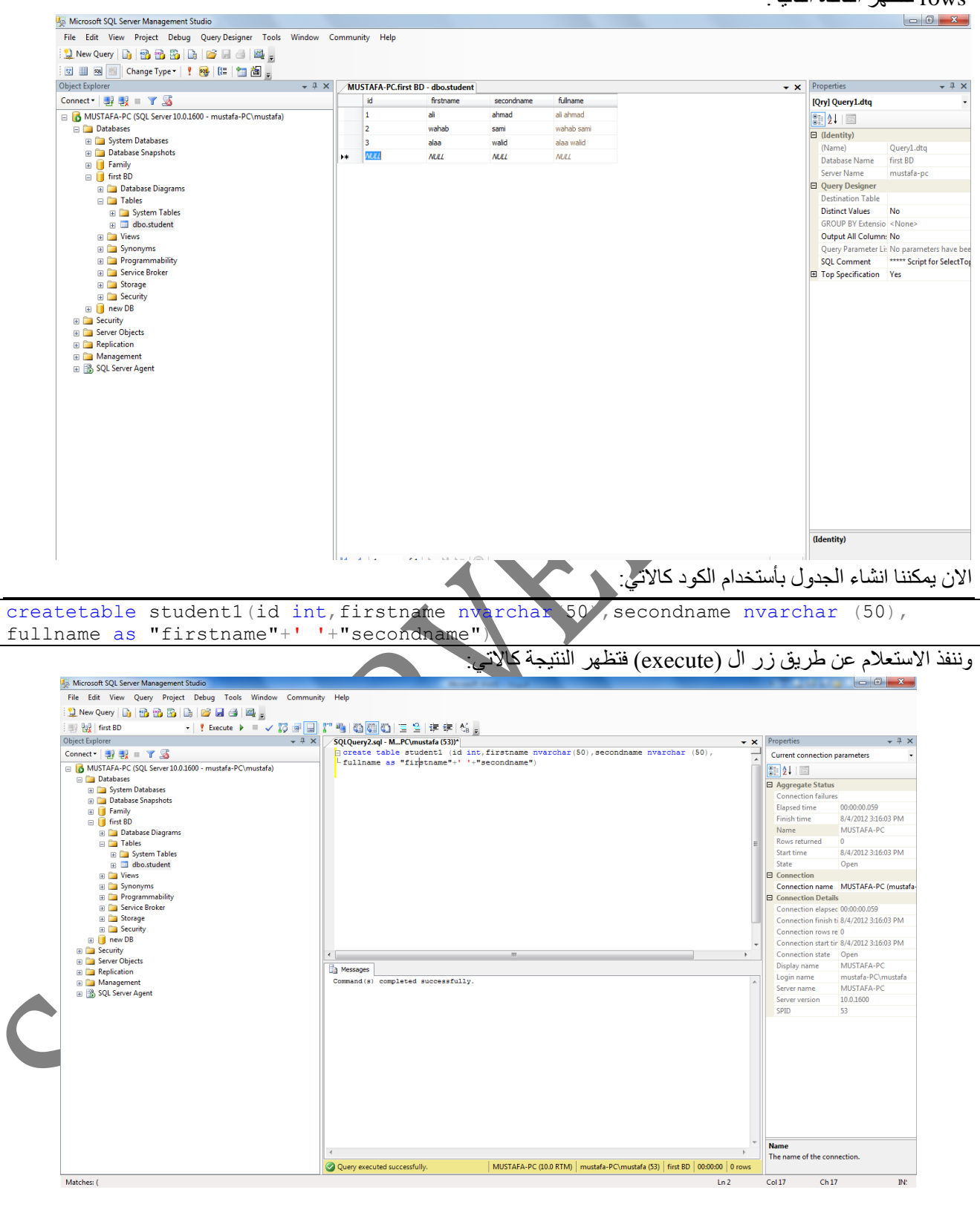

الامر select :يستخدم لاستعر اض البيانات من قاعدة البيانات الصيغة العامة ·

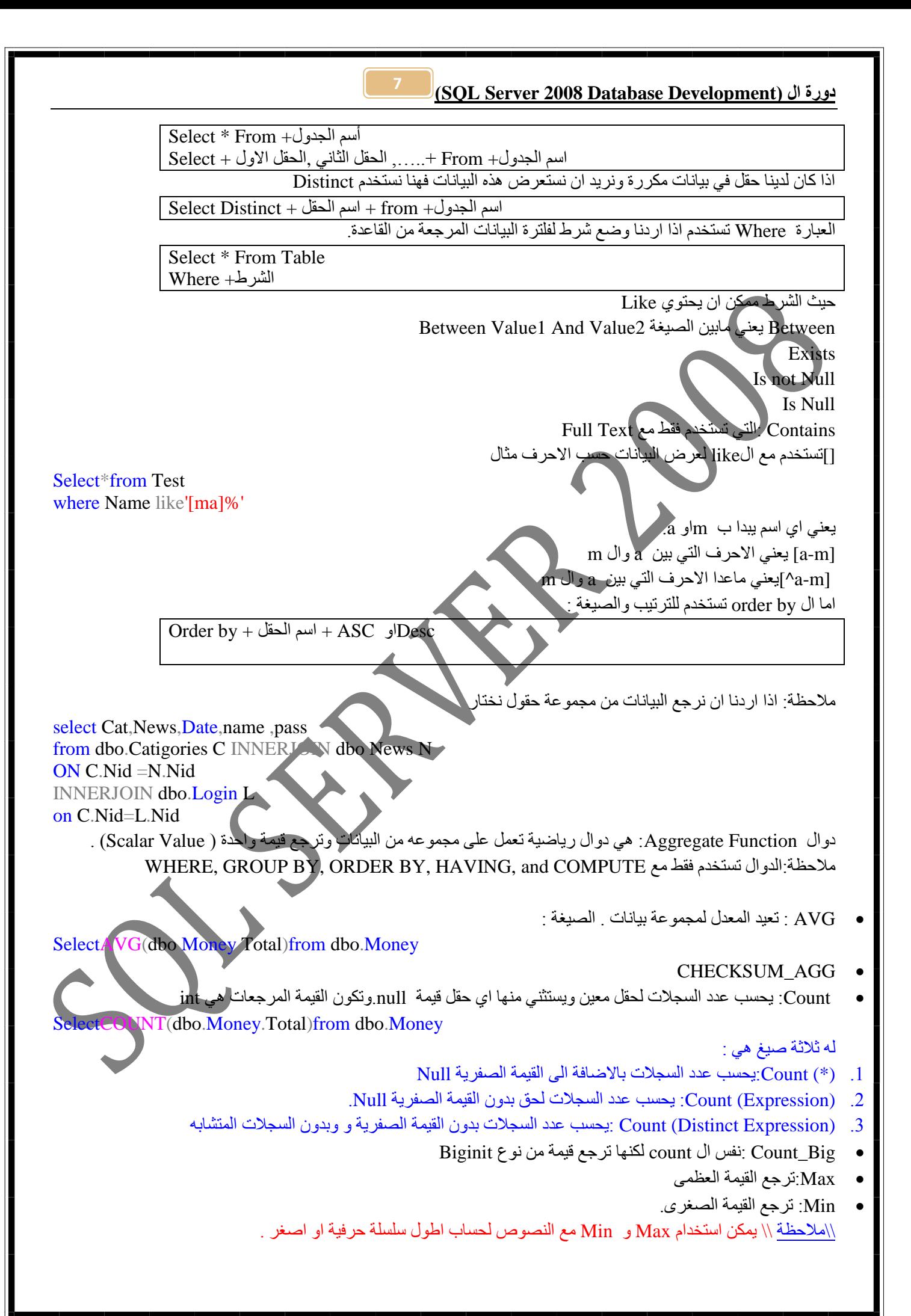

### (SOL Server 2008 Database Development) دورة ال

: Sum: المجموع . **Combine Dataset** 

ال التعامل

اولا : Union,Union All عملهما هو تجميع البيانات من اكثر من حقل بحقل واحد والصيغة

Select ............ Union 

**String functions:** 

Select len ('lolokokoaaabbb') execute: 14, is a function used to return the length of the string between the bracts (returns int value).

Select right ('sql server',4) execute: rver, is a function used to cut the number of the characters from the right equal to the number in the bracts and return the cut string.

execute: abcde, is a function used to cut the number of the characters Select left ('abcdefg',5) from the left equal to the number in the bracts and return the cut string.

Select substring ('I will go to the museum',  $3,4$ ) execute: will, is a function used to cut a substring from the string mentioned first in the bracts starting from the first number mentioned (ex:3) and the length of the resulted substring is the last number mentioned (ex:4).

Select charindex ('sql','de sql server', $1$ ) execute: 4, is a function used to calculate the location of the substring mentioned first and the number of the first letter from the substring in the main string mentioned second in the bracts starting from the number mentioned at last (ex:1).

Note if we make the function start from a location beyond the string required the result will be  $(0)$ i.e. it will not find the required substring's location (returns int value).

Ex: select charindex ('lolo',1lolo2jiji',3) execute:0 (substring not found!)

Ex: select charing (','lolo mnmn',1) execute:5 (find the location of the space '').

Select len ('الكلمة')

ترجع عدد الاحر ف في الكلمة مثال: selectLEN('mohamed') النتيجة :7

(عدد الإحرف التي نريد قطعها ,'الكلمة ') Select right

تستقطع الكلمة بناءاً على عدد الاحر ف ¸ بعني ببدا بحسب من اليمين و بظهر ها فقط حسب العدد المحدد مثال: selectRIGHT('mohamed'.3) med: النتيجة

(عدد الاحرف التي نريد قطعها "الكلمة") Select left

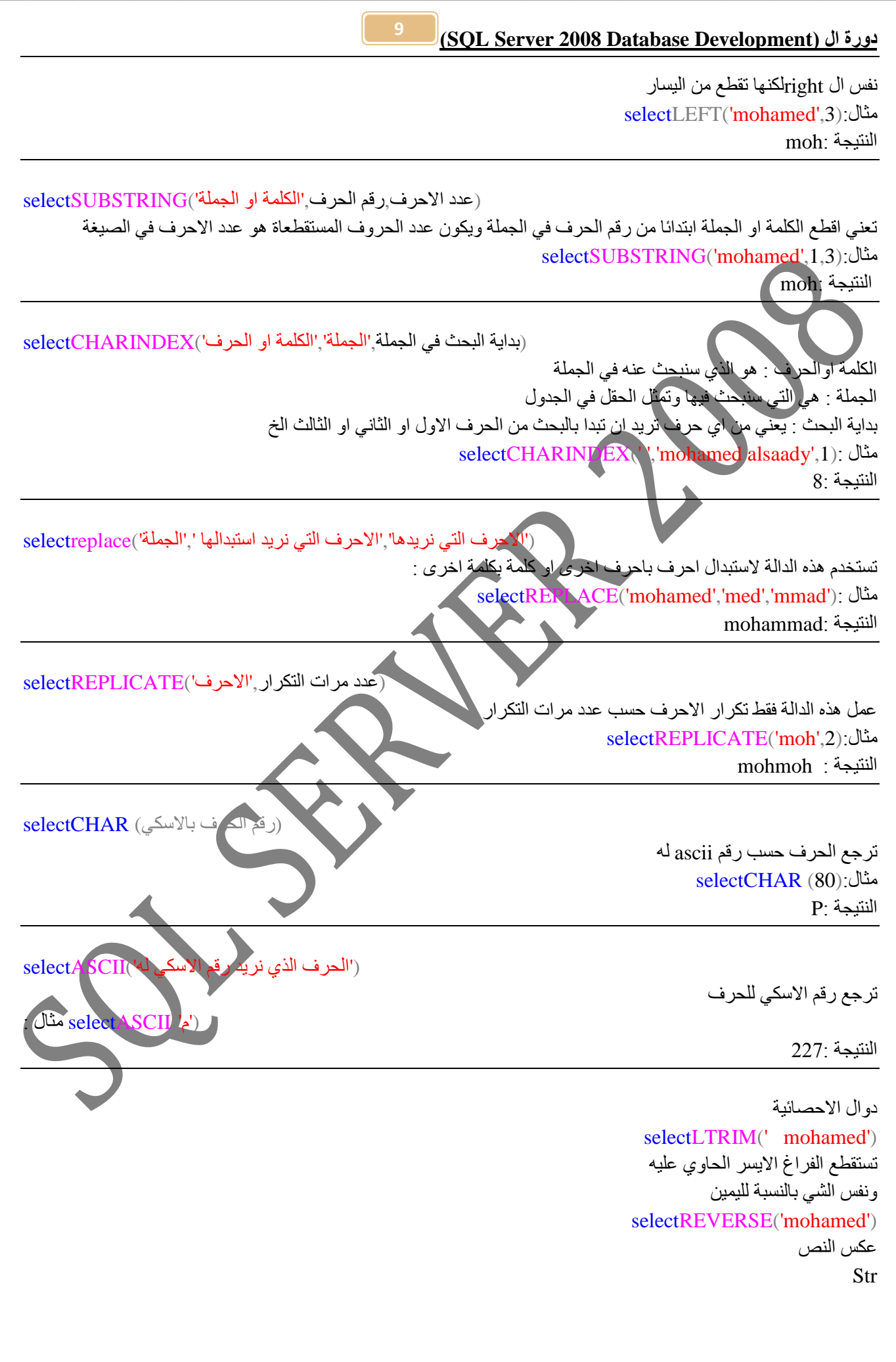

تقوم بتحويل الرقم الي سترنك حتى نستطيع التعامل معه فيما بعد selectSTR(444.63534) النتبجة 445 دالة space تضيف فراغ select'mohamed '+SPACE(4)+'ali' mohamedali Upper() تقوم بتحويل الحروف السمول الى كابتل Lower () تحول الخروف الكبيرة الى حروف صغيرة تَعْني فِصْل المجاميع المتكررة يعني اذا كانت مثلا اعزب تتكرر اكثر من مرات في جدول لذلك يفضل فصلها وانشاء جداول الثان -Split field2 تُعني فَصِل الْحِقُولِ يعني اذا كانت المعلومة مجزءة لذلك يفضل جعلها في حقول مثلا السم الاول والثاني واللقب فيفضل فصلها في حقول Planning-3 التخطيط بيجب إن نوسم القاعدة على الورق و الجدو ال و العلاقات حجم قاعدة البيانات فيجب تخمين حجمها حيث تستطيع تحديد نوع نسخة sqlserver عن طريق حجم قاعدة البيانات يعني تحديث القاعدة كيف يكون <sub>بع</sub>عني اذا تحديث بيانات نحتاج نسخة واحدة <sub>,</sub>اما اذا تحديث القاعدة Schema هي اشبه بالغلاف التي تحجب باقي المعلومات عن اليوزر حسب الاختصاص. نظام المخازين رقم العملية تاريخ العملدة الوارد في الصادر الصادر المجموع كمية |سعر ﴿قَيمة ﴾ كمية إسعر |قيمة |كمية |سعر |قيمة  $$20000$   $$100$   $200$   $2012\11$  1  $$33\overline{0}00$   $$110$   $300$   $2012\overline{13}$   $$2$  $$10500$   $$105$   $100$   $2012\frac{1}{7}$  3 نظام المخازن يعتمد على الفيفو (First in First out) او نظام اللَّيفو (اخر واحد يكون اول واحد) USE [Db] GO /\*\*\*\*\*\* Object: Table [dbo].[storge] Script Date: 07/08/2012 12:37:46 \*\*\*\*\*\*/ SETANSI NULLSON GO SETOUOTED IDENTIFIERON **GO** CREATETABLE [dbo].[storge](

[Tranid] [int] IDENTITY(1,1)NOTNULL, [trandate] [date] NULL, [trantype] [tinyint] NULL, [Q] [int] NULL, [unitprice] [money] NULL, [Totalitemprice] AS ([Q]\*[unitprice]) )ON [PRIMARY]

### GO

ALTERTABLE [dbo].[storge] ADDCONSTRAINT [DF\_storge\_trandate] DEFAULT (getdate())FOR [trandate] GO

View : عنصر يقوم بإظهار نتائج معينة من جدول او عدة جداول تحت شرط معين فهو كويري , يتميز بأنه الواجهة مع مدخل

Right click =new view يعني نقدر نعمل فيولتيبل وفيو وفكشن as YI مِثْل الا as وفائدته للكومبيوت او تغير الاسم الحقل المعروض Percent تستخدم مع topلغرض عرض سجلات معينة بنسة مئوية Select top (20) percent لانشاء view عن طريق الكود وستخدم لتشفير الفيو With encryption نقد ان نتعامل مع الفيو كانه جدول في كل جَمل ddl With check option تجعَل الفورِ لا يتقبل البيانات التي لا تتطابق مع الشرط

**View with schema binding**

يفر ض امنية على الجدول الذي بنينا (view) عليه ويعطي رسالة تُحذير عن التعديل على الجدول.

alterview test3 withschemabinding

as

select MOH .id , MOH .name from dbo.MOH

\\ تستطيع ان تعمل علاقة بين الجداول بثلاثة طرق .عن طريق الدايكرام او الفيو او lock up wizard التي تفرض قيود \العمل alterي حقل او جدول

altertable table name

addcol\_nametype [null | identity ]

dropcolumncol\_name [{,col\_name]

altercolumncol\_nametype{null|identity}

\\الستوريد بروسيجر هو اوبجكت يقوم بعملية معينة مكرره عند الاستدعاء ¸وقد بمرر له متغيرات او لاً. Sql injection تعني حقن كود داخل احدى الكويريات والذي يفتح ثغرة في sqlserver وبالتالي الوصول الي قاعدة الْبِبا هذه المشكلة نستخدم العrocedure لزيادة ال security

المغير ات في البروسيجر نوعين :

Parameter تَعني نمرر قيم اثناء التنفيذ

Local: تاتي بعد as و تعر ف @المتغير

مثال ·

البيانات

createproc select\_filter

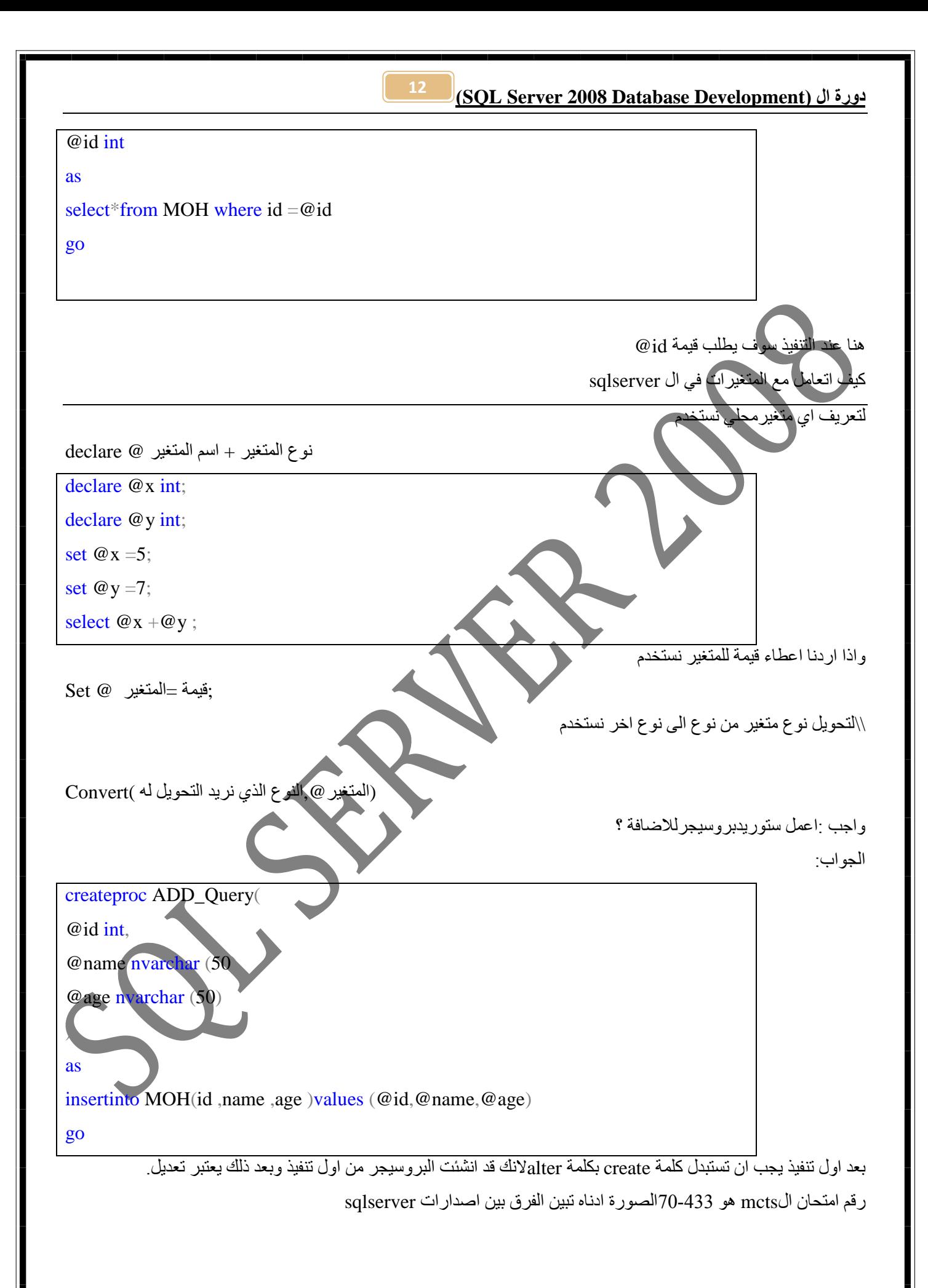

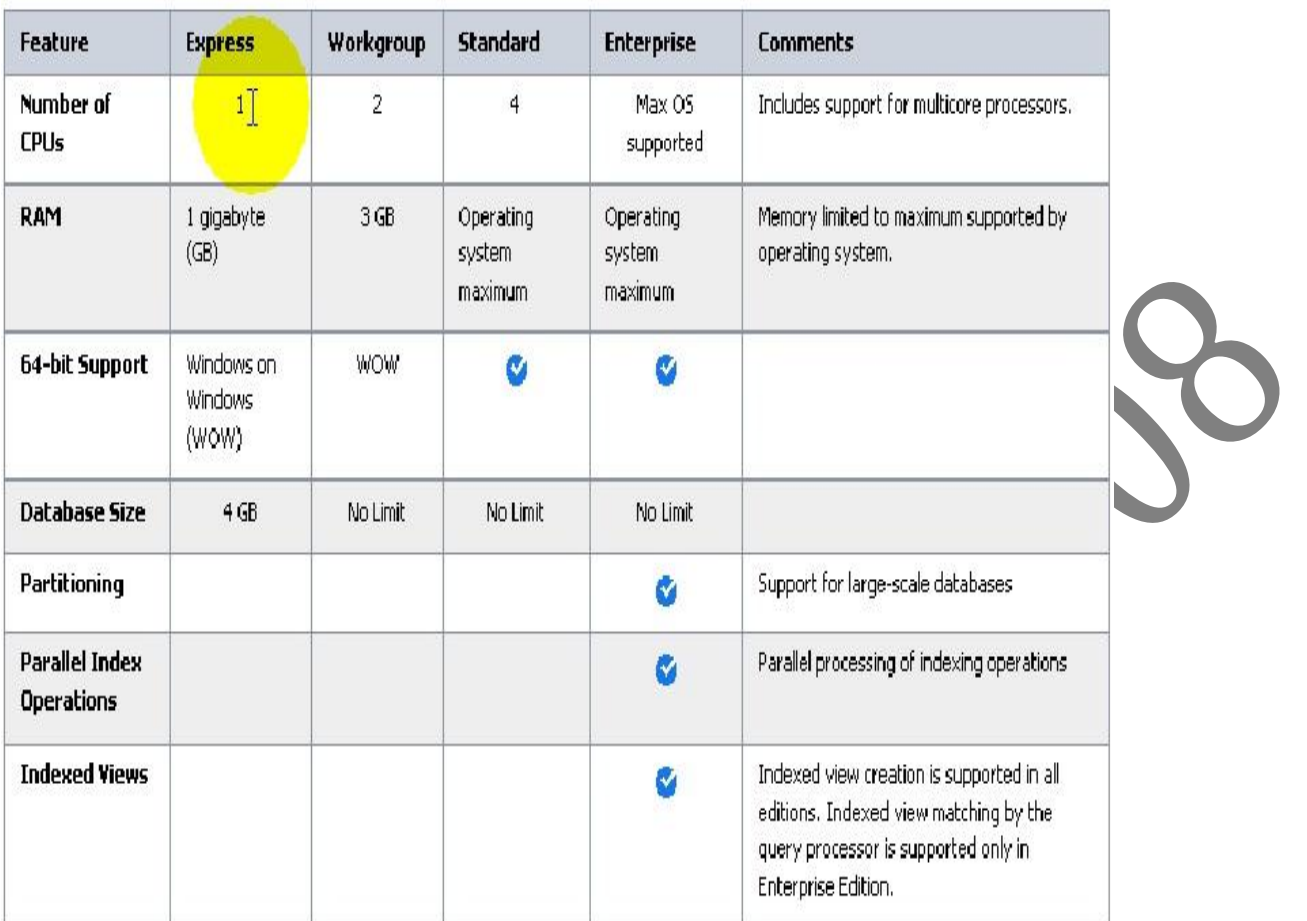

• استخدام (select) لأستعراض كل قواعد البيانات في الم

14 <mark>دورة ال (SQL Server 2008 Database Development)</mark> ✓跑■■【12 ● | 凶困□ 三全| 年年| 公。  $\begin{array}{c|c|c|c|c} \hline \mathbf{a} & \mathbf{b} & \mathbf{c} & \mathbf{c} & \mathbf{c} \\ \hline \mathbf{b} & \mathbf{c} & \mathbf{c} & \mathbf{c} & \mathbf{c} \\ \hline \mathbf{c} & \mathbf{c} & \mathbf{c} & \mathbf{c} & \mathbf{c} \\ \hline \mathbf{c} & \mathbf{c} & \mathbf{c} & \mathbf{c} & \mathbf{c} & \mathbf{c} \\ \hline \mathbf{d} & \mathbf{c} & \mathbf{c} & \mathbf{c} & \mathbf{c} & \mathbf{c} \\ \$  $\cdot$  x  $\mathbb{F}$ Properties  $\overline{\phantom{a}}$ Results **B** Messages database\_id create\_date<br>2003-04-08 09:13:36.390 source\_database\_id owner\_sid compatibility\_level collation\_name SQL\_Latin1\_General\_CP1\_CI\_A  $\overline{1}$ master NULL.  $0x01$  $100$  $0<sub>x01</sub>$ 2012-07-23 22:10:02.010 SQL Latin1 General CP1 CI A **NULL** 100  $\overline{2}$ tempdb 2003-04-08 09:13:36.390 SQL\_Latin1\_General\_CP1\_CI\_A **NULL**  $0x01$ 100  $\overline{3}$ model  $\overline{\mathbf{4}}$ msdb **NULL**  $0<sub>x01</sub>$ 2008-07-09 16:46:27.767 100 SQL\_Latin1\_General\_CP1\_CI\_A 5 Report Server **NULL** 0x010500000000000515000000370AE0F9A1B3E973522964 2012-07-09 18:58:44.930 100 Latin1\_General\_CI\_AS\_KS\_WS 2012-07-09 18:58:45.877  $\overline{6}$ Report Server TempDB Ä **NULL** 0x010500000000000515000000370AE0F9A1B3E973522964 100 Latin1\_General\_CI\_AS\_KS\_WS 0x010500000000000515000000370AE0F9A1B3E973522964. 2012-07-09 19:12:01.117  $\overline{7}$ first DB **NULL** 100 SQL\_Latin1\_General\_CP1\_Cl\_A 0x01050000000000005150000000370AE0F9A1B3E973522964. 2012-07-18 11:18:29.020 SQL\_Latin1\_General\_CP1\_CI\_A  $\bf{8}$ **NULL** 100 test\_new 9 test g **NULL** 0x010500000000000515000000370AE0F9A1B3E973522964. 2012-07-18 11:18:29.270 100 SQL\_Latin1\_General\_CP1\_CI\_A  $10$ invoice\_DB  $10$ **NULL** 0x01050000000000005150000000370AE0F9A1B3E973522964 2012-07-20 10:50:59.837 100 SQL\_Latin1\_General\_CP1\_CI\_A 0x010500000000000515000000370AE0F9A1B3E973522964.  $11^{\circ}$ ali  $11$ **NULL** 2012-07-21 11:48:20.630  $100$ SQL\_Latin1\_General\_CP1\_CI\_A MUSTAFA-PC (10.0 RTM) | mustafa-PC\test (53) | first DB | 00:00:01 | 11 rows Query executed successfully  $Col 28$  $Ch 28$  $Ln 1$ IN: 10:40 PM<br>7/23/2012 EN AOSTAND <sup>PDF</sup> 51.pdf - Adobe Re Microsoft SQL S دوال التاريخ والزمن <u>Date and Time functions:</u>

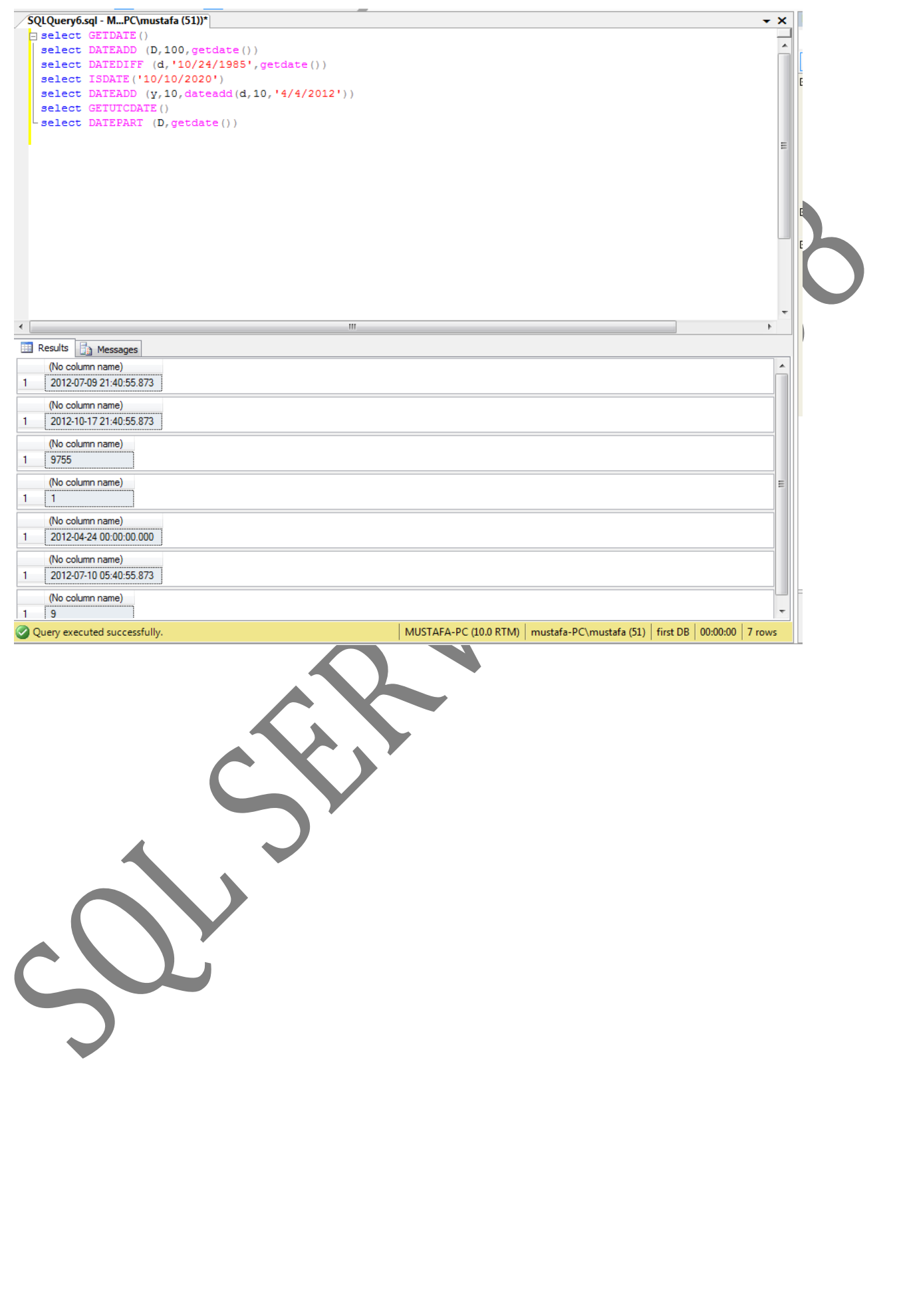

<u>ISQL Server 2008 Database Development) دورة ال</u>

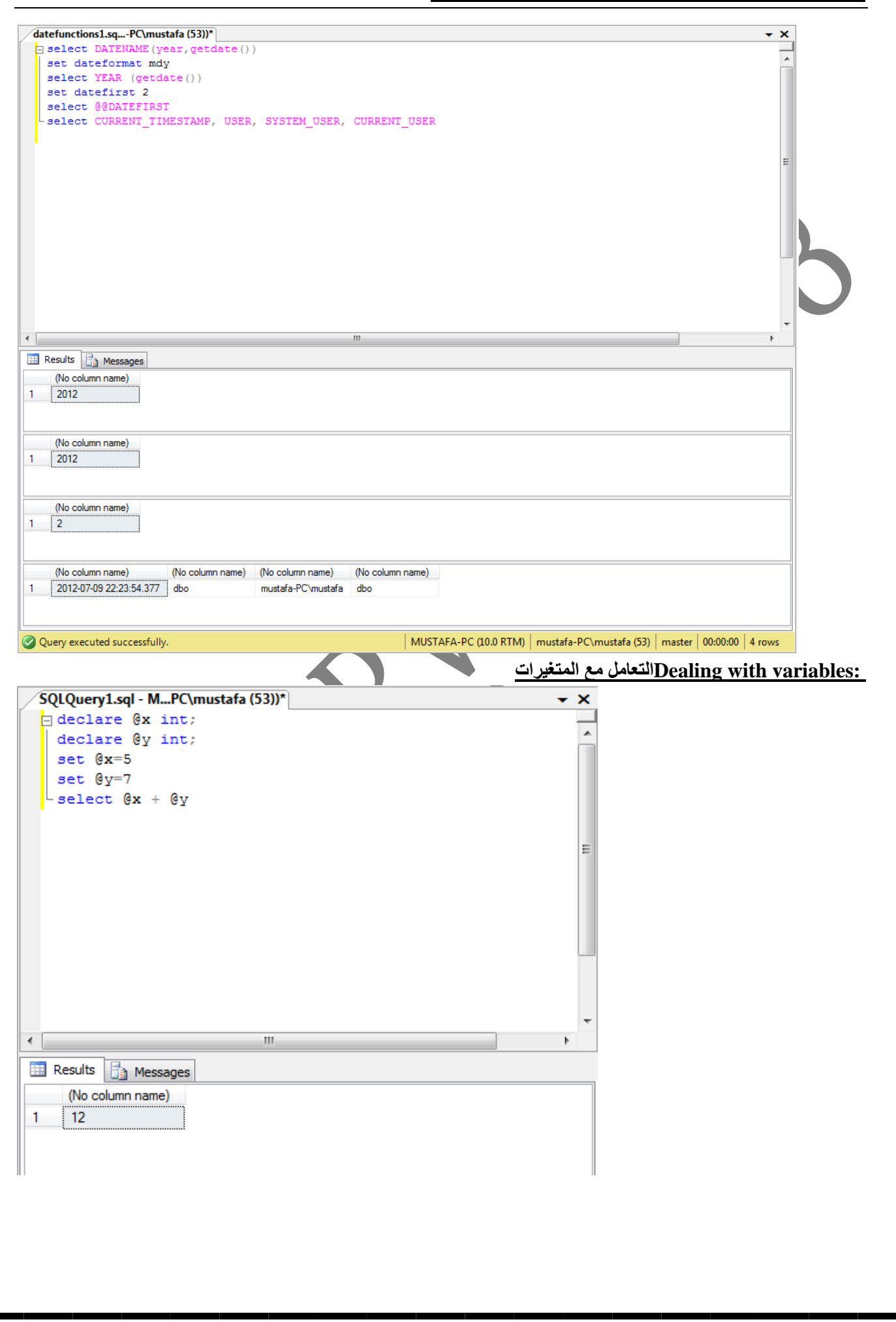

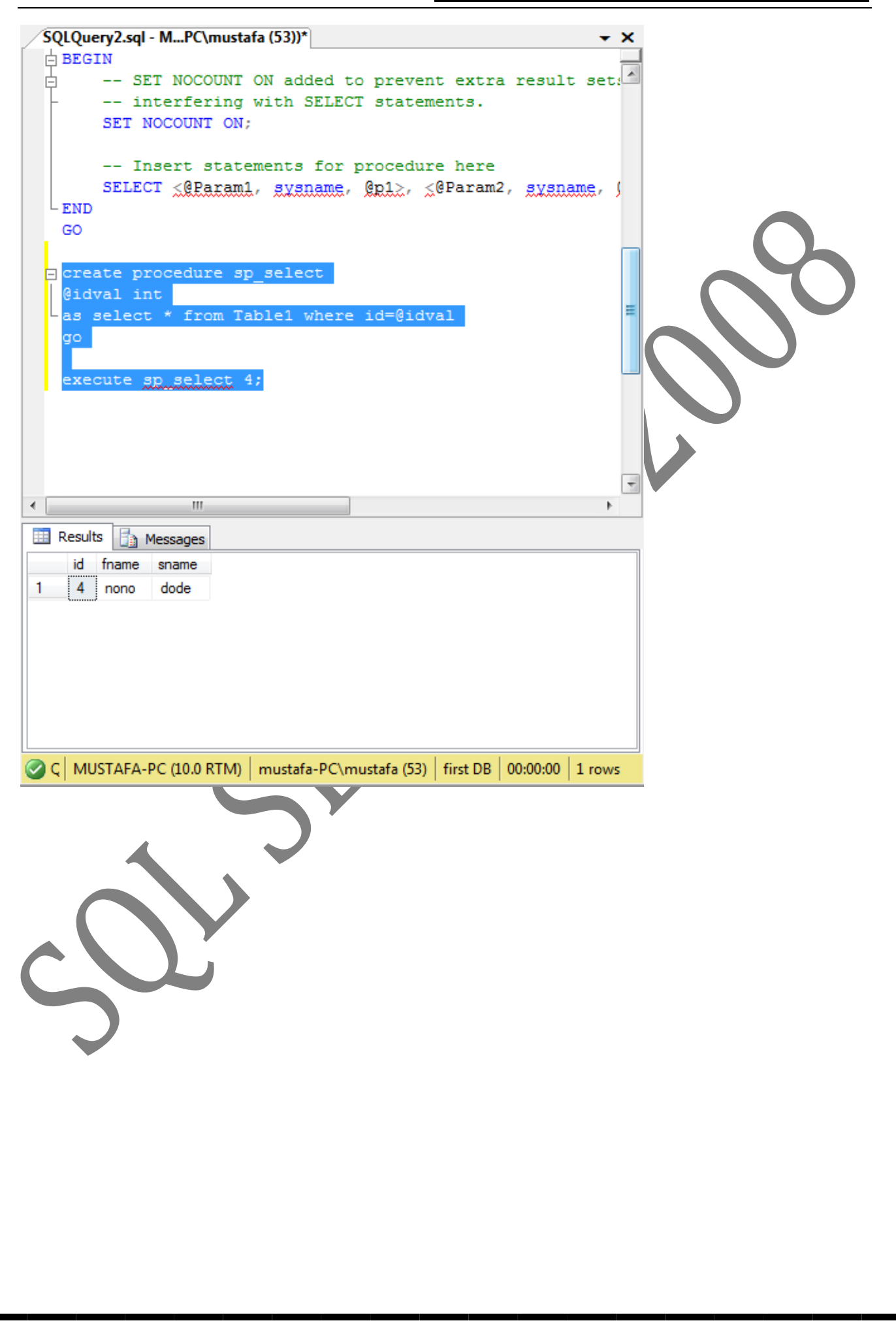

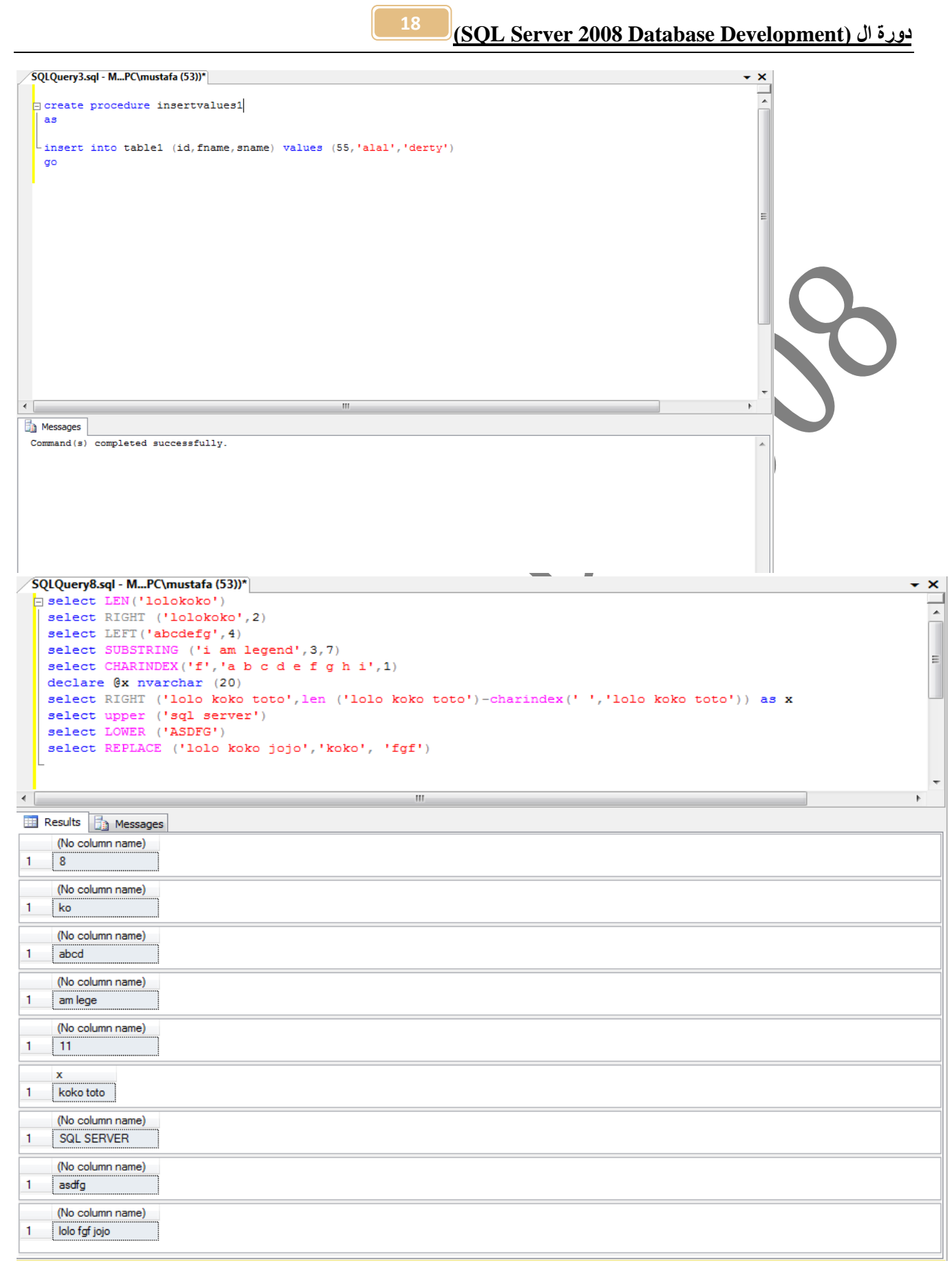

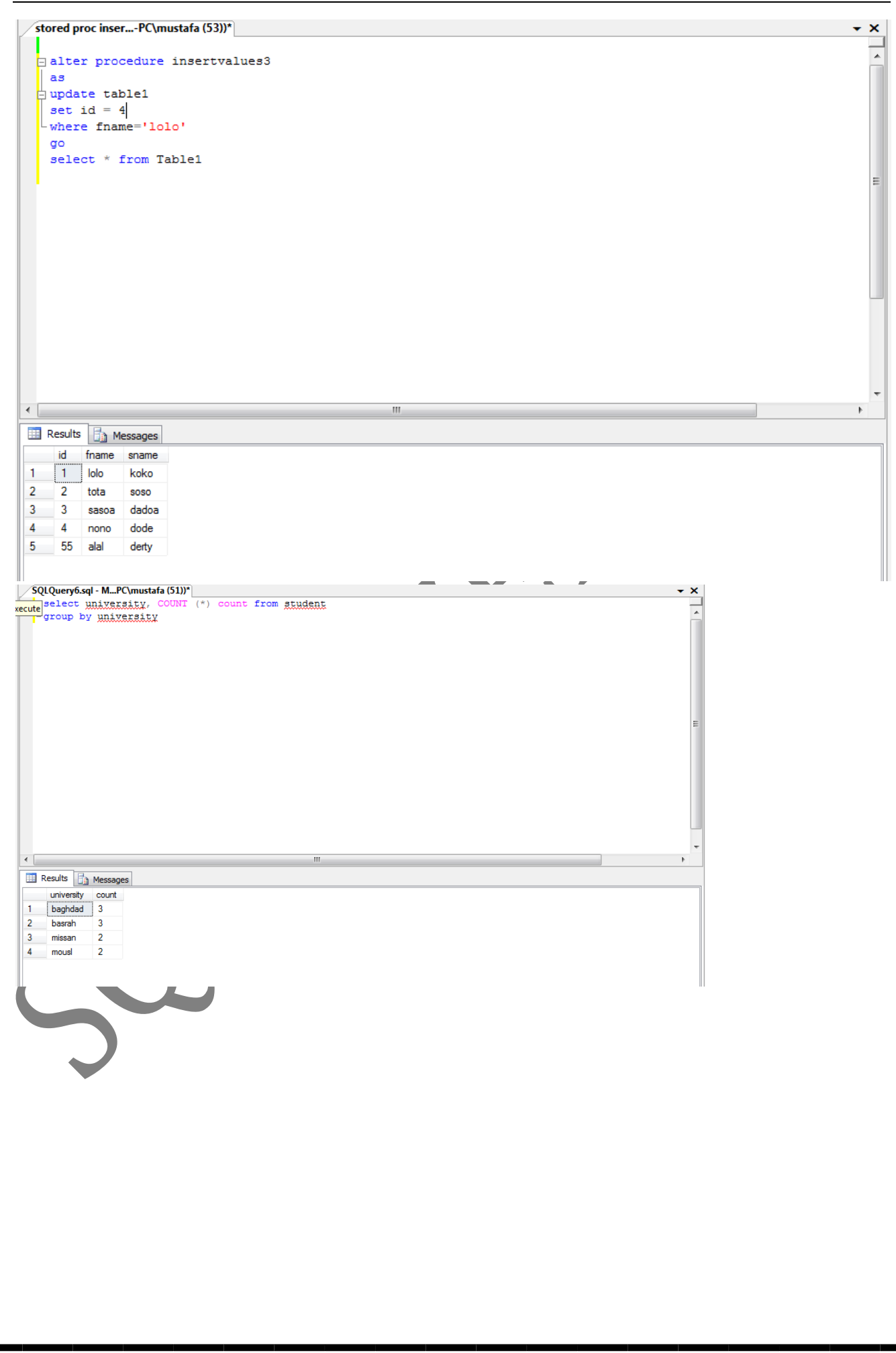

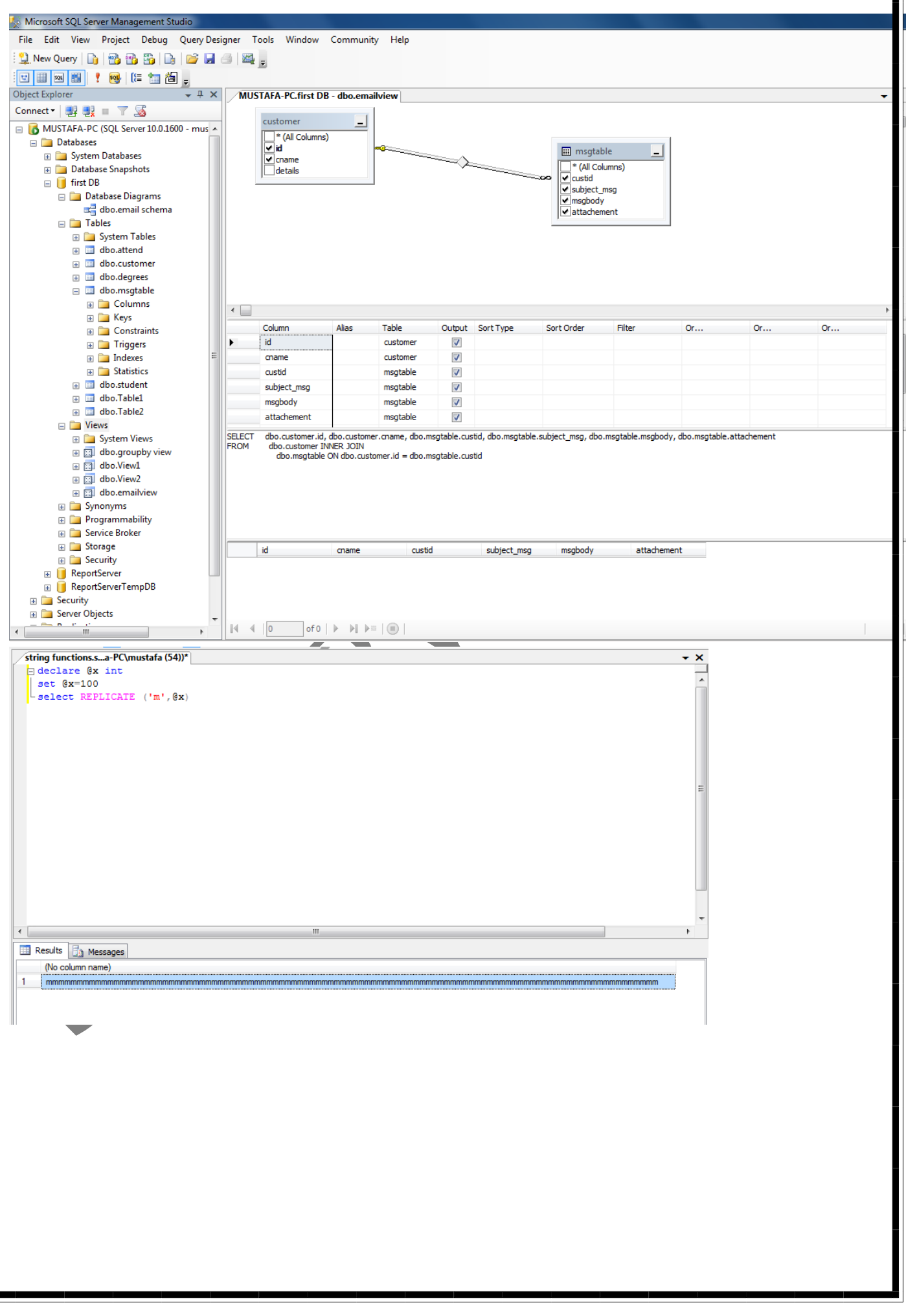

21 دورة ال (SQL Server 2008 Database Development) SQLQuery2.sql - M...PC\mustafa (51))\*  $\overline{\mathbf{x}}$  $\Box$  create proc spdeletion3  $\left[\begin{smallmatrix} 1 & 0 & 0 \\ 0 & 0 & 0 \\ 0 & 0 & 0 \end{smallmatrix}\right]$  as  $(1, 0, 0)$  where  $(1, 0, 0)$ go execute spdeletion3 Messages  $\blacktriangle$  $(1 row(s)$  affected) Object Explorer  $\star$   $\uparrow$   $\times$ MUSTAFA-PC.first DB - email schema Connect \* | B B H Y Y 2 S MUSTAFA-PC (SQL Server 10.0.1600 - mustafa-PC\mustafa) Databases <del>■</del><br>
■ System Databases<br>
■ Database Snapshots<br>
■ Test DB Database Diagrams a.<sup>a.</sup> dbo and Tables<br>and Tables customer msgtable E Synonyms  $\sqrt{8}$  id custid **Programmability** cname subject\_msg **E** Service Broker details msgbody E Storage E Security<br>
E SeportServer<br>
E SeportServerTempDB attachement E Security<br>E Server Objects ⊞ Derver Objects<br>⊞ ि Replication<br>⊞ ि Management<br>⊞ ि SQL Server Agent

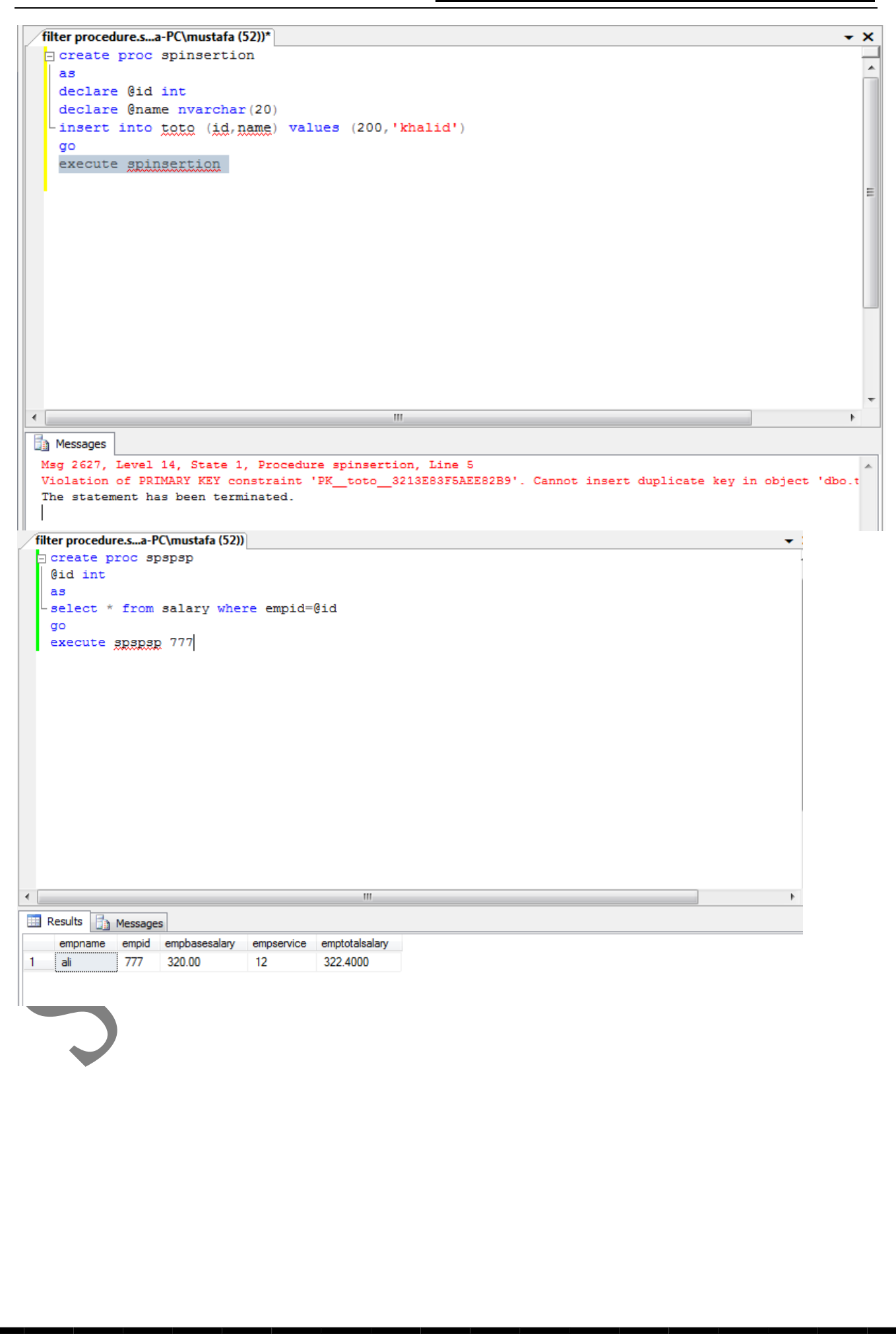

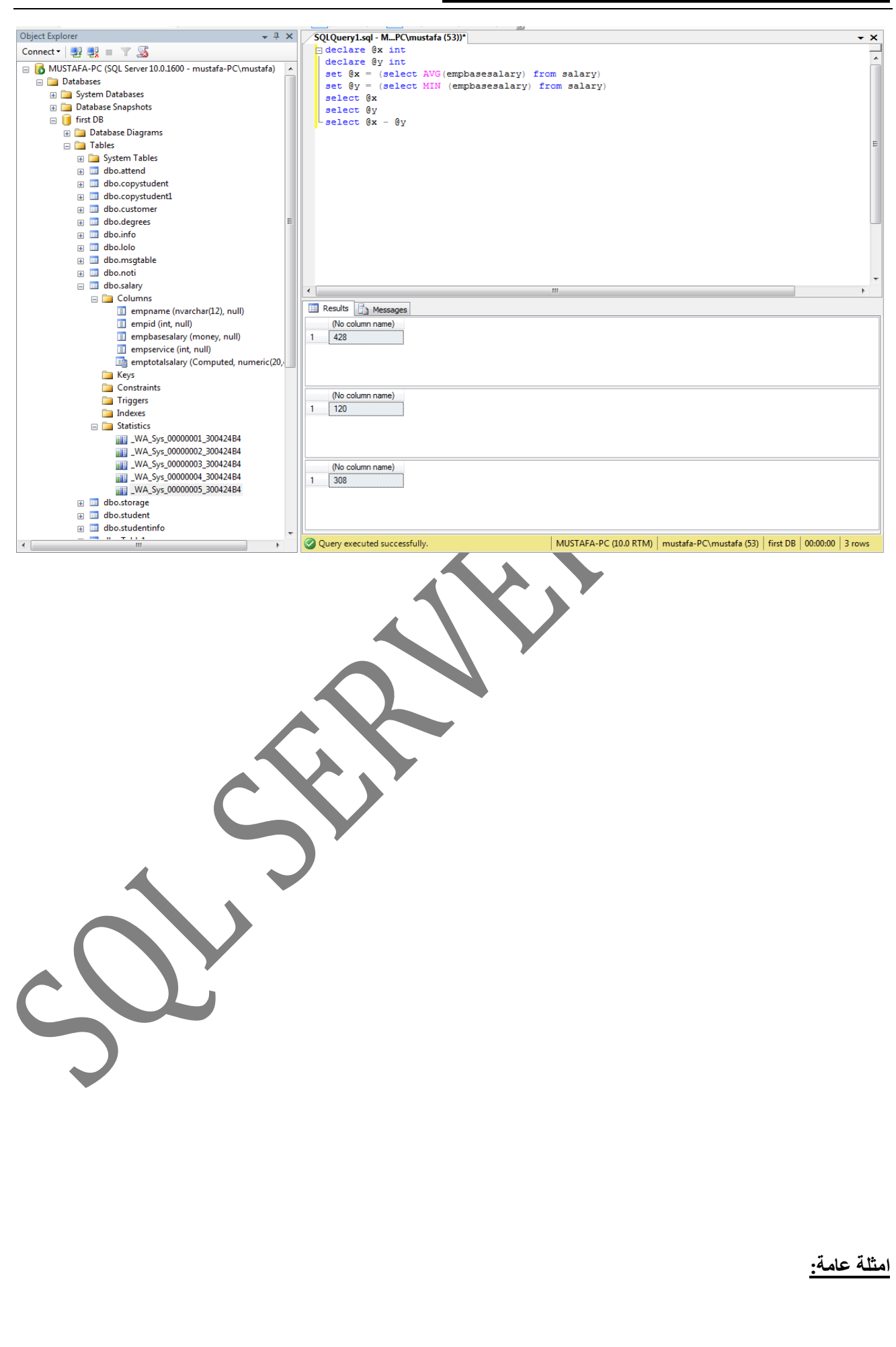

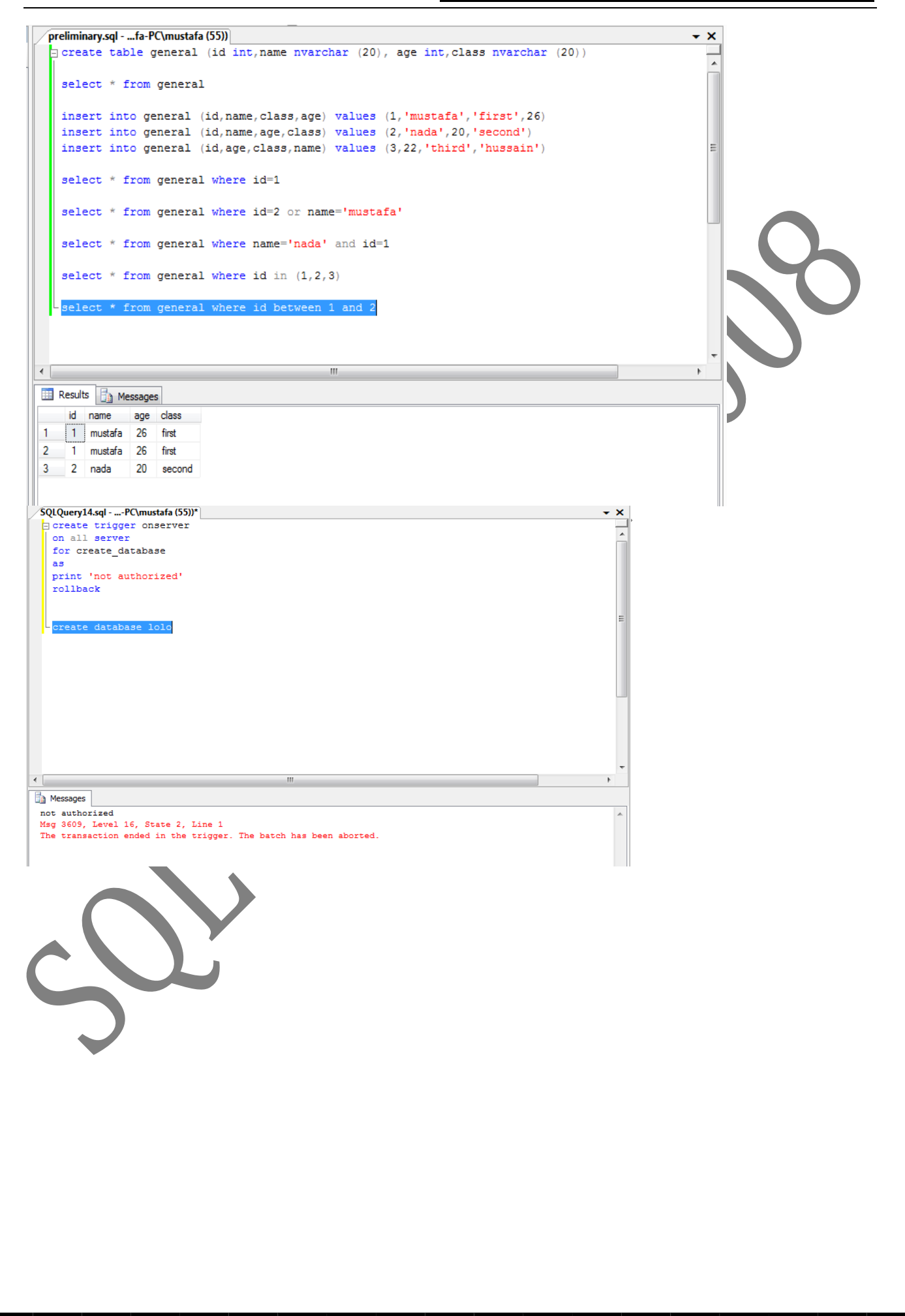

SQLQuery13.sql - ...-PC\mustafa (55))\*  $\boldsymbol{\times}$ alter trigger prevent1 ▔ on database for drop view as print ' go to admin for support'  $\verb|rollback|$ drop view view2  $\leftarrow$ **Ressages** go to admin for support Msg 3609, Level 16, State 2, Line 1 The transaction ended in the trigger. The batch has been aborted. SQLQuery5.sql - ...-PC\mustafa (56)) SQLQuery3.sql - M...PC\mustafa (51))\* USE [first DB] GO /\*\*\*\*\*\* Object: Trigger [dbo]. [tr\_1] Script Date: 07/11/2012 12:10:12 \*\*\*\*\*\*/ SET ANSI NULLS ON GO SET QUOTED IDENTIFIER ON GO  $\exists$ ALTER trigger [dbo].[tr\_1] on [dbo].[student] after insert  $as$ insert into noti values  $(11, 'insert statement')$ 

## <u> (SQL Server 2008 Database Development)</u>

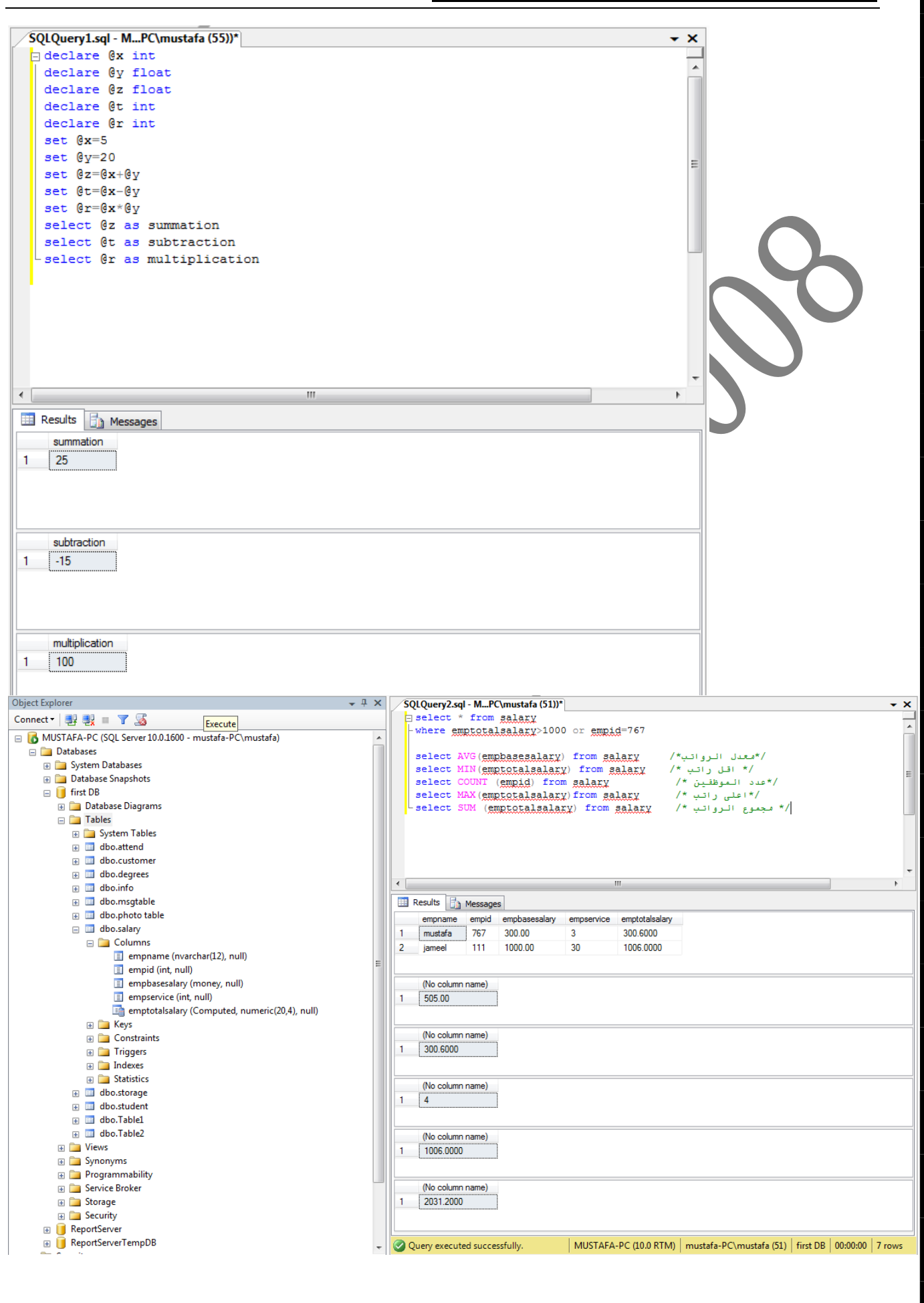

SQLQuery5.sql - M...PC\mustafa (51))\*  $\pmb{\times}$ ÷  $\Box$  declare  $\&$  int  $\overline{\phantom{a}}$  $declare \ (y \ int$ declare @z int set  $Qx=100$ set @y=200 set  $@z=40$ select @x as maxisx where @x>@y and @x>@z select @y as maxisy where @y>@x and @y>@z select @z as maxisz where @z>@x and @z>@y  $\overline{\phantom{a}}$  $\left\langle \cdot \right\rangle$  $\mathbf{H}$  $\mathbf{r}$ Results **B** Messages maxisx maxisy  $1 \quad 200$ maxisz

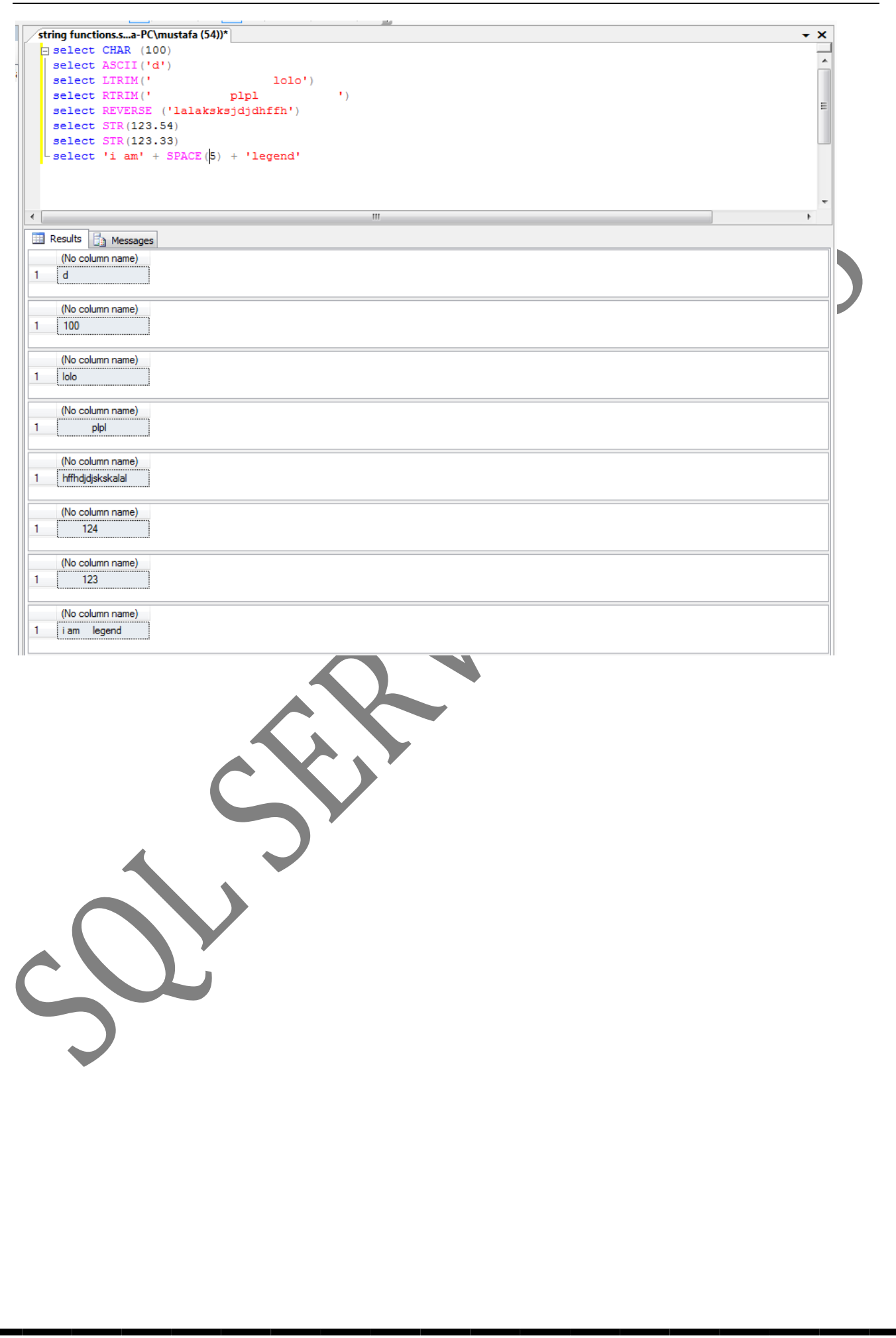

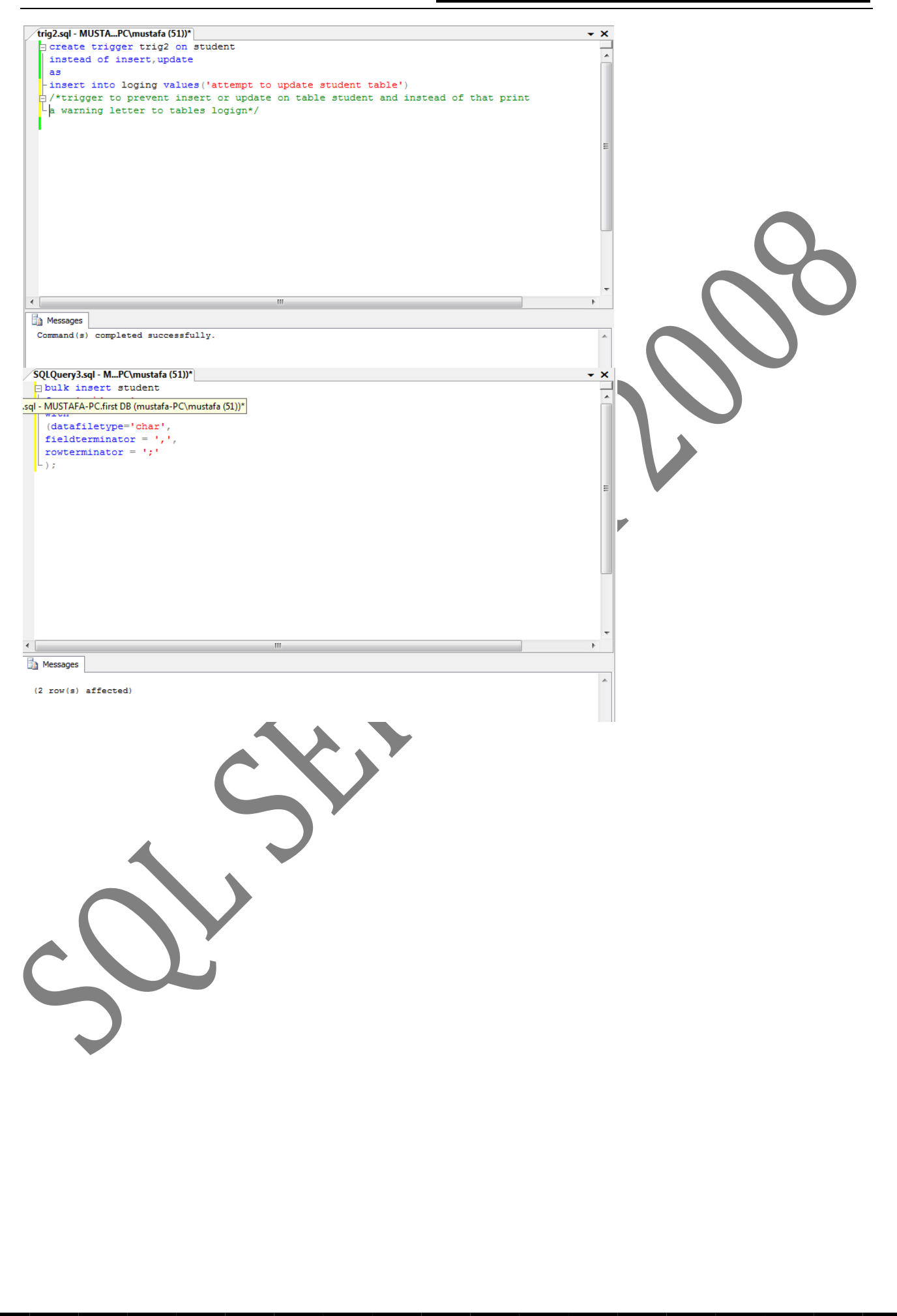

دورة ال (SQL Server 2008 Database Development) MUSTAFA-PC.first DB - dbo.View\_1\* ×  $\overline{\phantom{a}}$  $\overline{\phantom{a}}$ **III** customer  $\overline{\phantom{0}}$  $\blacksquare$  attend L  $\overline{m}$  info  $\overline{a}$  $\mathbb{I}^*$  (All Columns)  $\blacktriangleright$  (All Columns)  $\overline{\phantom{a}}^*$  (All Columns)  $\Box$ id  $\boxed{\blacksquare}$ empid name entertime  $\Box$ cname dass outertime  $\overline{\phantom{a}}$  details gender staetus  $\leftarrow \Box$ k Table Sort Order Filter  $\blacktriangle$ Column Alias Output Sort Type  $Or...$  $Or...$ empid attend  $\overline{\mathcal{L}}$  $\equiv$ id  $\sqrt{2}$ customer  $\Box$  $\Box$  $\Box$  $\overline{\phantom{0}}$  $\leftarrow$  $\mathbf{H}$ k SELECT<br>FROM dbo.attend.empid, dbo.customer.id<br>dbo.info RIGHT OUTER JOIN bolum Nashri Ool dho.info.name = dbo.customer.id LEFT OUTER JOIN<br>dbo.austomer ON dbo.info.name = dbo.austomer.id LEFT OUTER JOIN SQLQuery9.sql - M...PC\mustafa (52))\*  $\mathbf{x}$  $\exists$  insert into test1 (sn) select sn from dbo.test2  $\leftarrow$ Ш **Ressages**  $(11 row(s)$  affected)  $(0 row(s)$  affected)  $(11 row(s)$  affected)

<u> (SQL Server 2008 Database Development)</u>

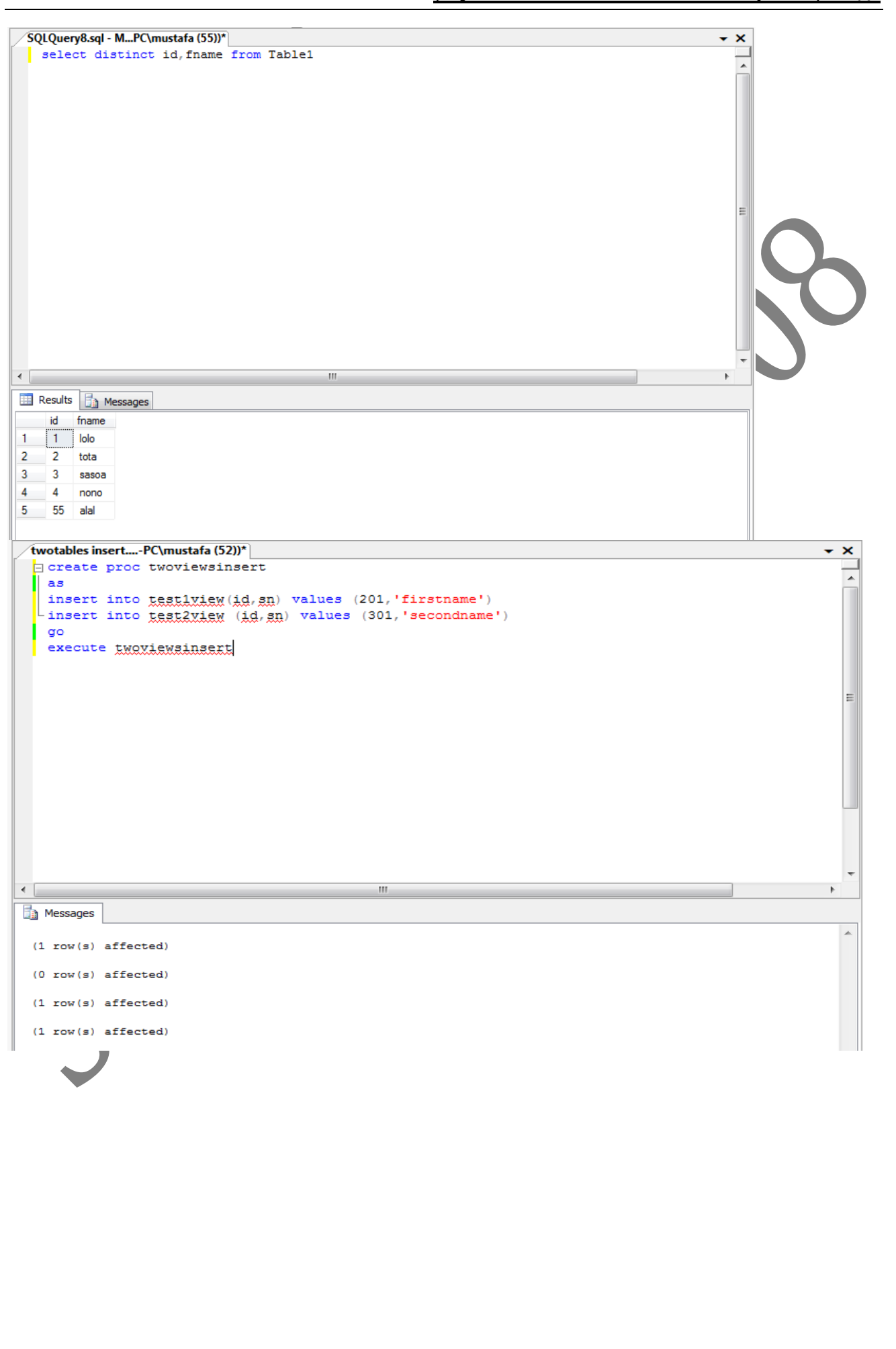

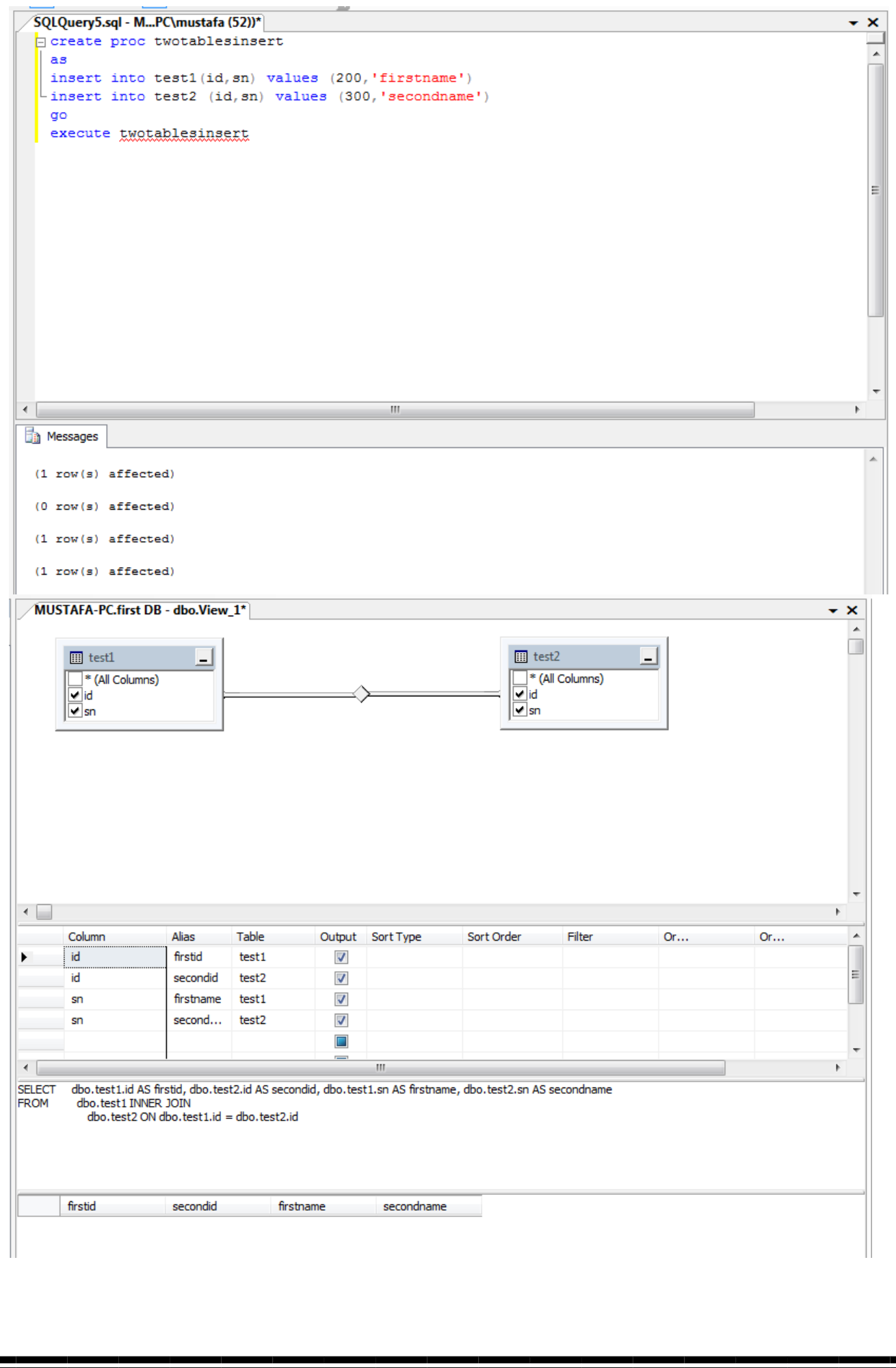

 $\overline{32}$ 

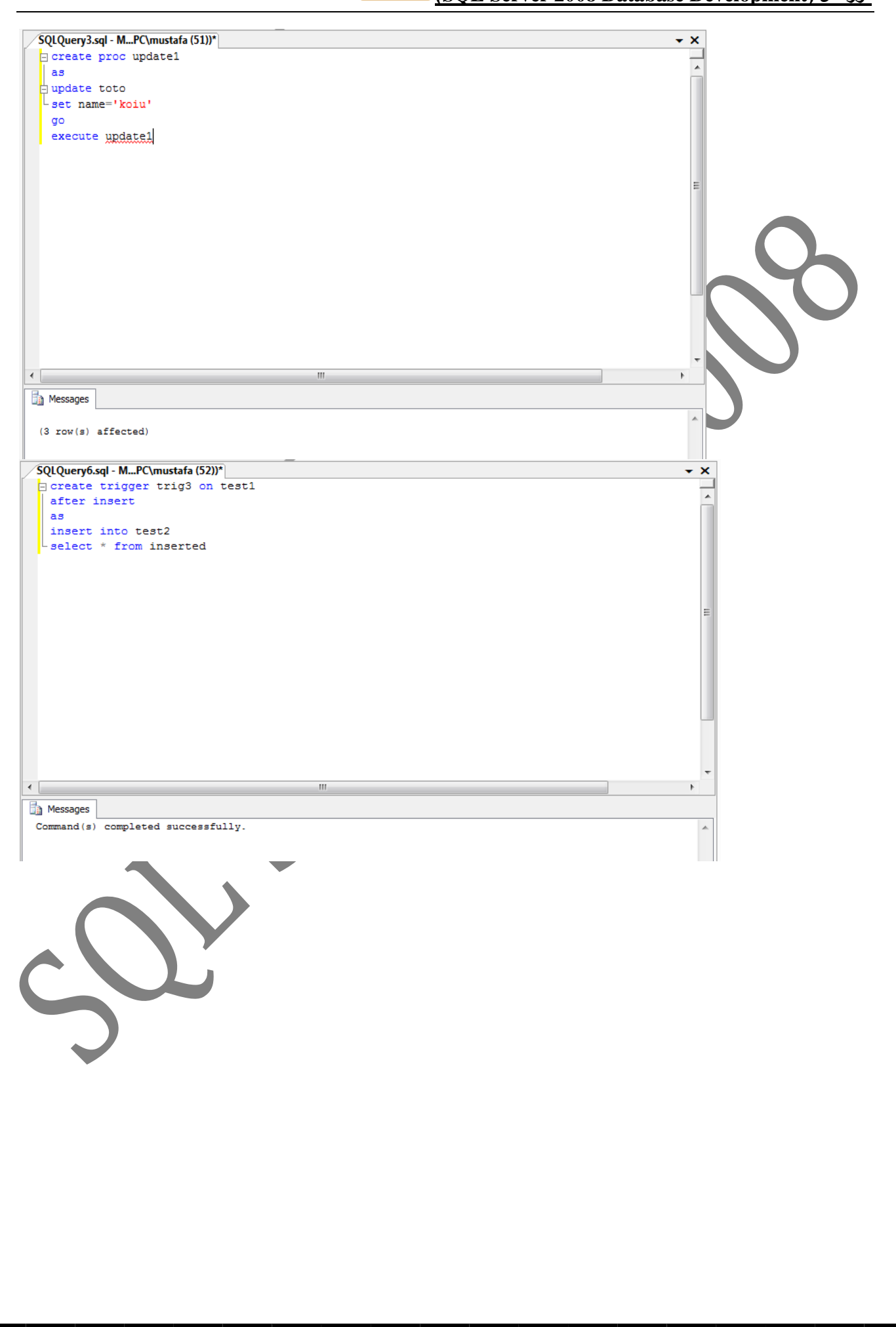

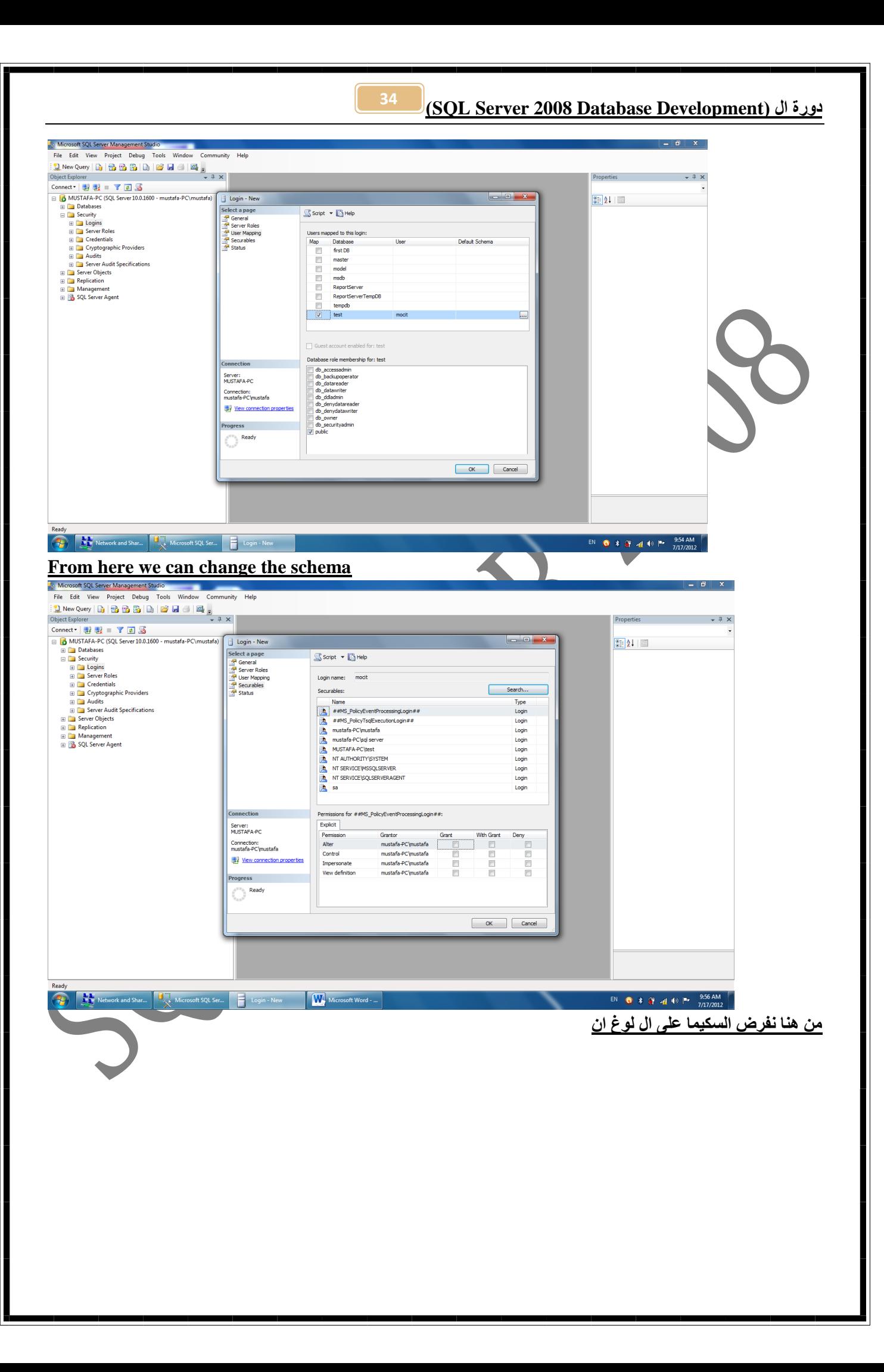

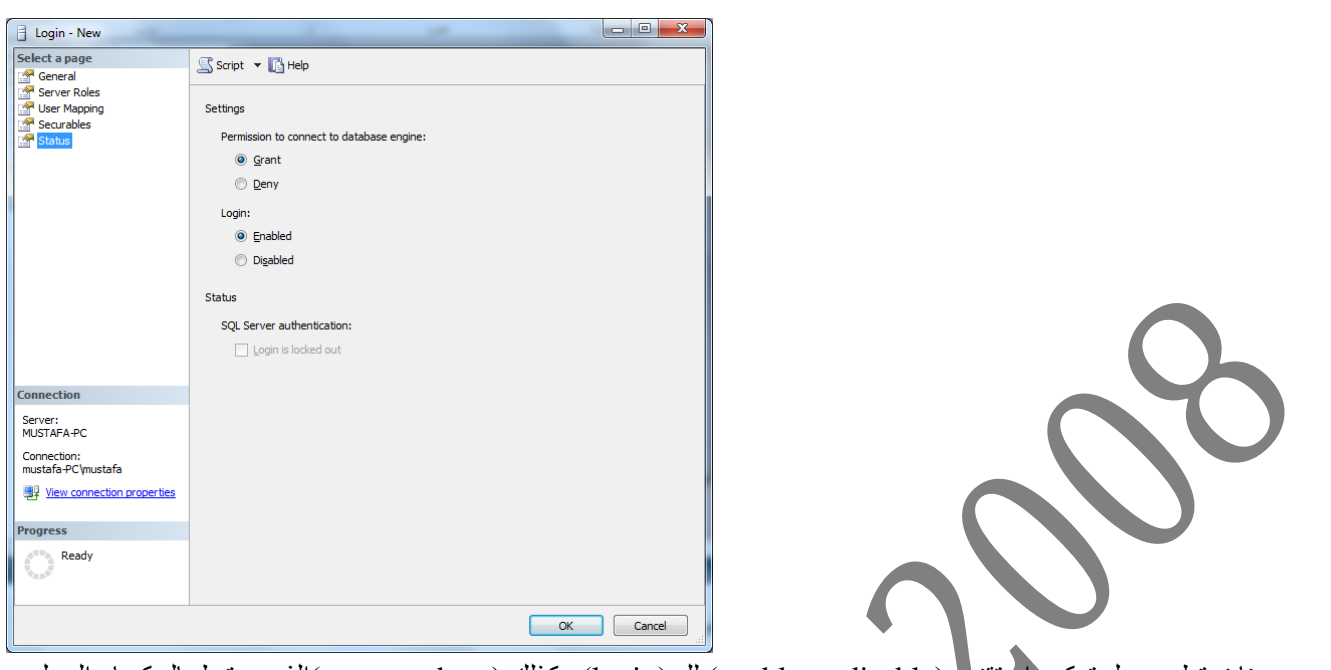

من هنا نستطيع عَمل تمكين أو تقنيل (enable or disable) لك (login) وكذلك (grant or deny)الذي يرتبط بالسكيما والرول هو اللوغ ان

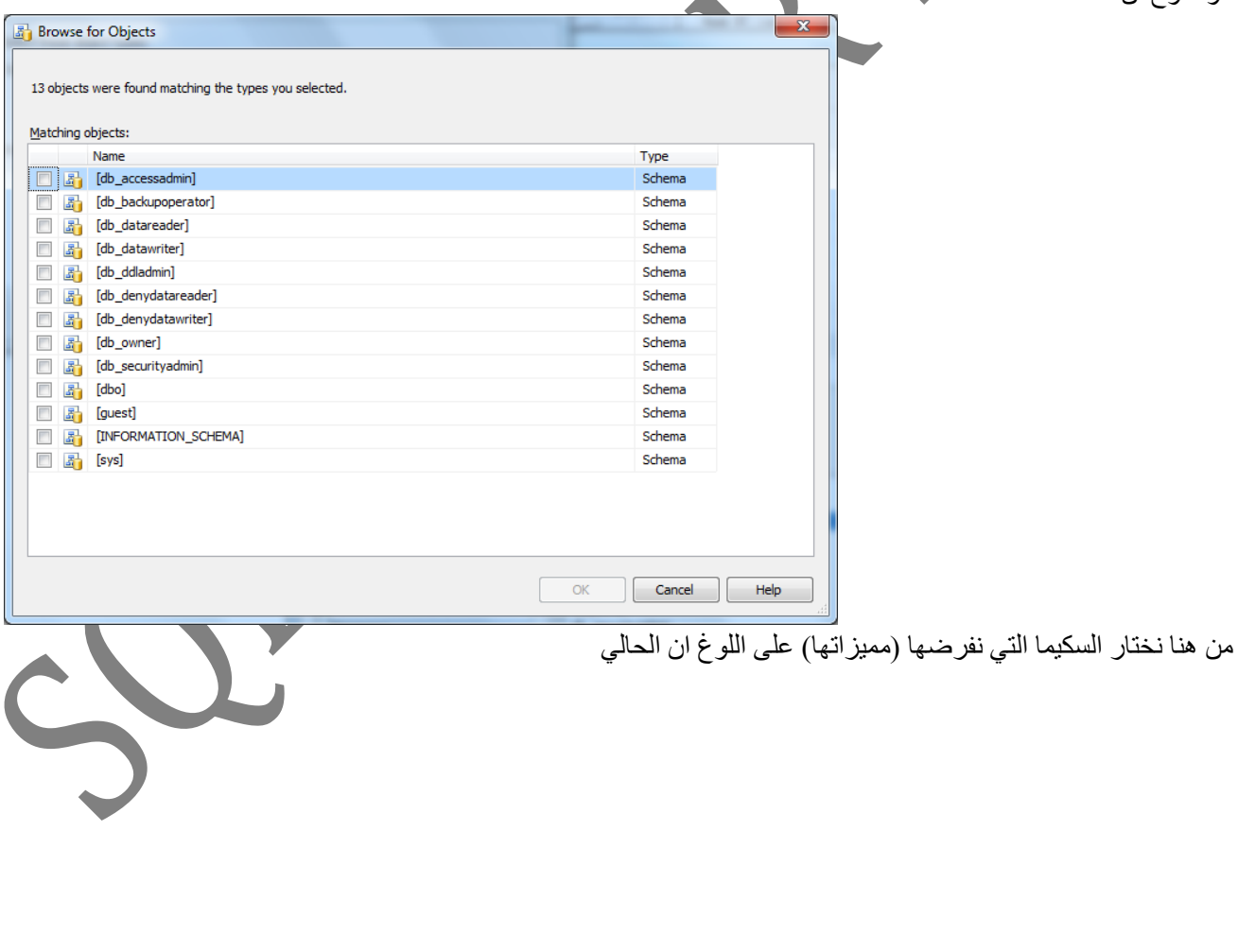

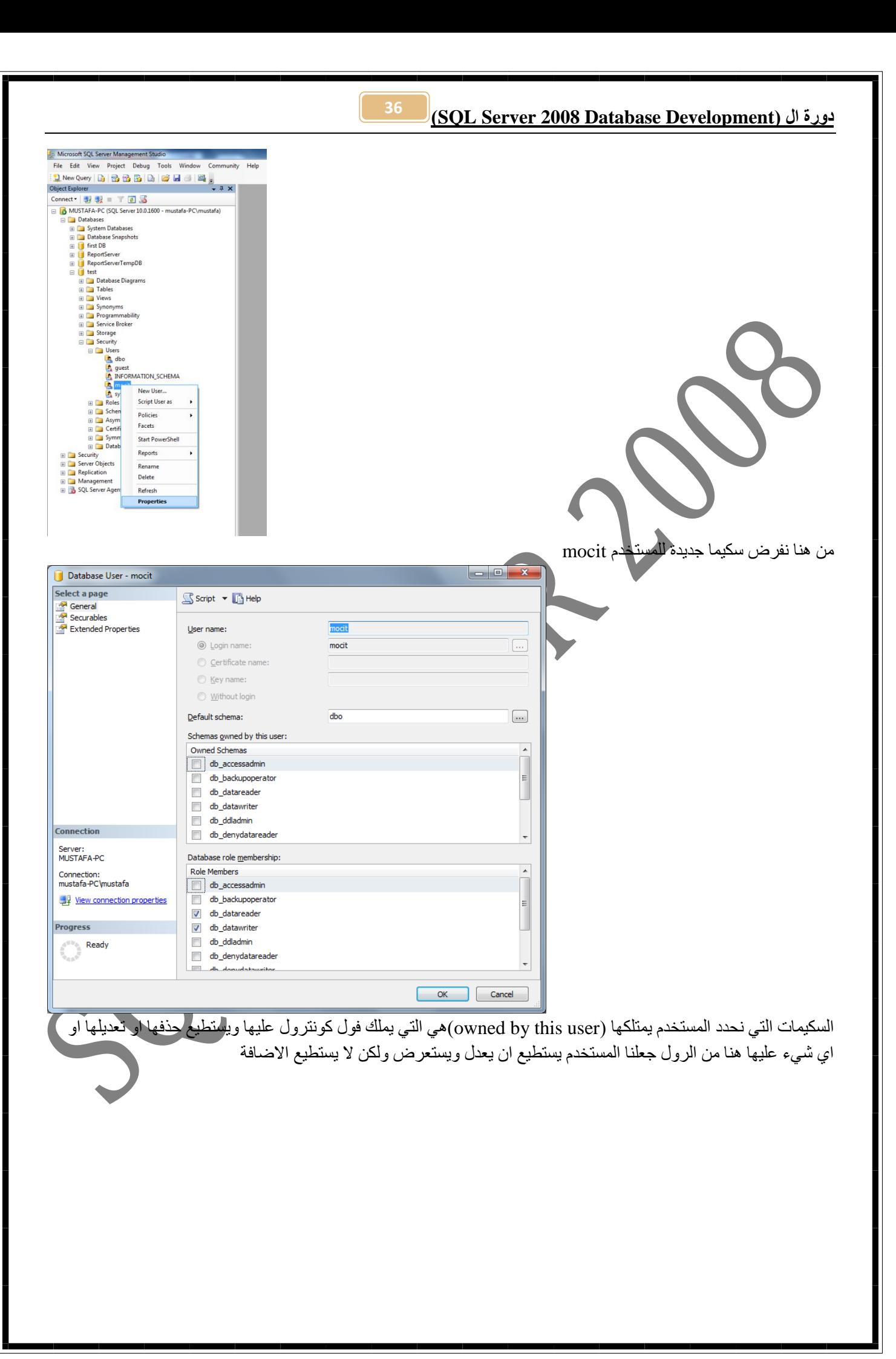
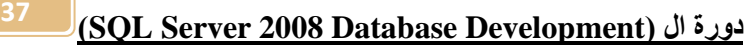

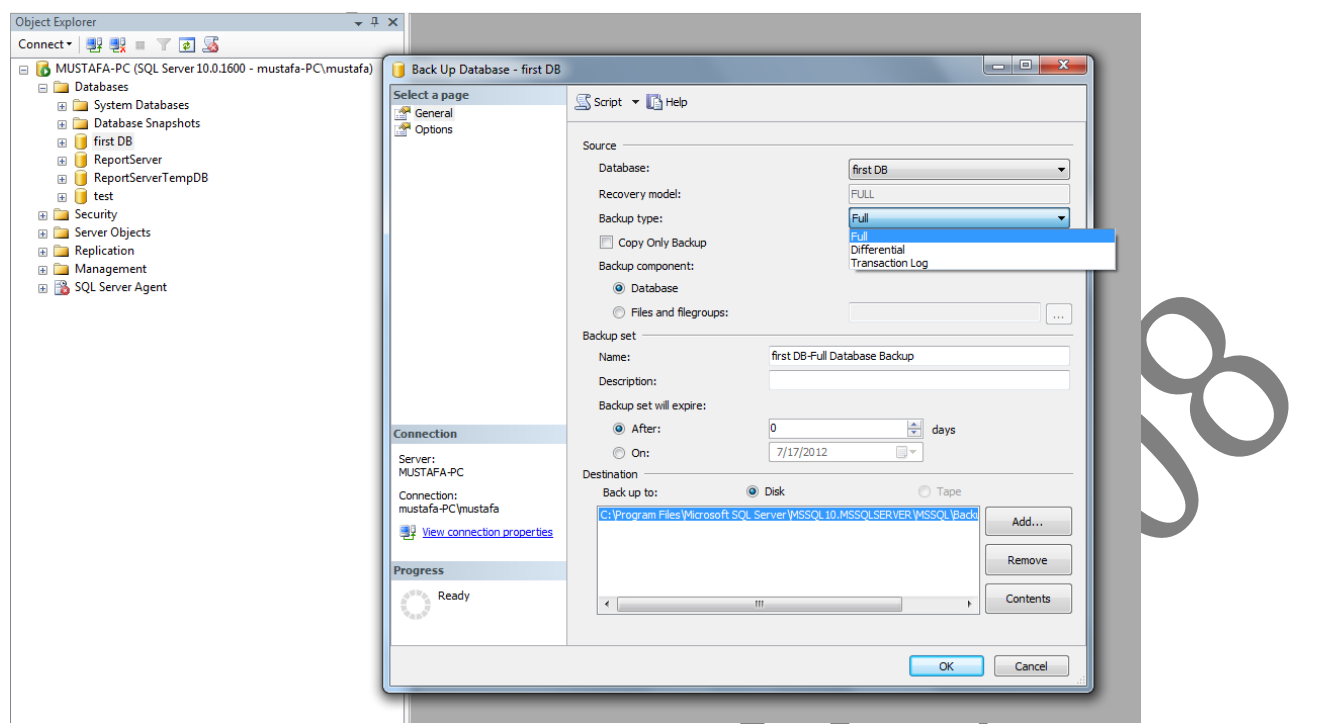

## **نعمم باك اب**

\_\_\_\_\_\_\_\_\_<br>عندما نخزن فول تنخزن كل القاعدة وأدّا اخترنا differential واح يخزن فقط الفرق بين القاعدة واخر خزن (باك اب) والثالث (log) يخزن فقط ملف اللوغ المرفق مع قاعدة البيانات والي هوه تاريخ العمل على القاعدة وكل الأعمال وفي كل حالة يشفر القاعدة المخزونة بملف امتداد (bak)

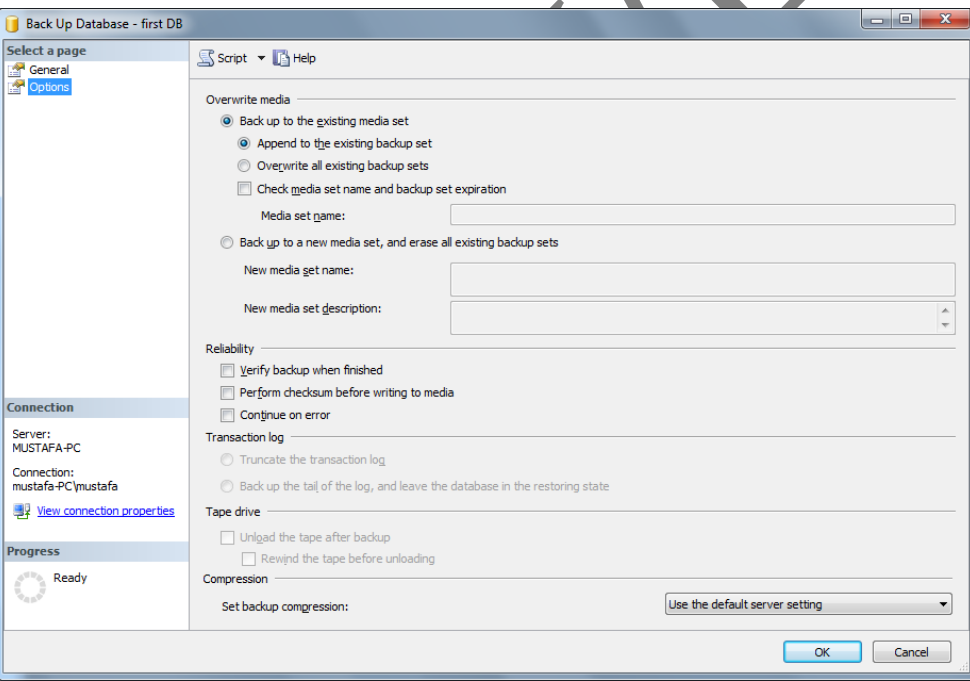

واجهة ال (options) للباك اب ونحدد نوع الباك اب يرفق مع الي قبله ام ينسخ فوق القديم ويحذفه وهكذا

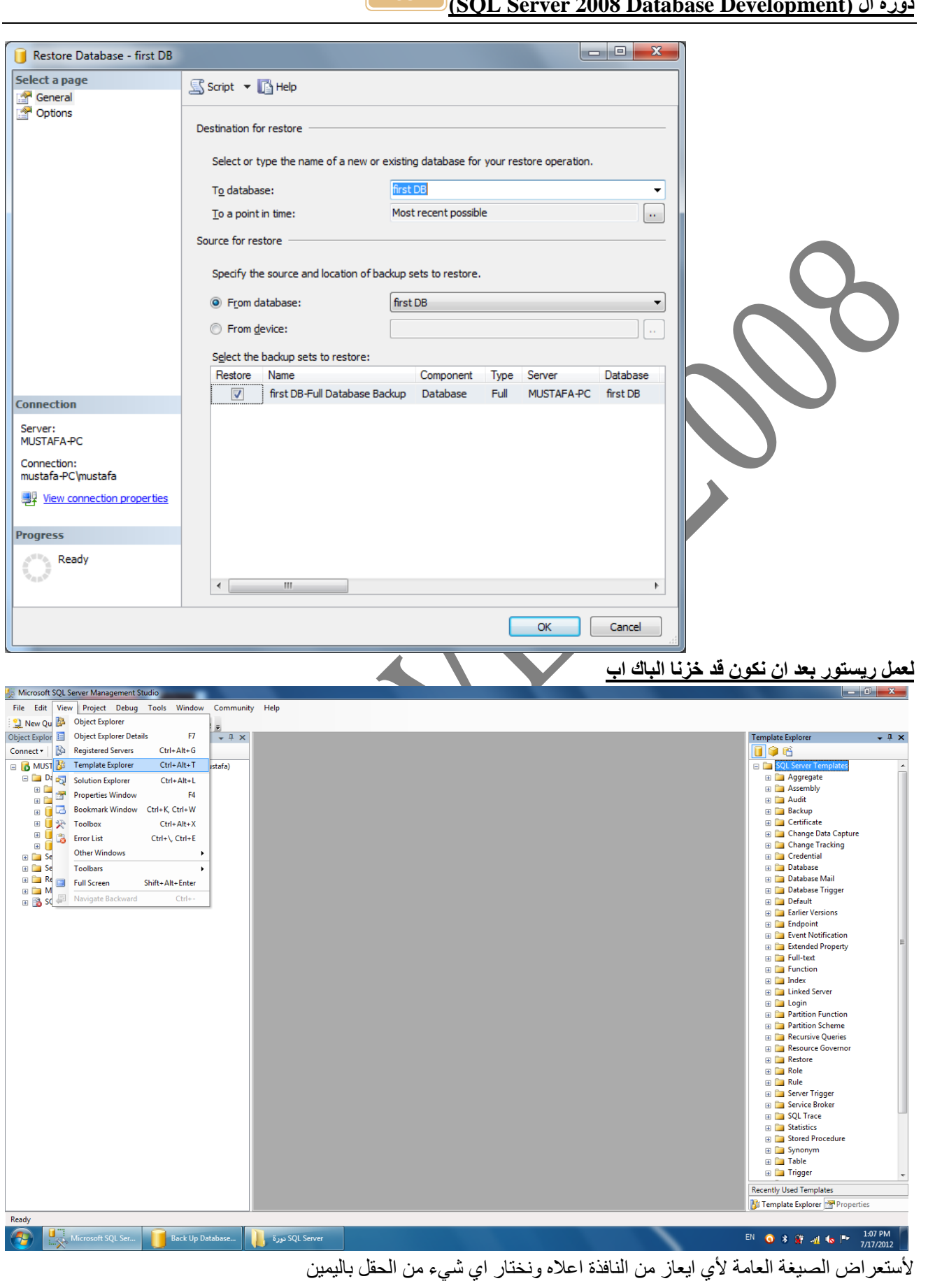

38

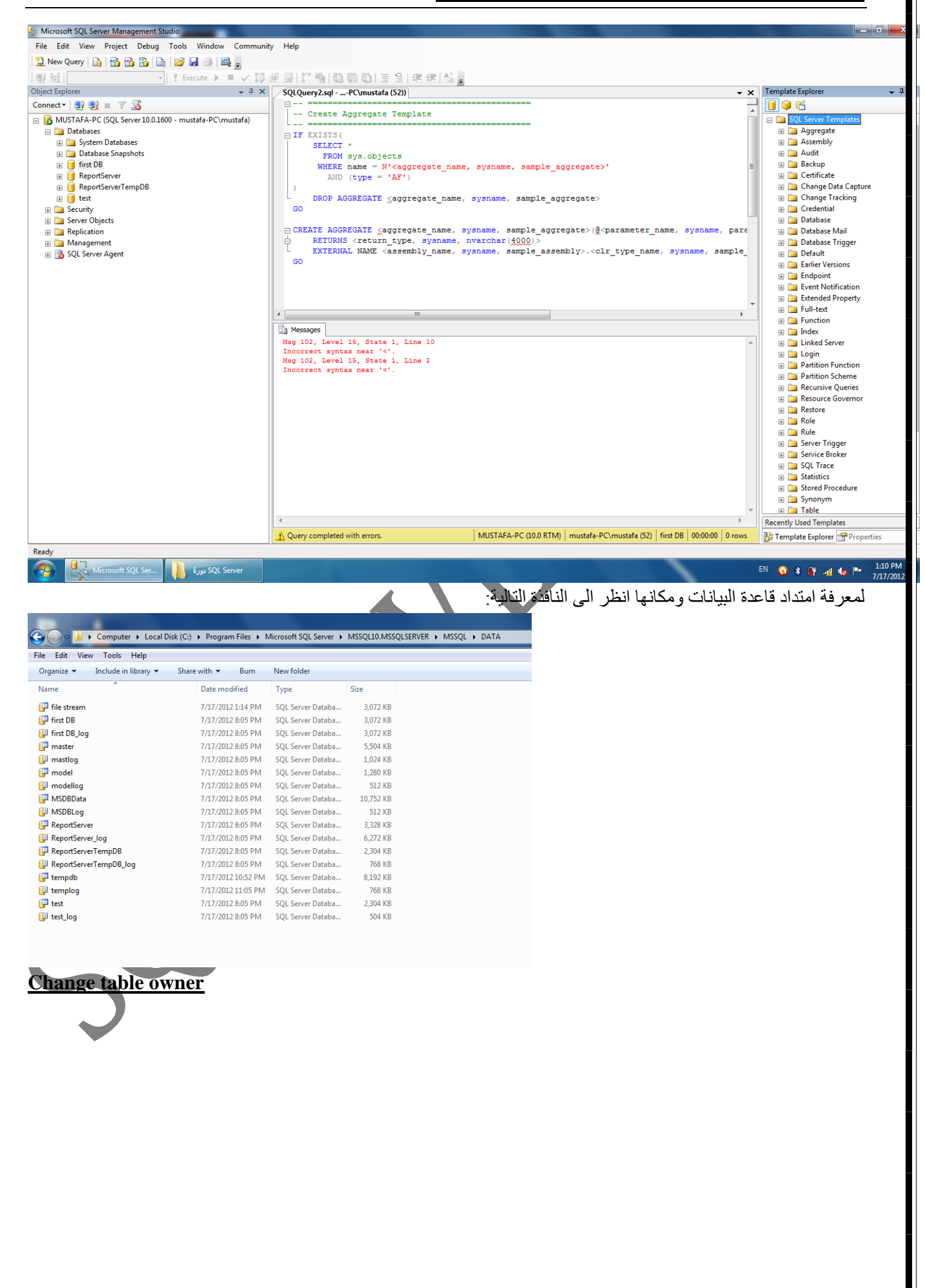

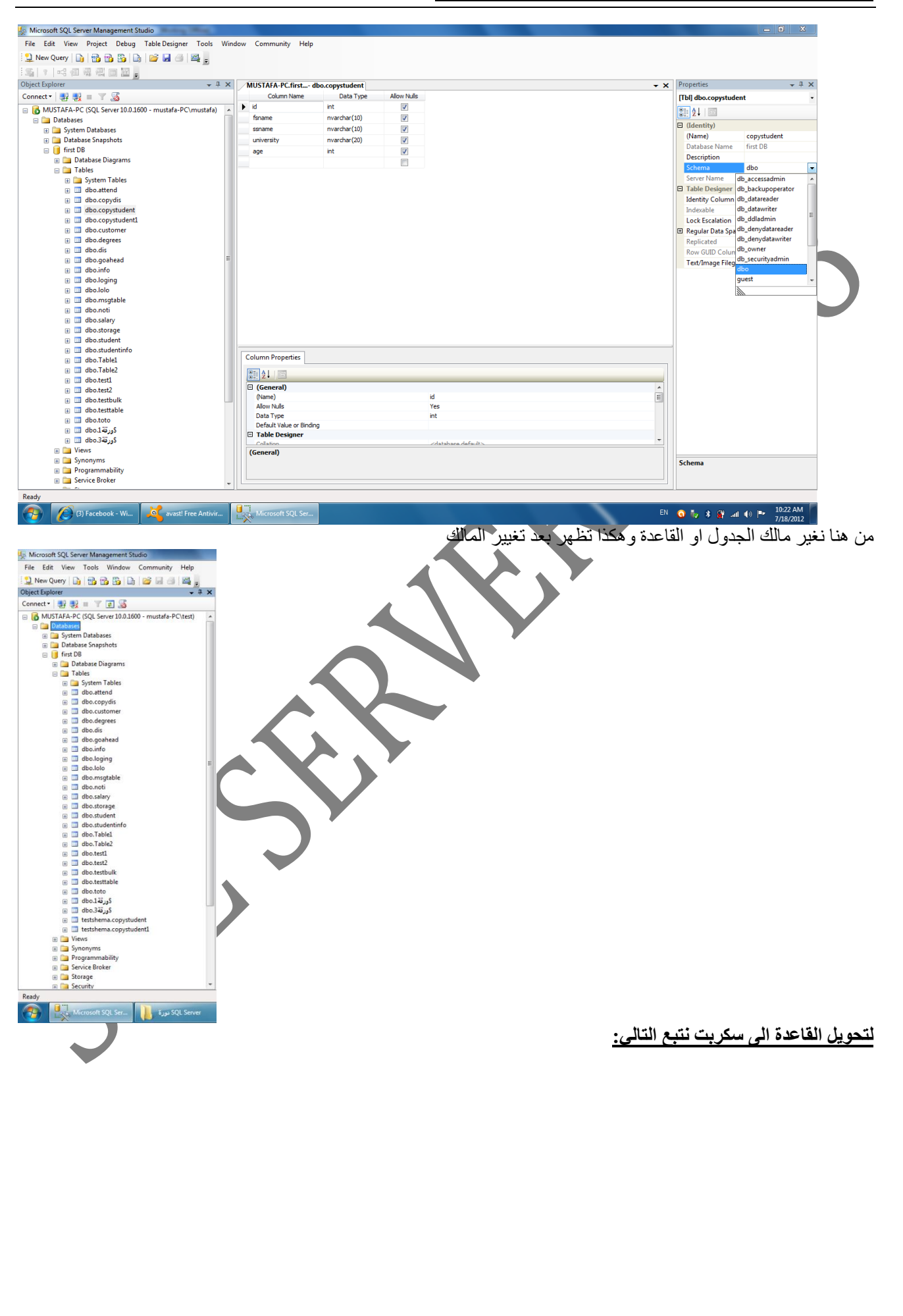

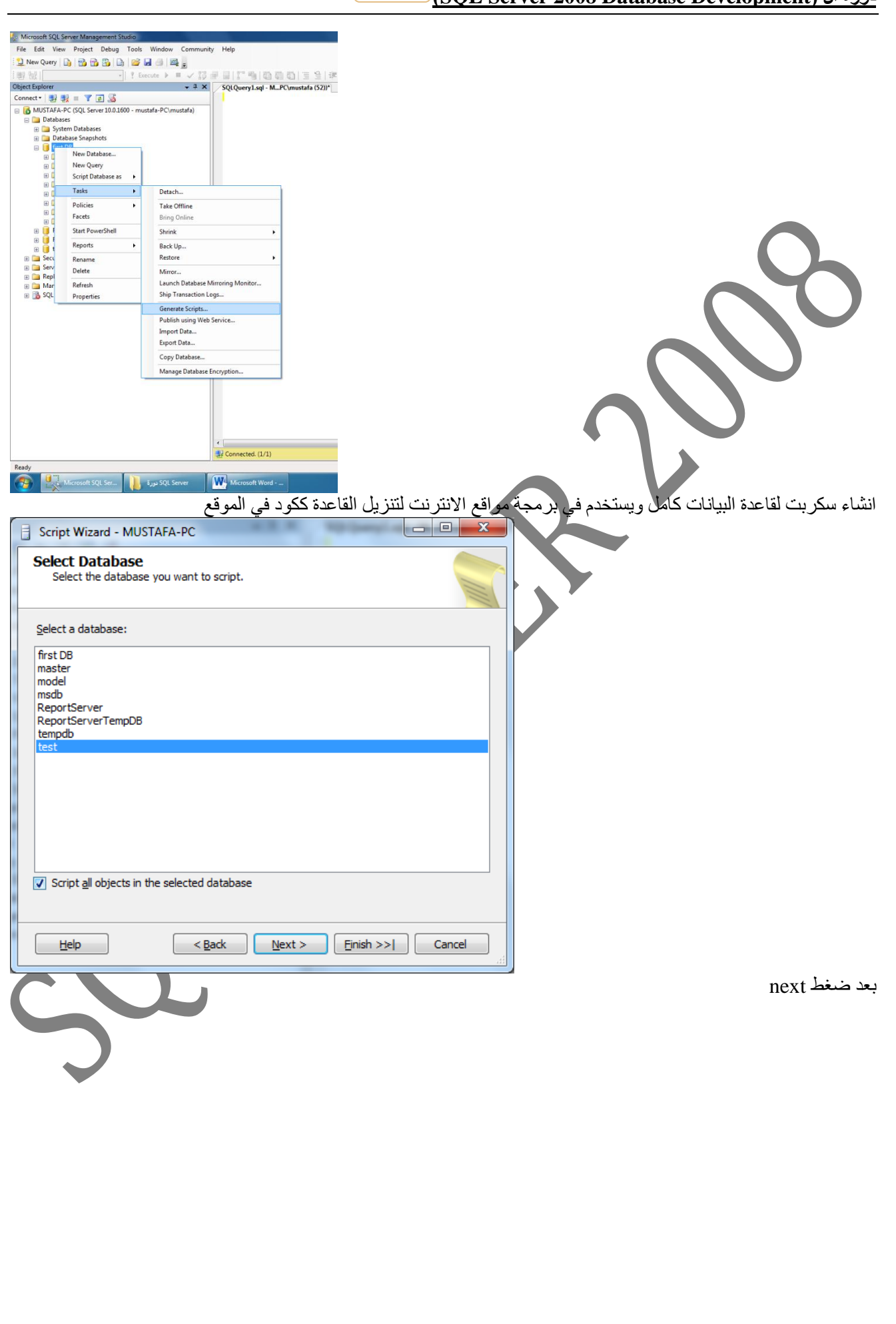

42

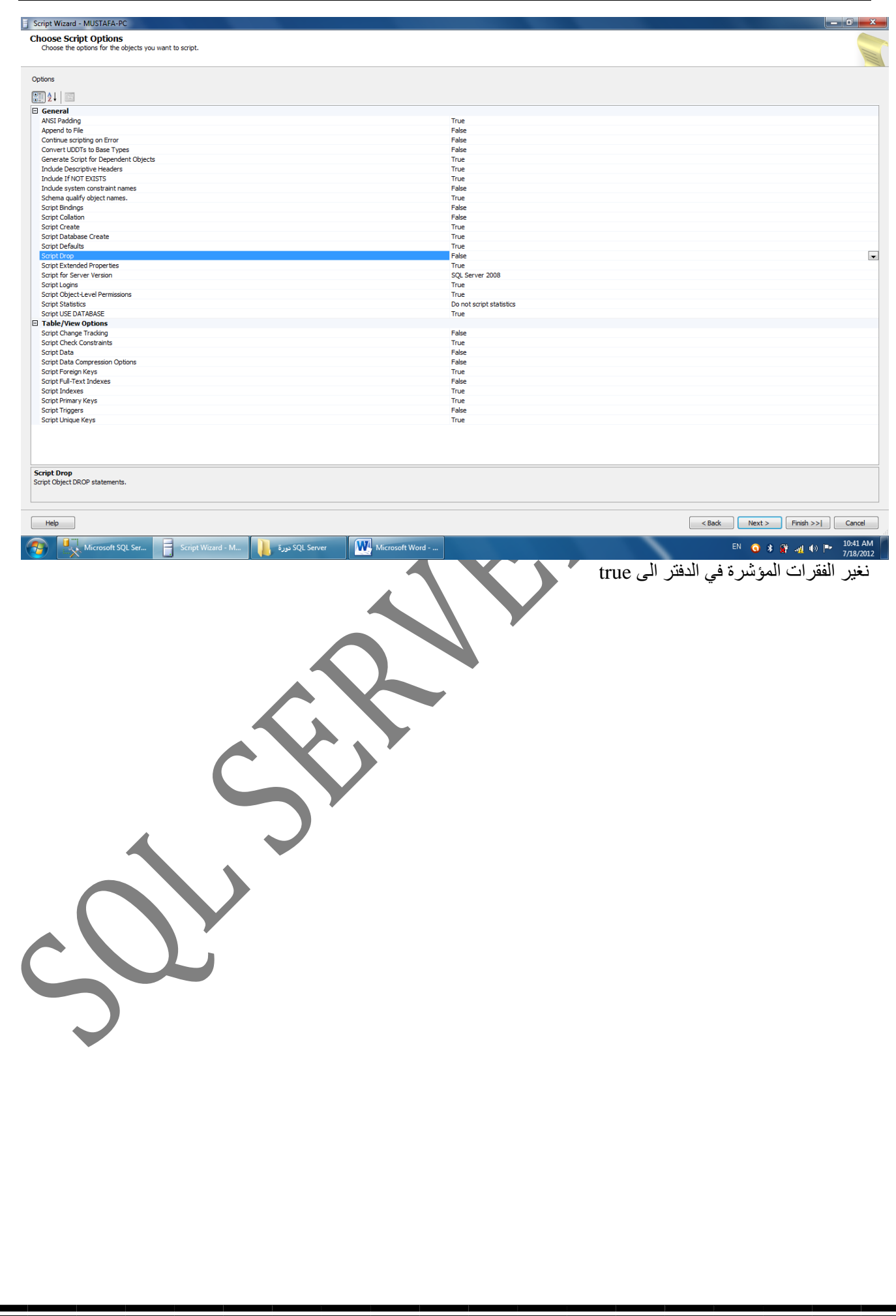

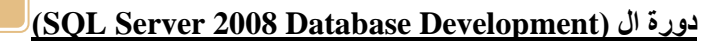

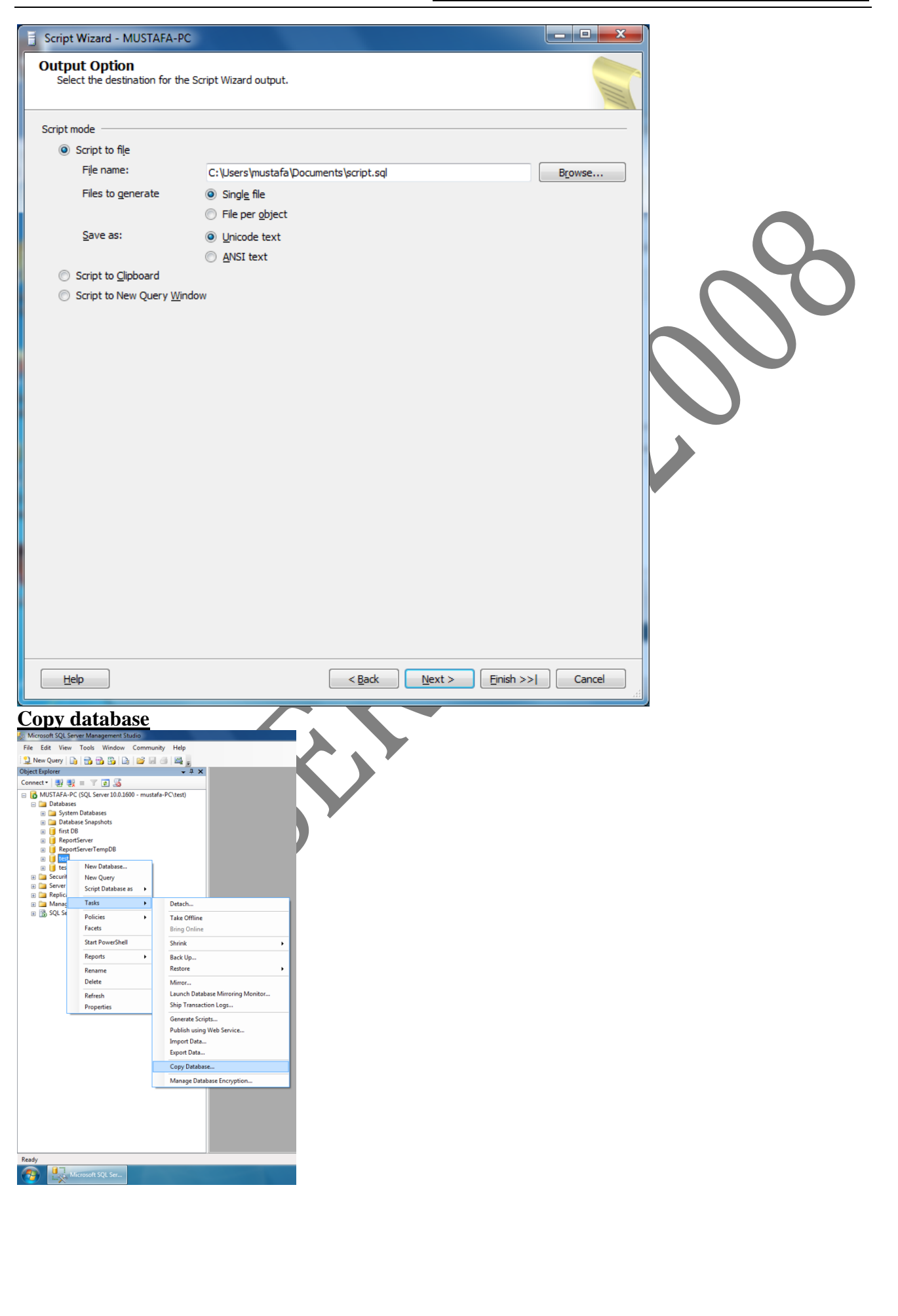

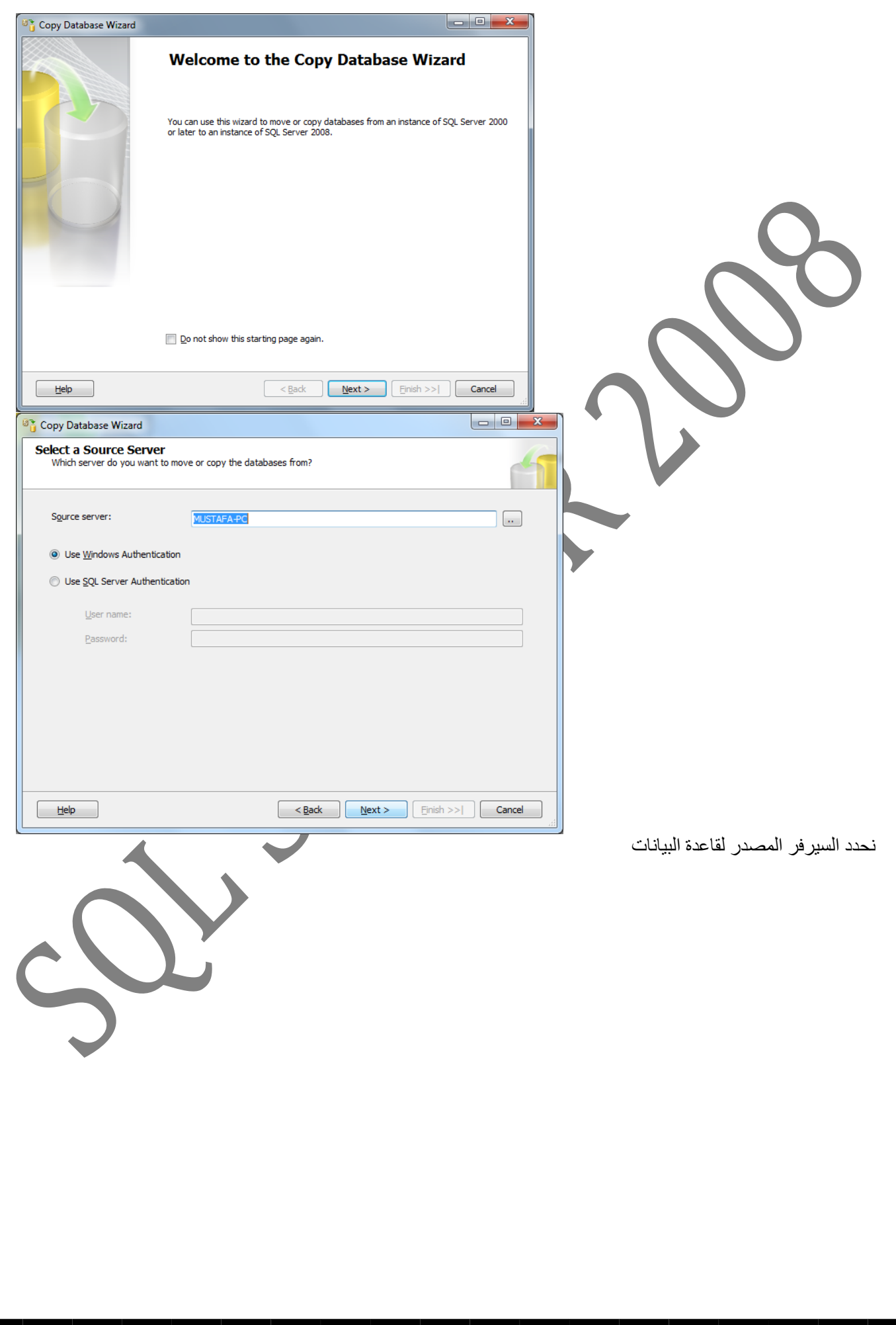

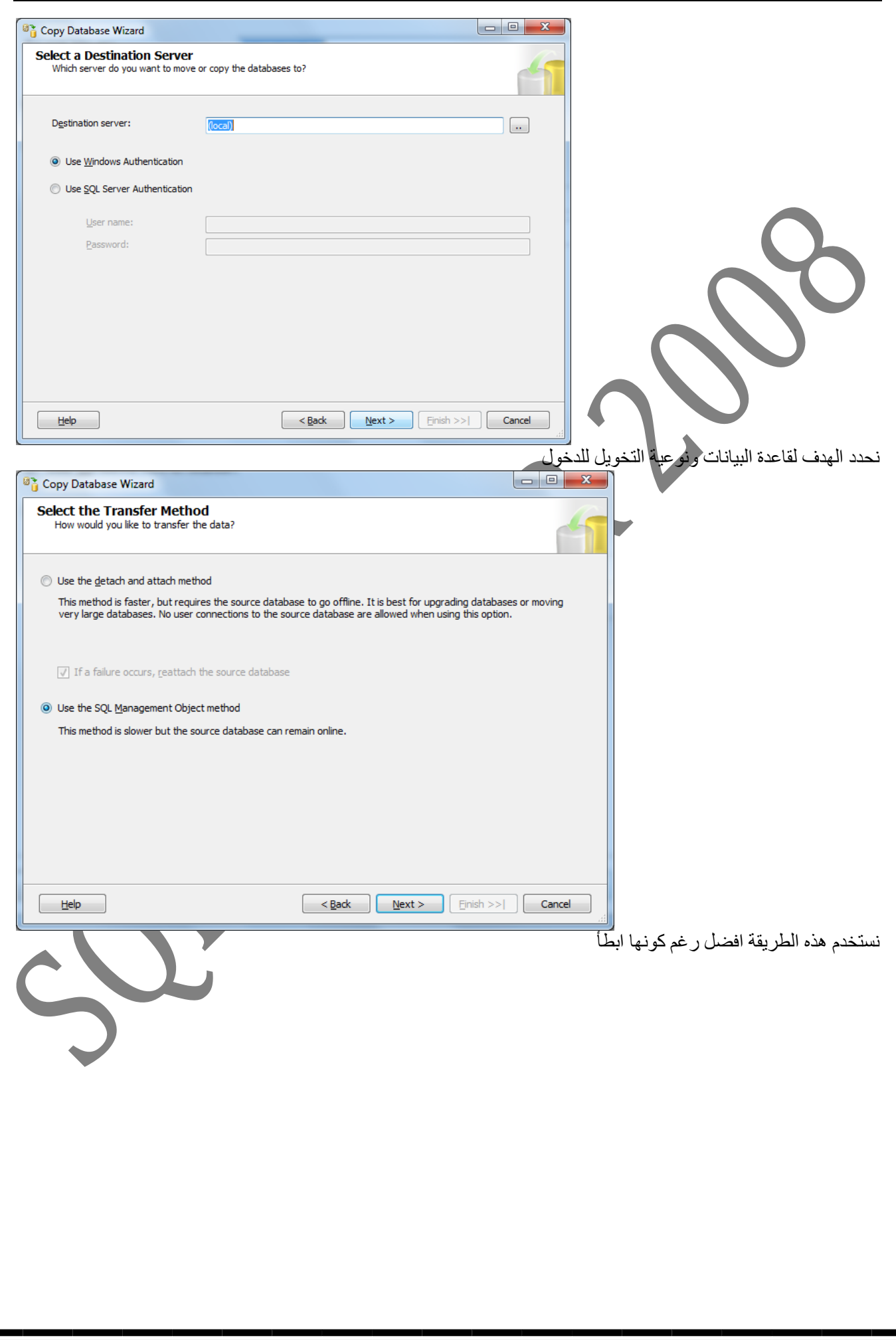

**)SQL Server 2008 Database Development( ال دورة <sup>46</sup>**  $\Box$ e <sup>8</sup> Copy Database Wizard  $\mathbf{z}$ **Select Databases** Which databases would you like to move or copy? Databases: Move Copy Source:MUSTAFA-PC Status  $\overline{\textbf{v}}$ first DB Already exists at destination; Vardecimal sto... master System database model System database msdb System database  $\Box$ Already exists at destination; Vardecimal sto... ReportServer  $\overline{\phantom{a}}$ ReportServerTempDB Already exists at destination; Vardecimal sto... tempdb System database  $\overline{\phantom{a}}$ test Already exists at destination: Vardecimal sto...  $\Box$ test\_new Already exists at destination; Vardecimal sto... Refresh Help  $<$  Back  $N$ ext >  $Finally  $|F$$ Cancel نختار copy واذا اخترنا move راح ينقل القاعدة وما يترك نسخة في السيرفر المصدر ونحدد القاعدة المطلوبة فقط  $\overline{\phantom{a}}$ <sup>8</sup> Copy Database Wizard **Configure Destination Database (1 of 1)** Specify database file names and whether to overwrite existing databases at the destination. Source database: first DB Destination database: first DB\_new Destination database files: Filename Size (MB) **Destination Folder** Status file stream\_new... 3 C: \Program Files\Microsoft SQL Server\MSSQL10.MSSQ...  $\alpha$ first DB new.mdf C: \Program Files\Microsoft SQL Server\MSSQL 10.MSSQ... | OK  $\vert$  3 first DB\_new\_lo... 3 C: VProgram Files Wicrosoft SOL Server WISSOL 10.MSSO... OK Refresh... If the destination database already exists: Stop the transfer if a database or file with the same name exists at the destination.  $\odot$  Drop any database on the destination server with the same name, then continue with the database transfer, overwriting  $\odot$  existing database files.  $\leq$  Back  $\left[\begin{array}{cc} \text{Next} \geq \end{array}\right]$  [ Einish >>]  $\left[\begin{array}{cc} \text{Cancel} \end{array}\right]$  $He$ نحدد اسم القاعدة في السير فر الهدف ويفضل عدم التشابه مع اسم القاعدة الاصلي وكذلك الغاء النقل ان تشابه المنقول مع قاعدة في الْهدف او حذف القاعدة في الْهدف ان تشابهت مع المنقولة

F

In

m F

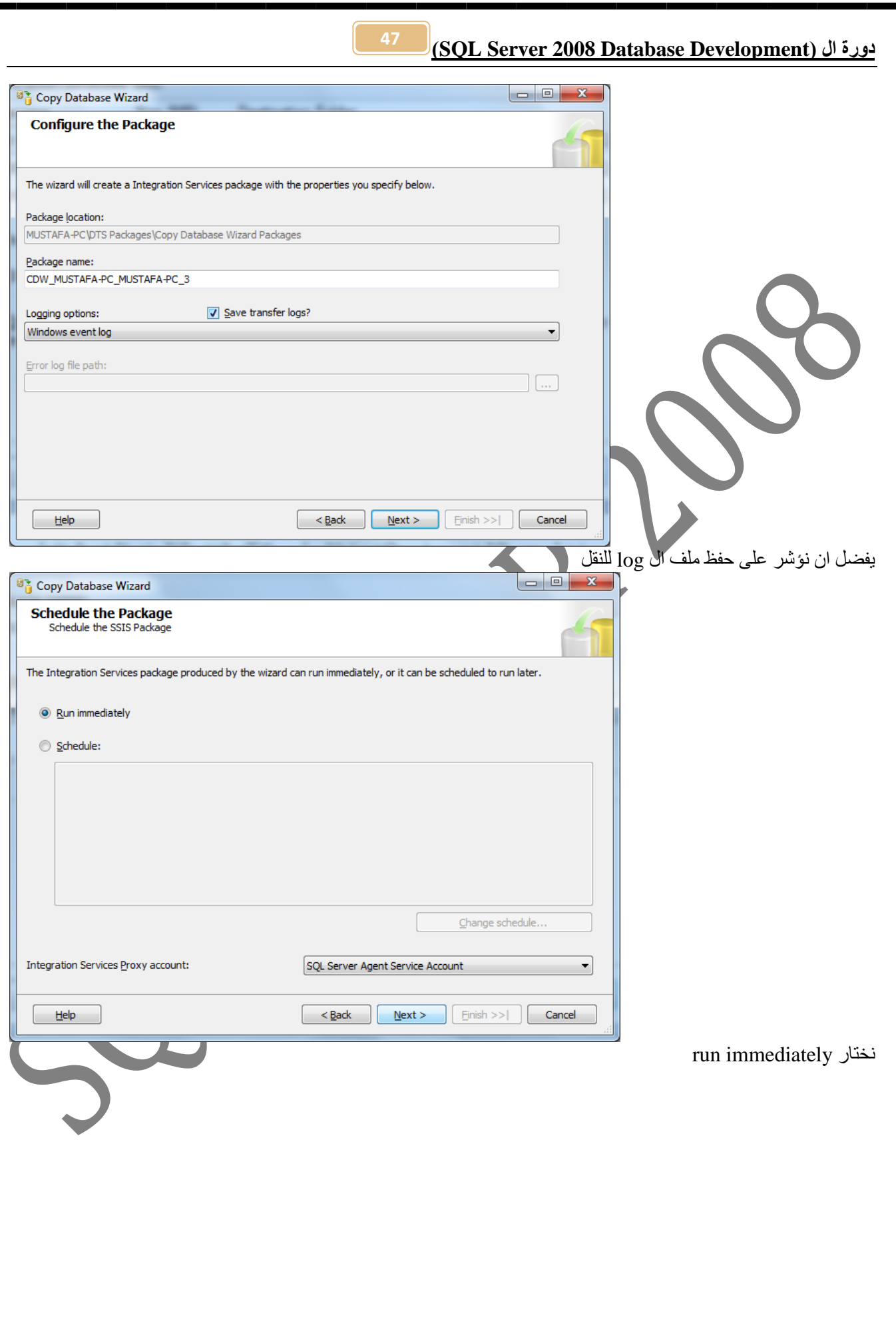

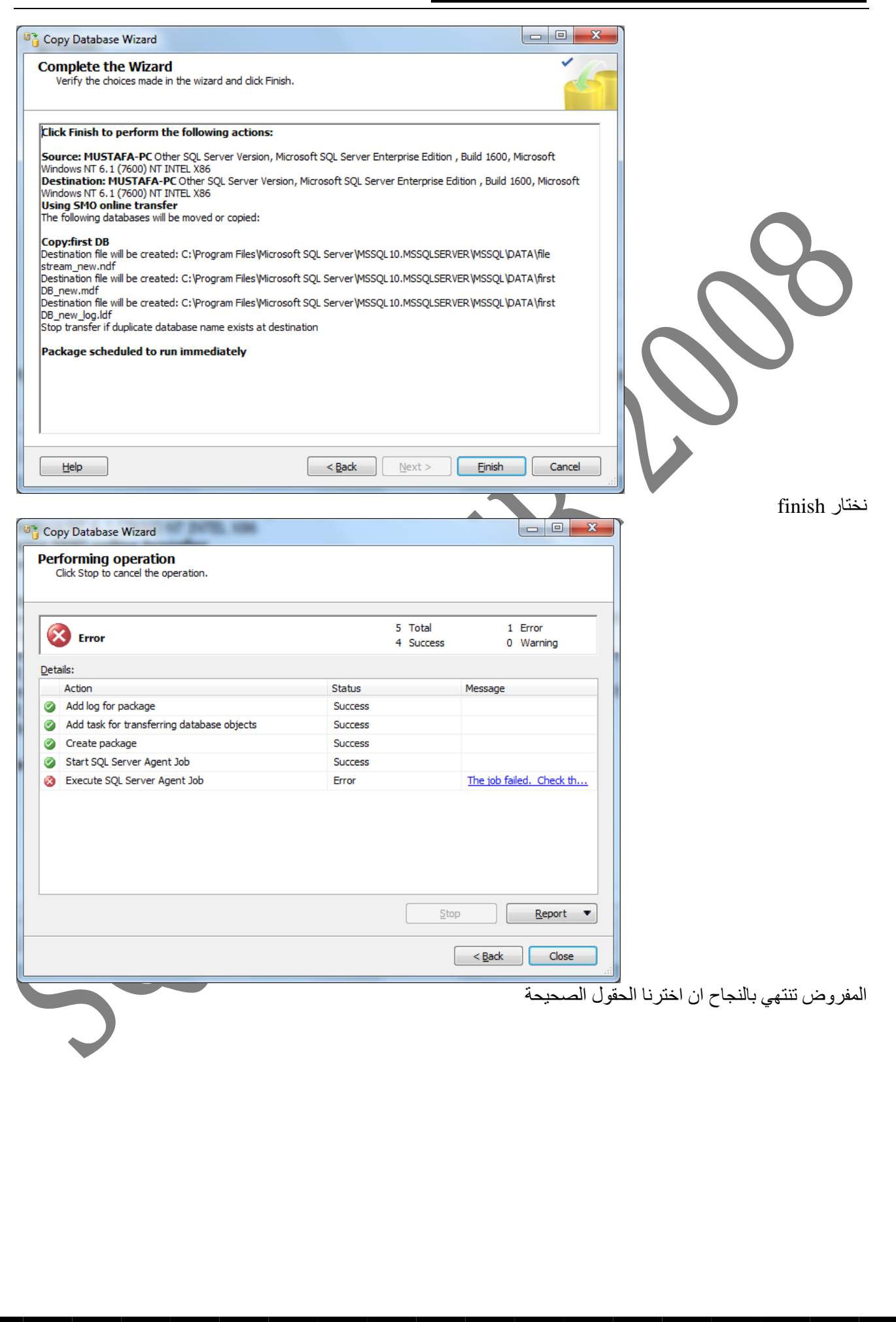

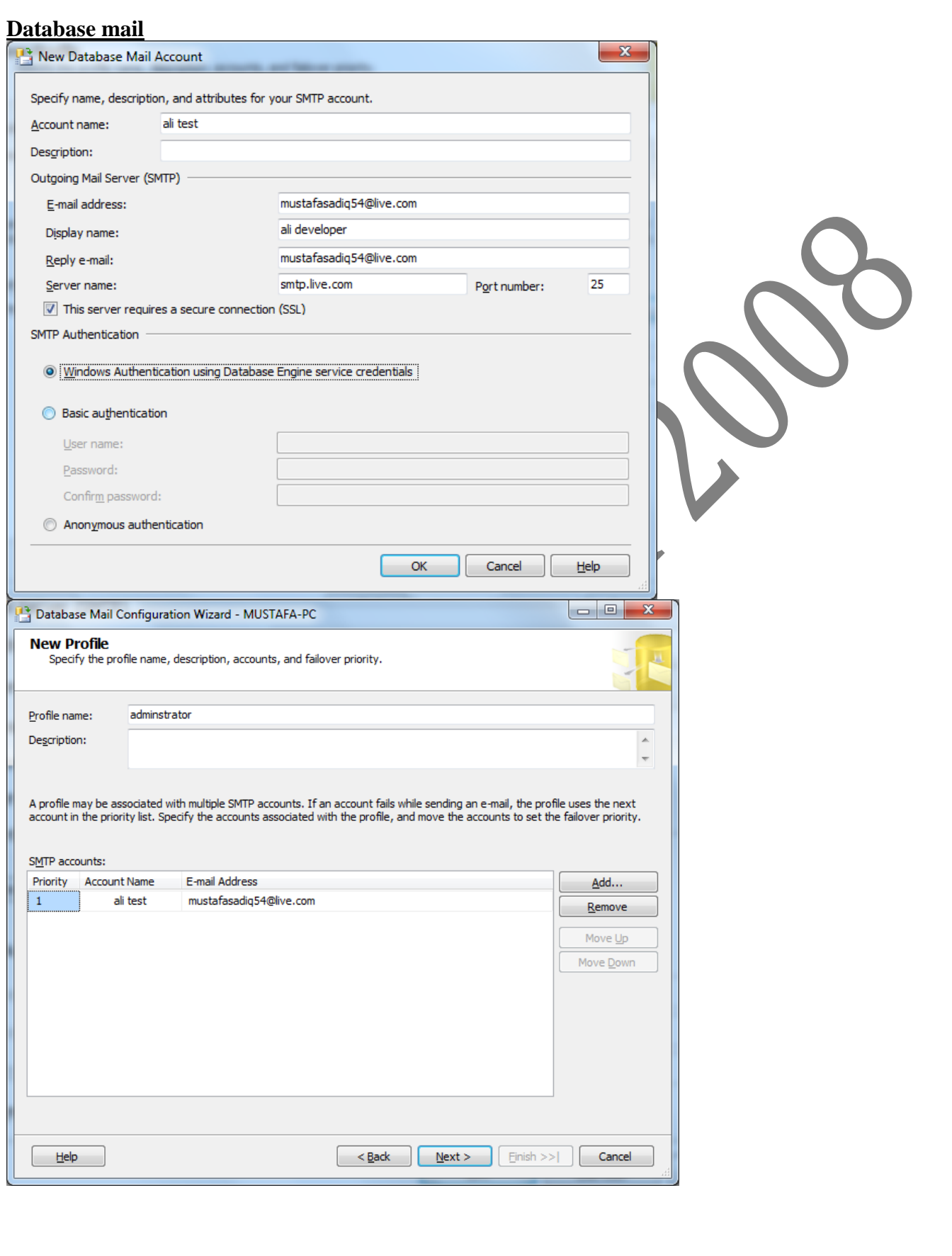

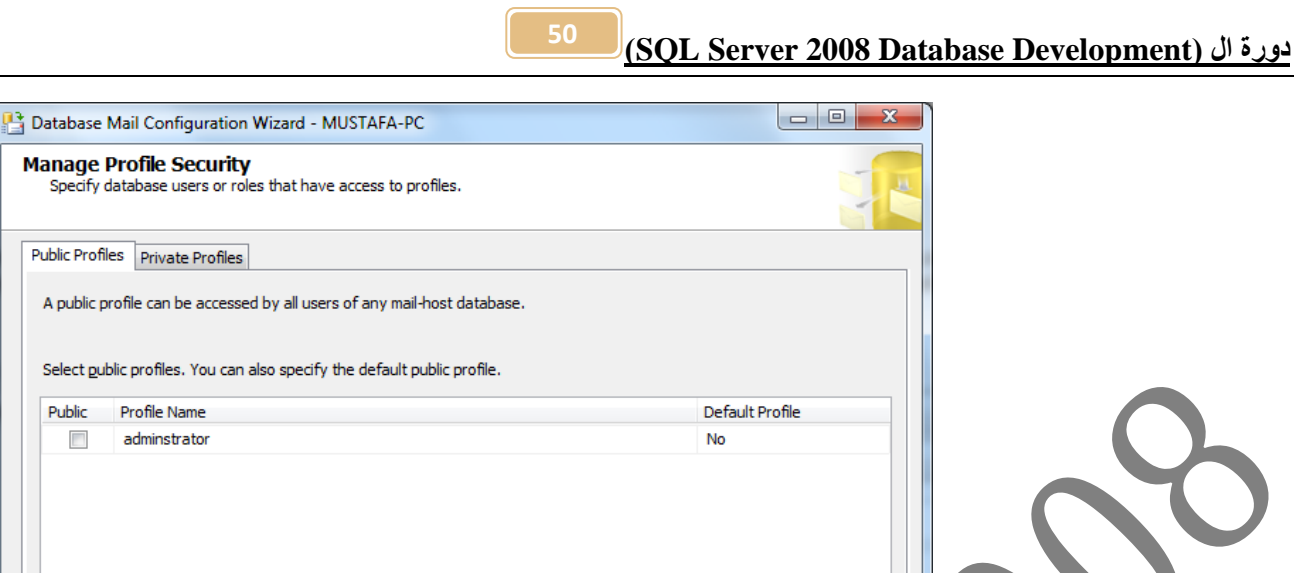

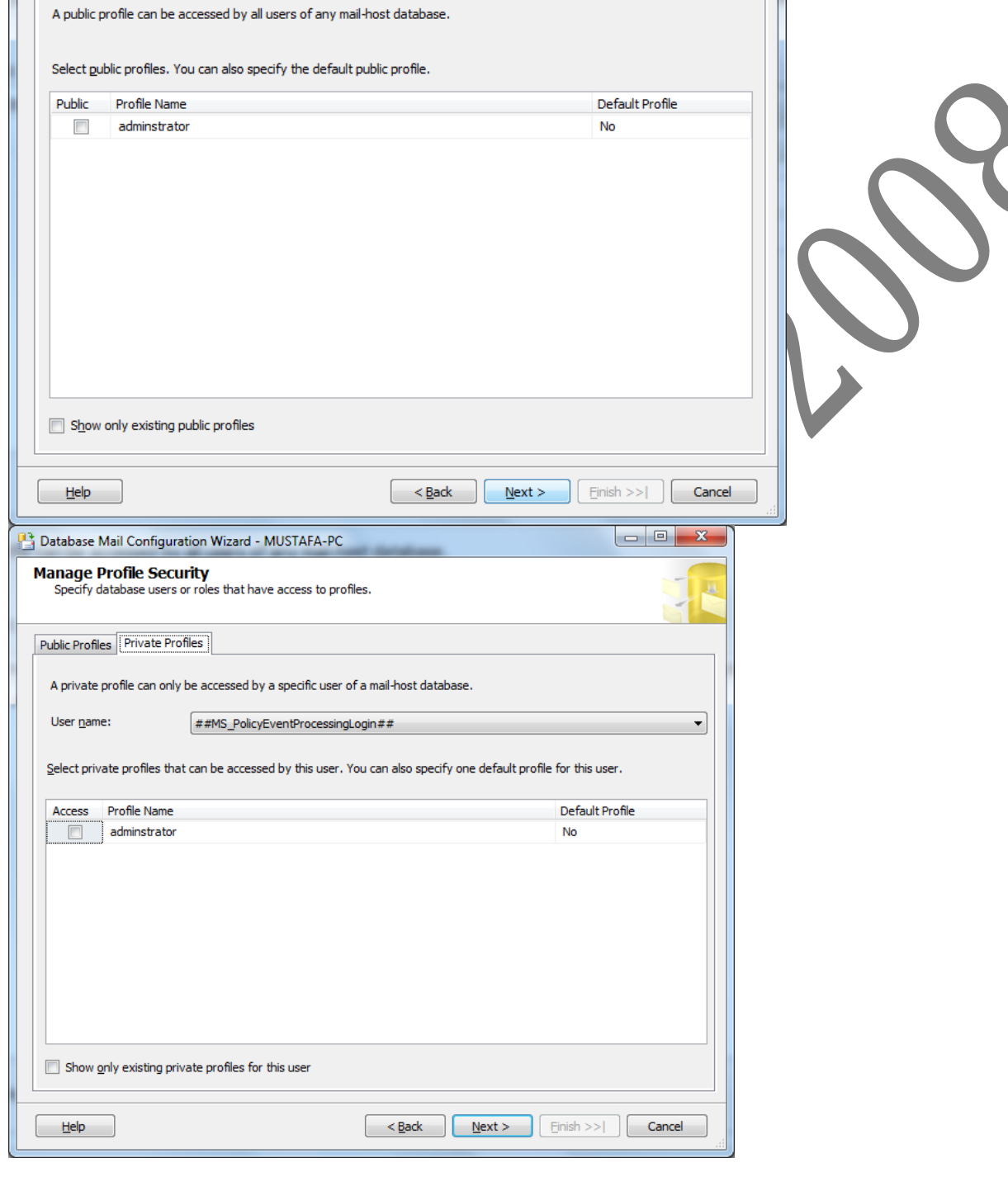

Public Profiles Private Profiles

Ш

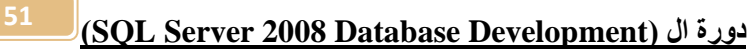

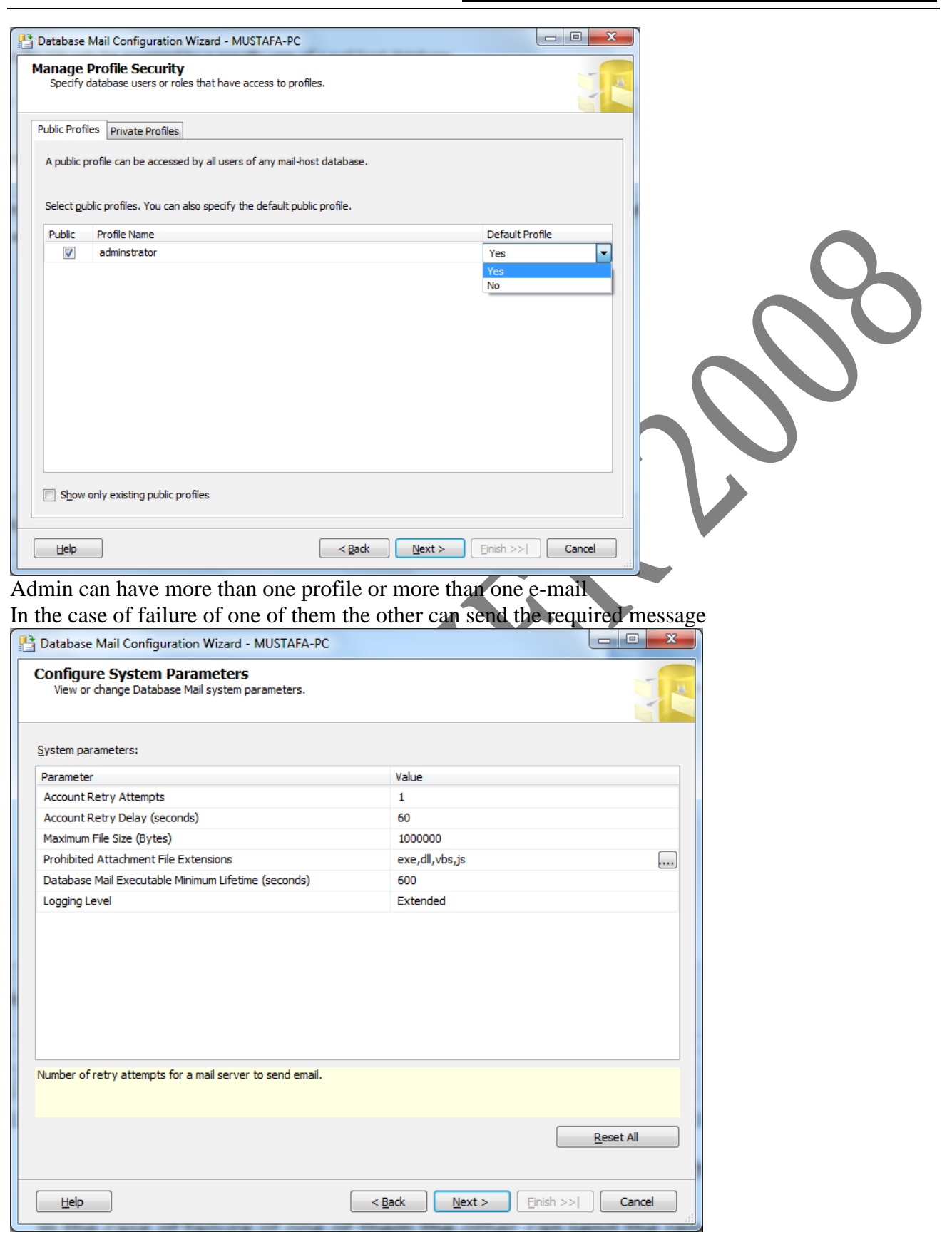

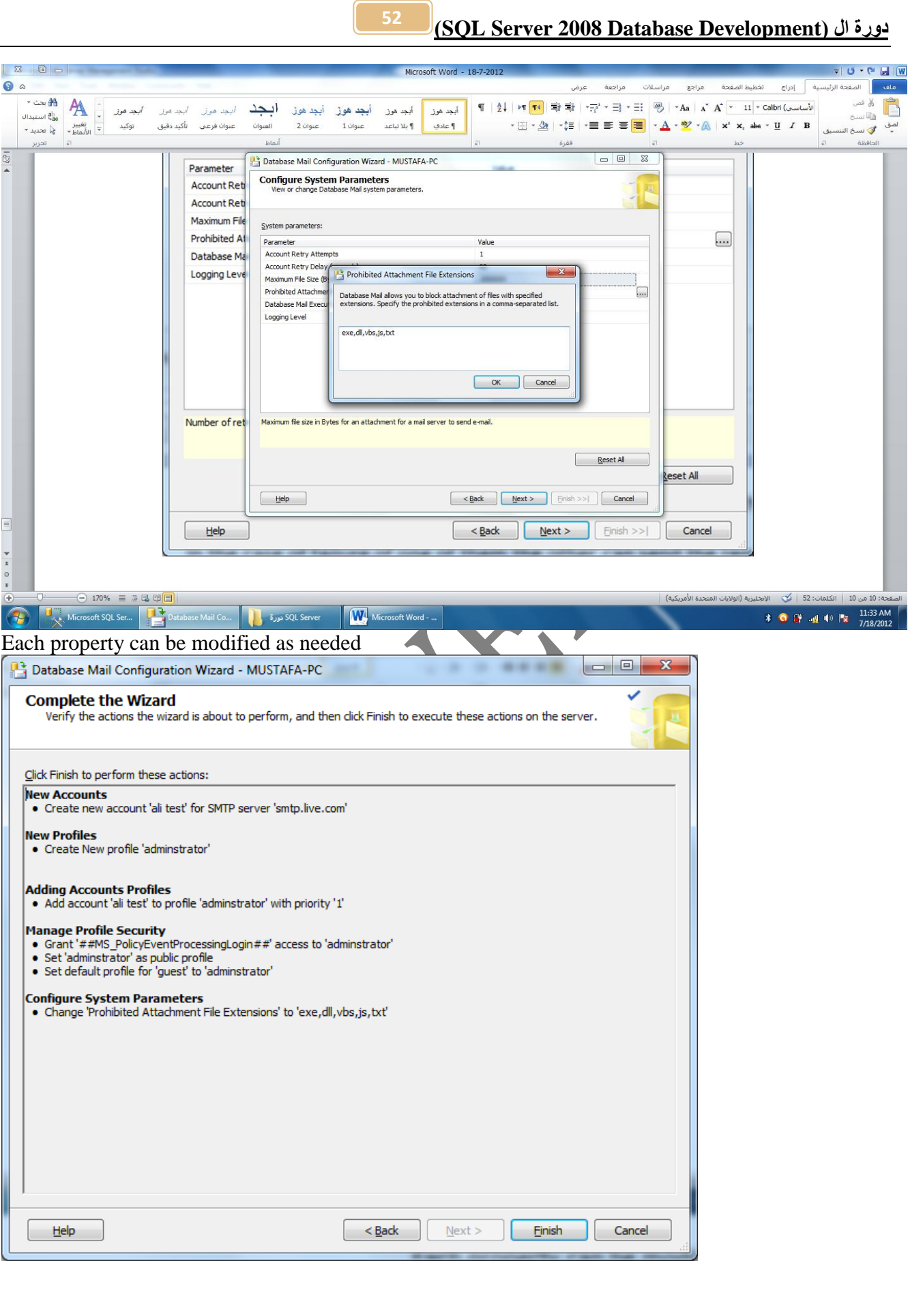

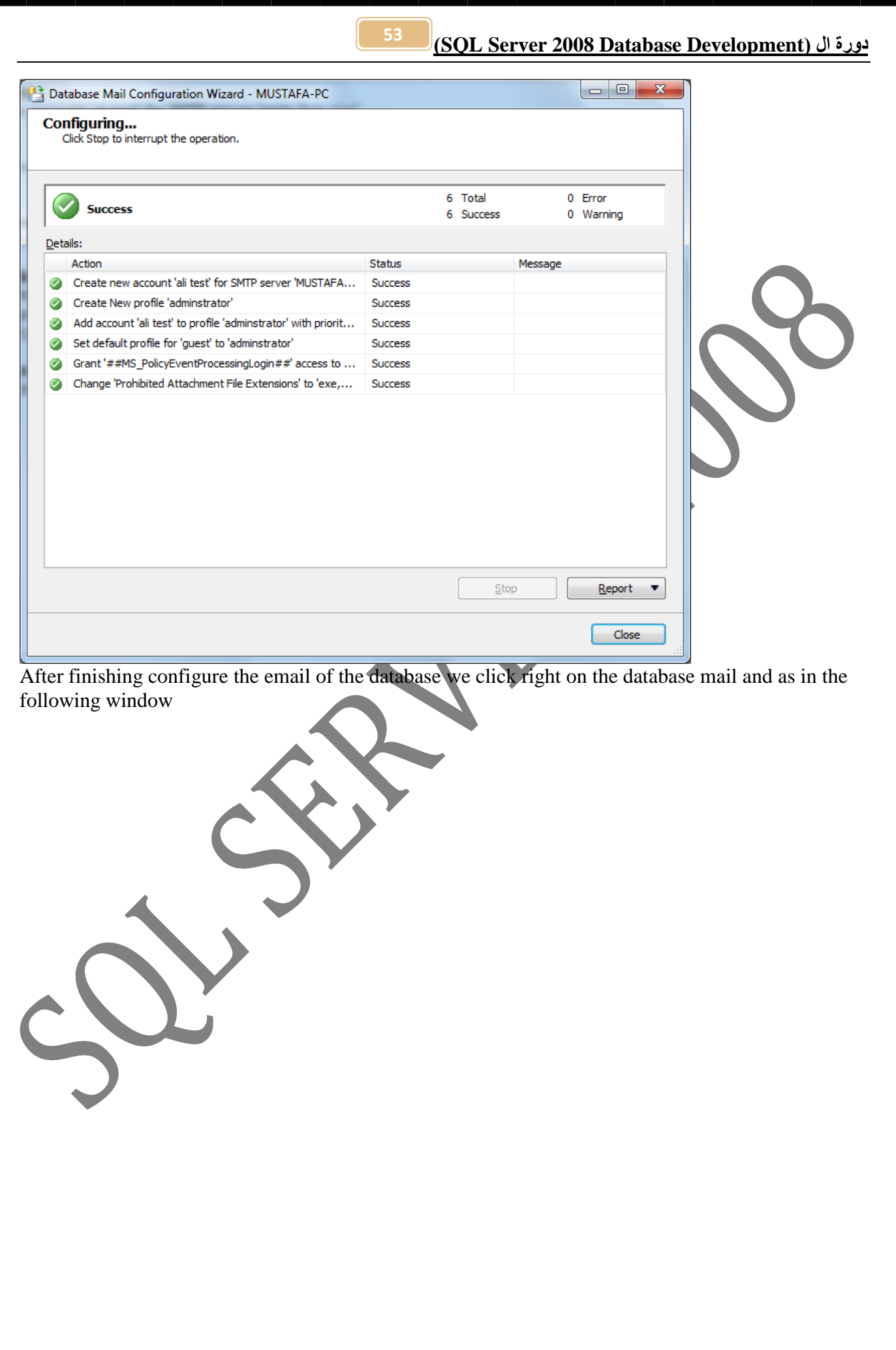

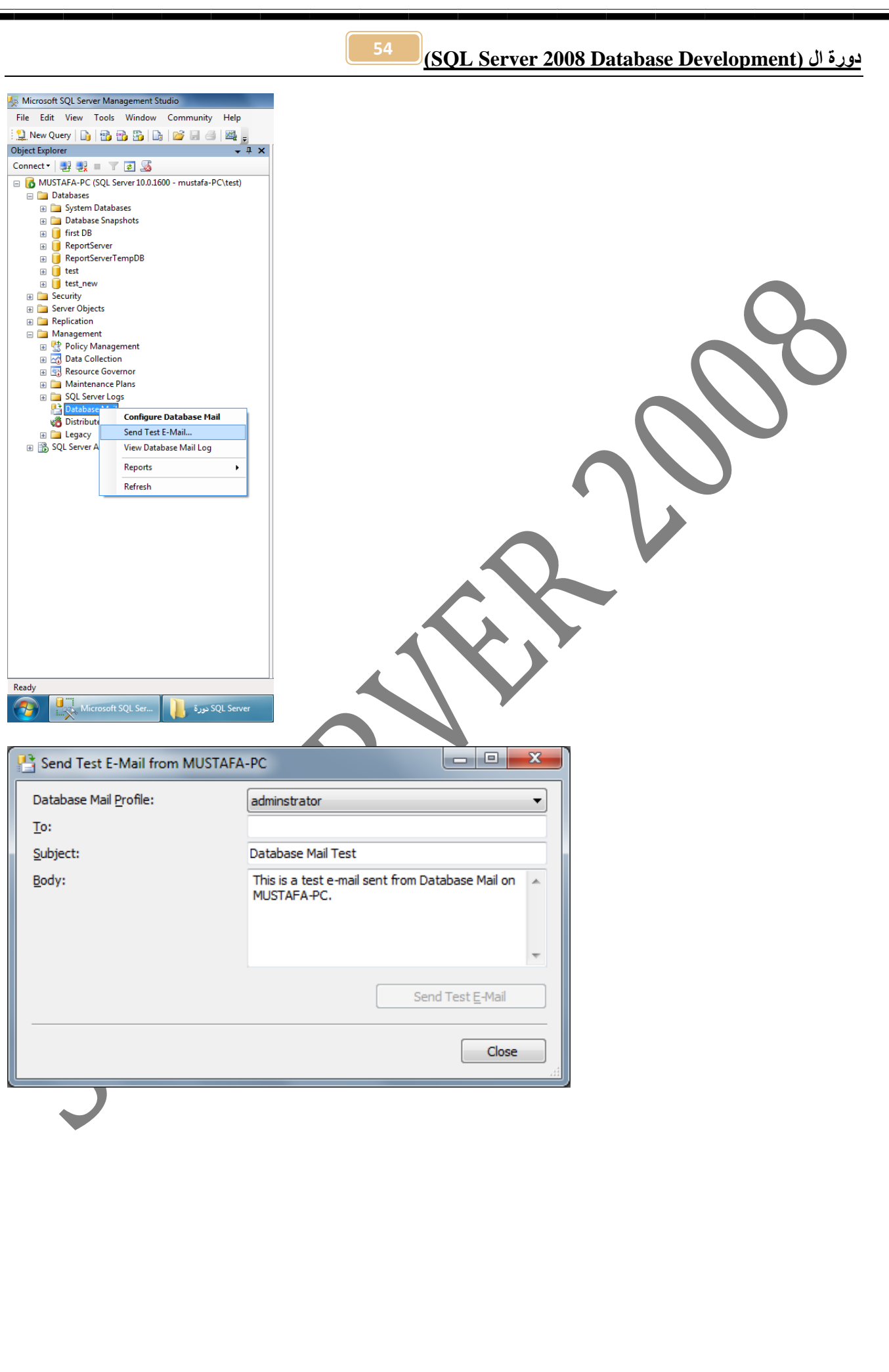

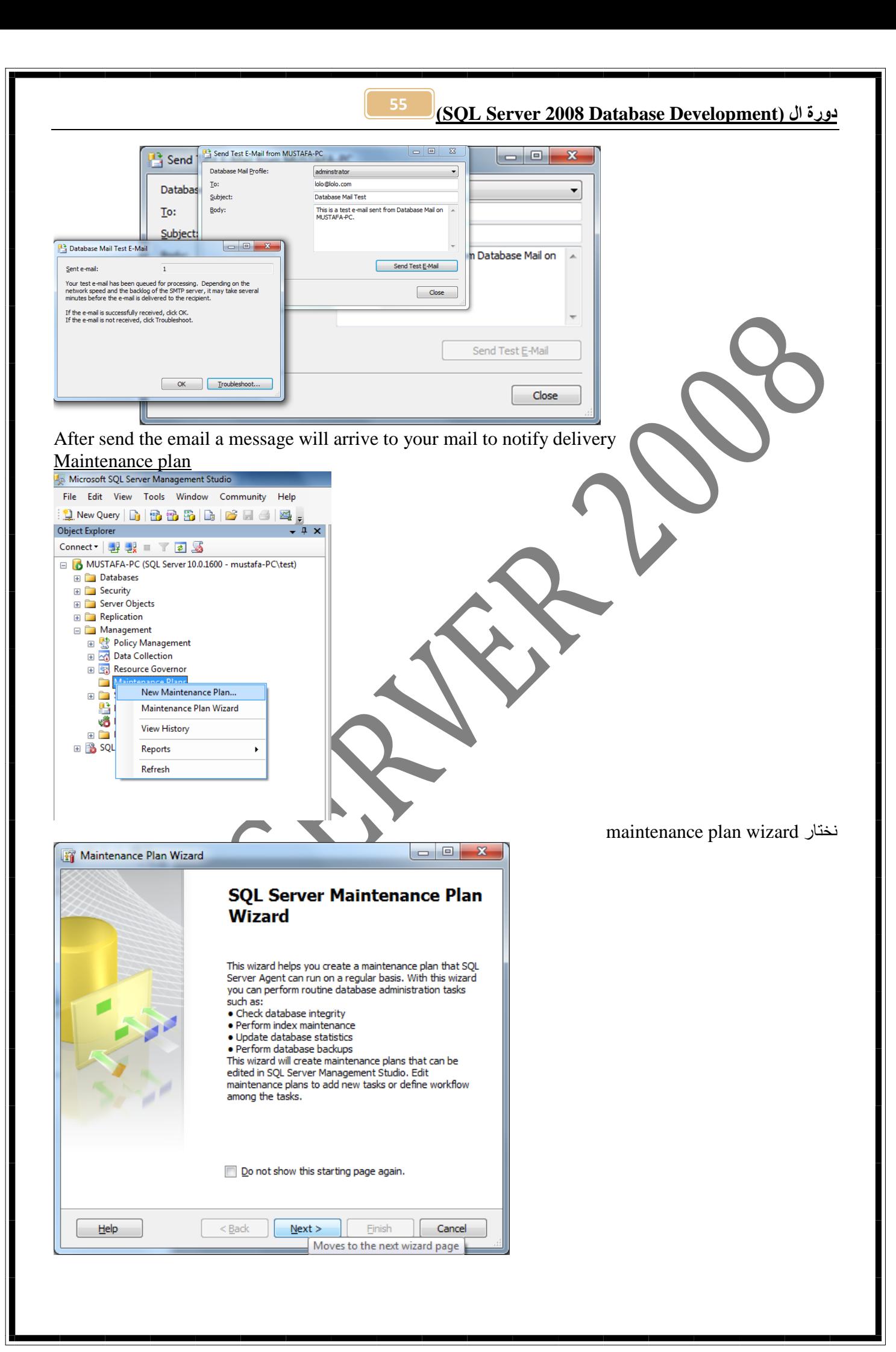

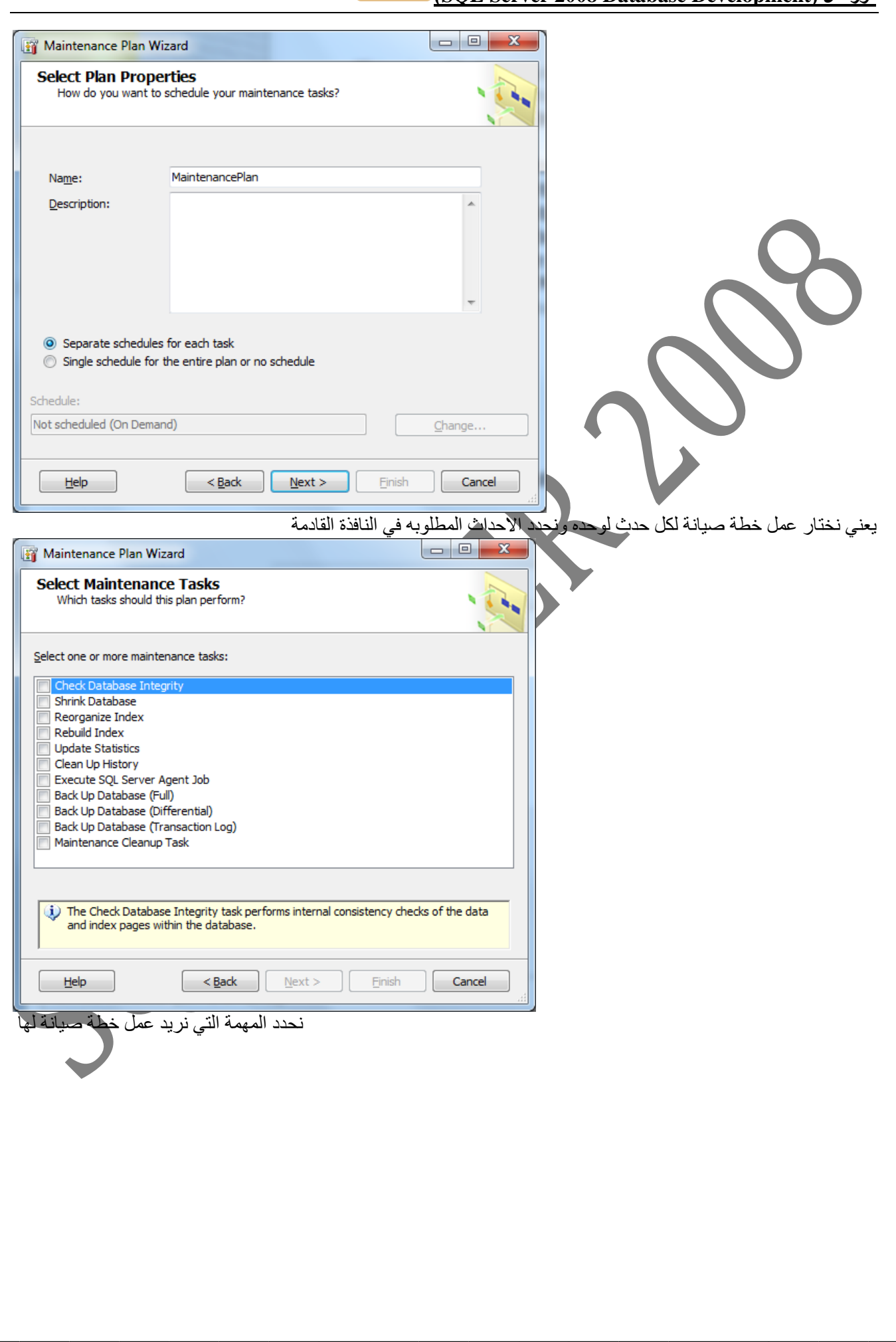

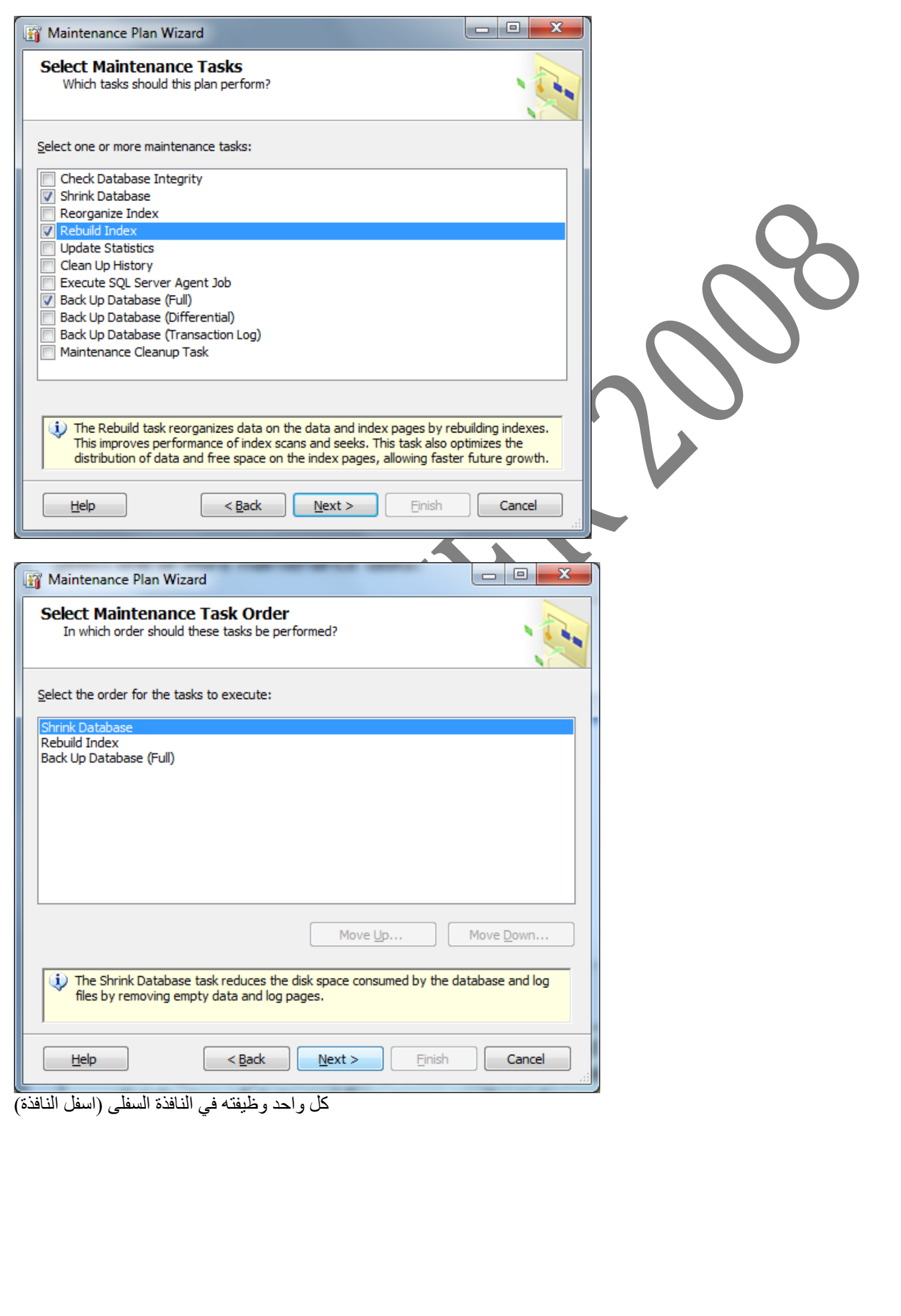

<u> (SQL Server 2008 Database Development)</u>

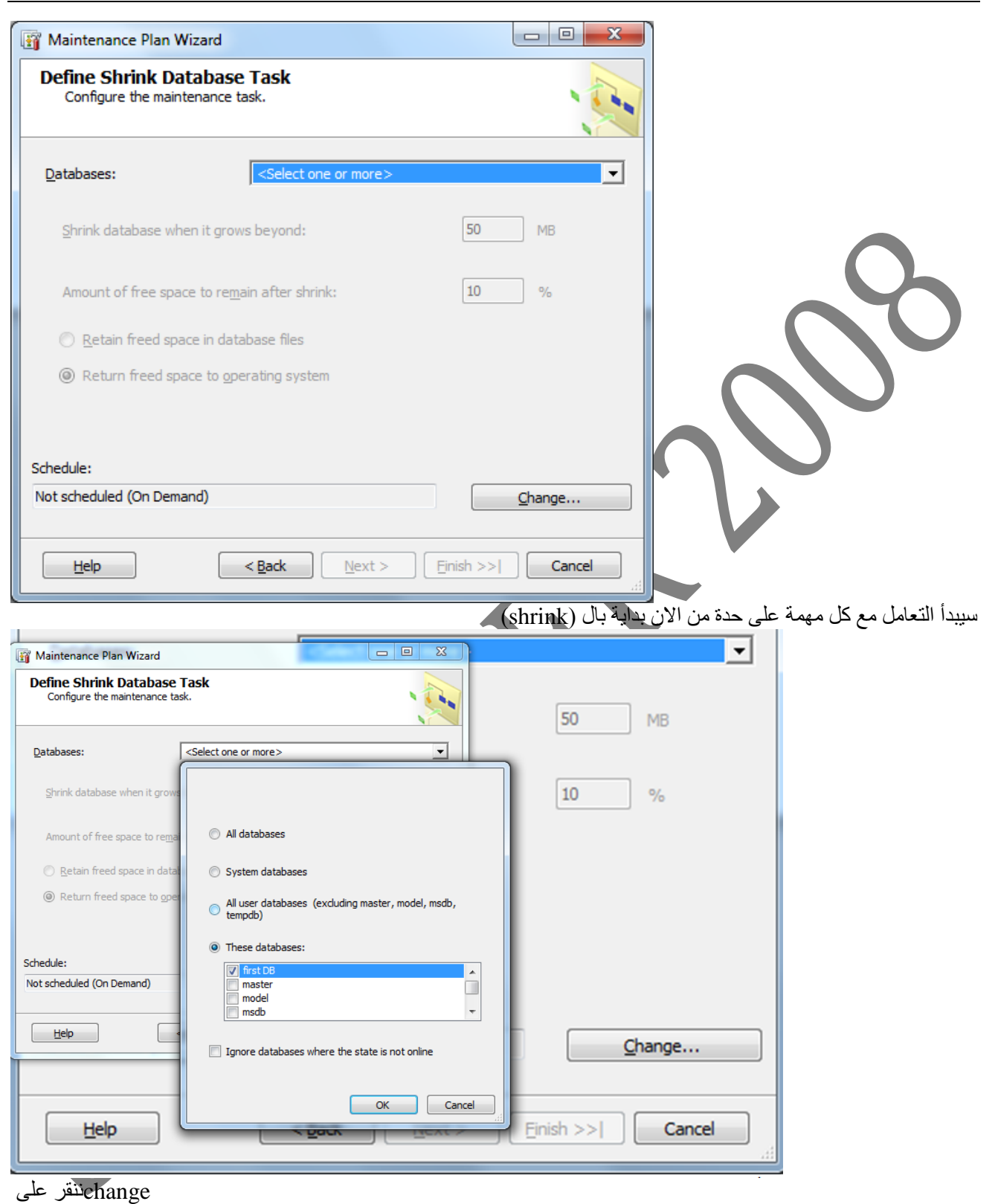

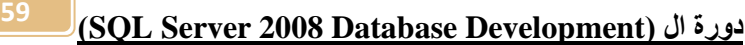

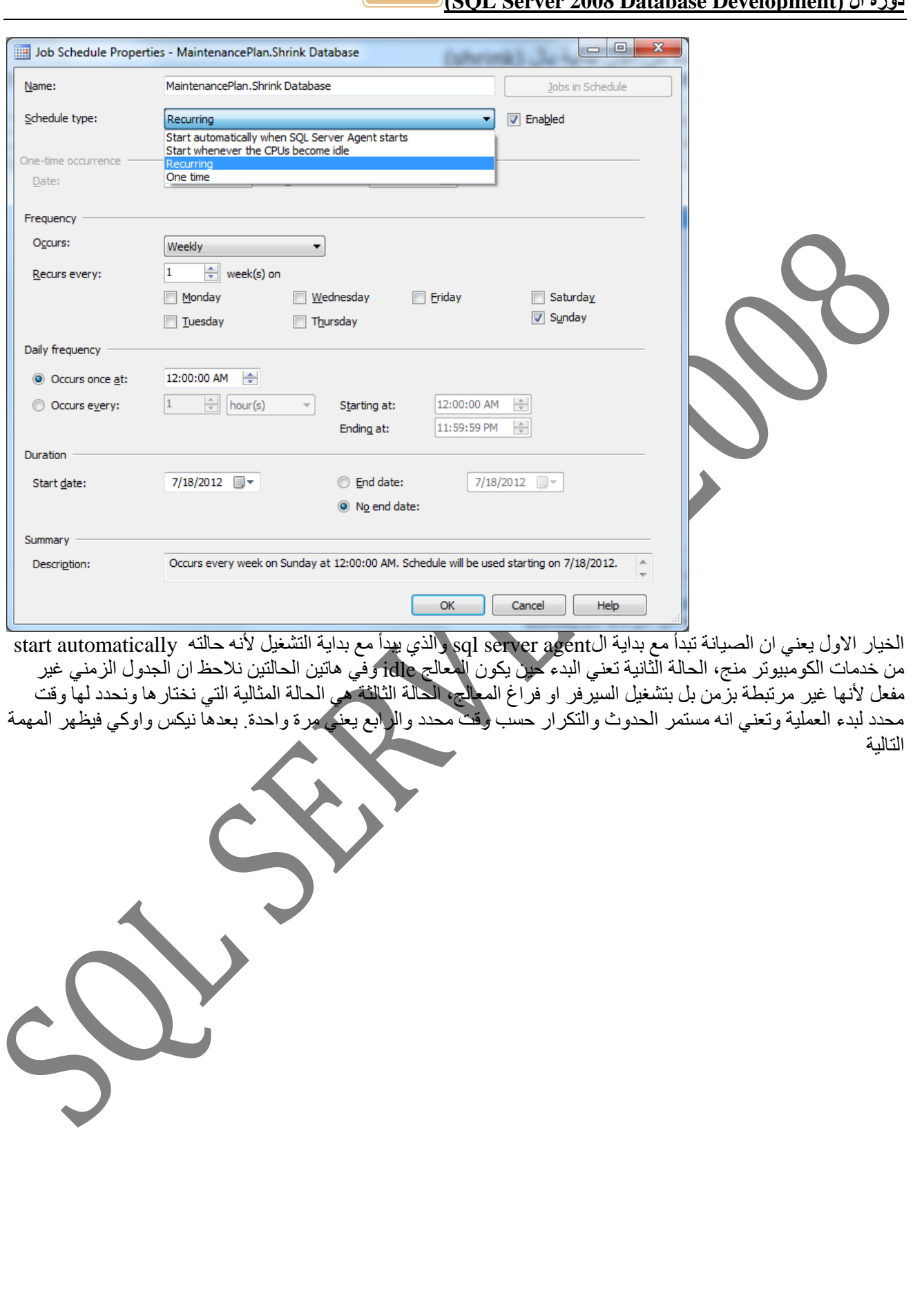

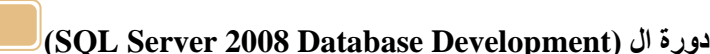

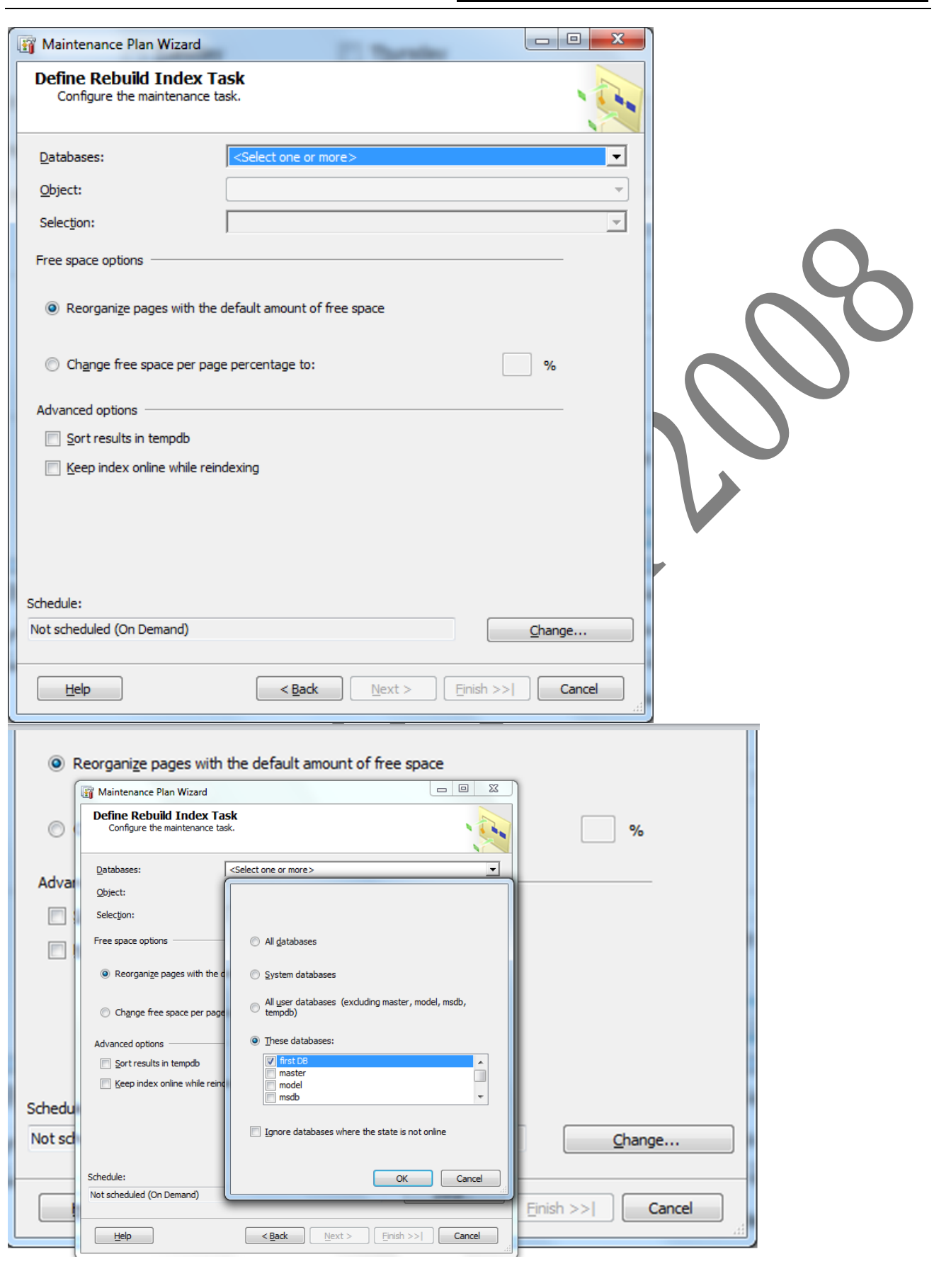

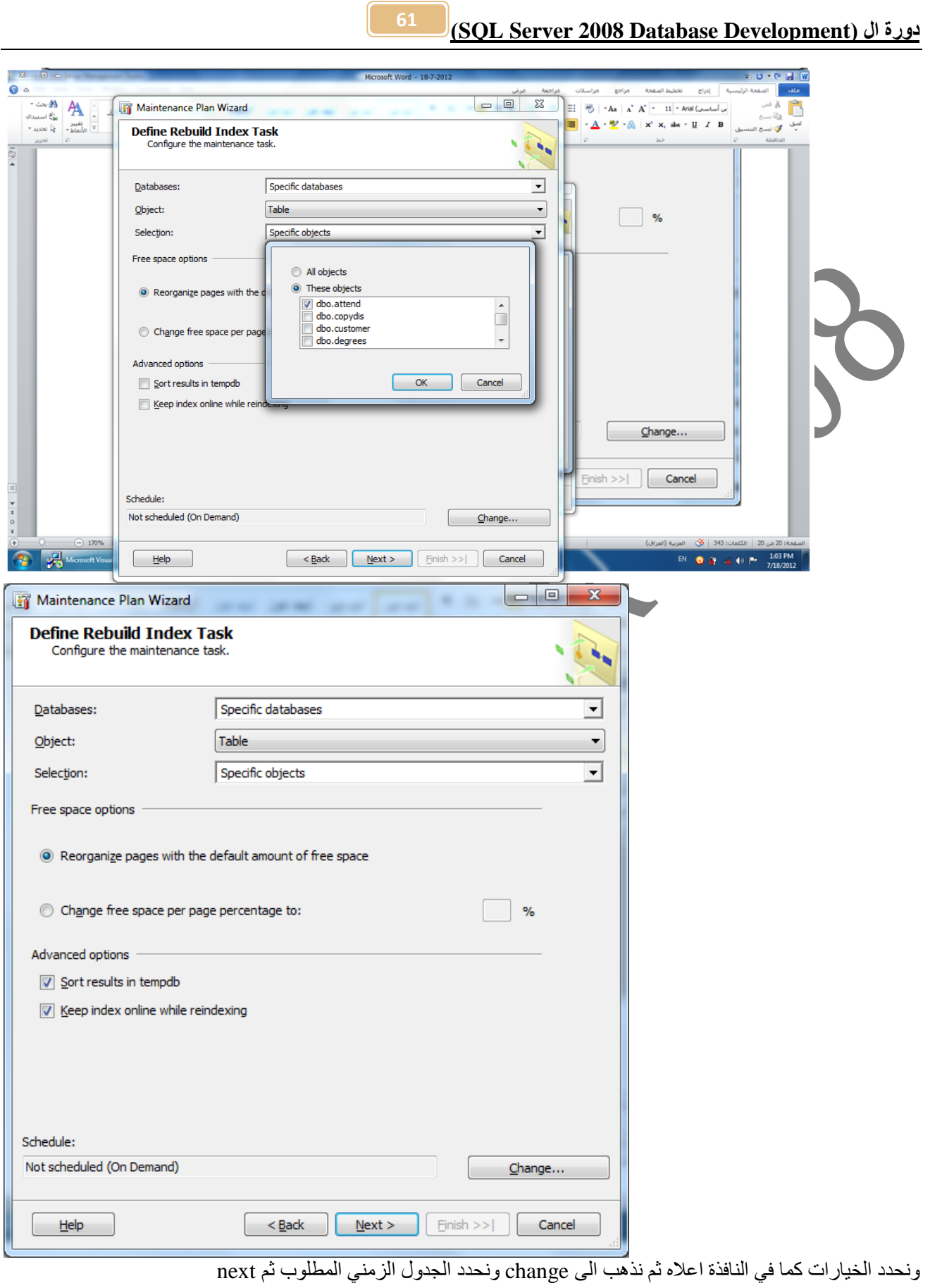

 $\overline{\phantom{a}}$ 

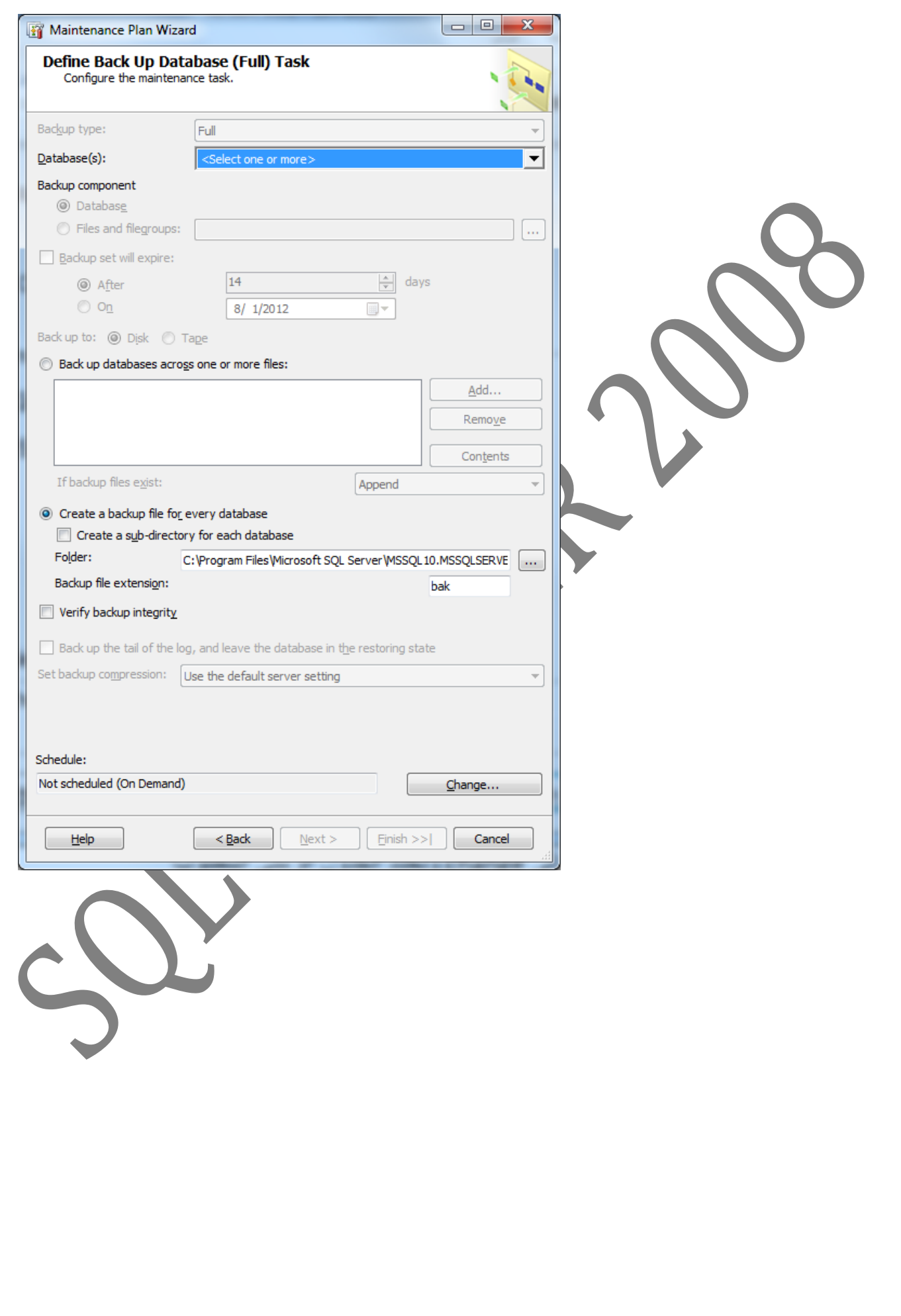

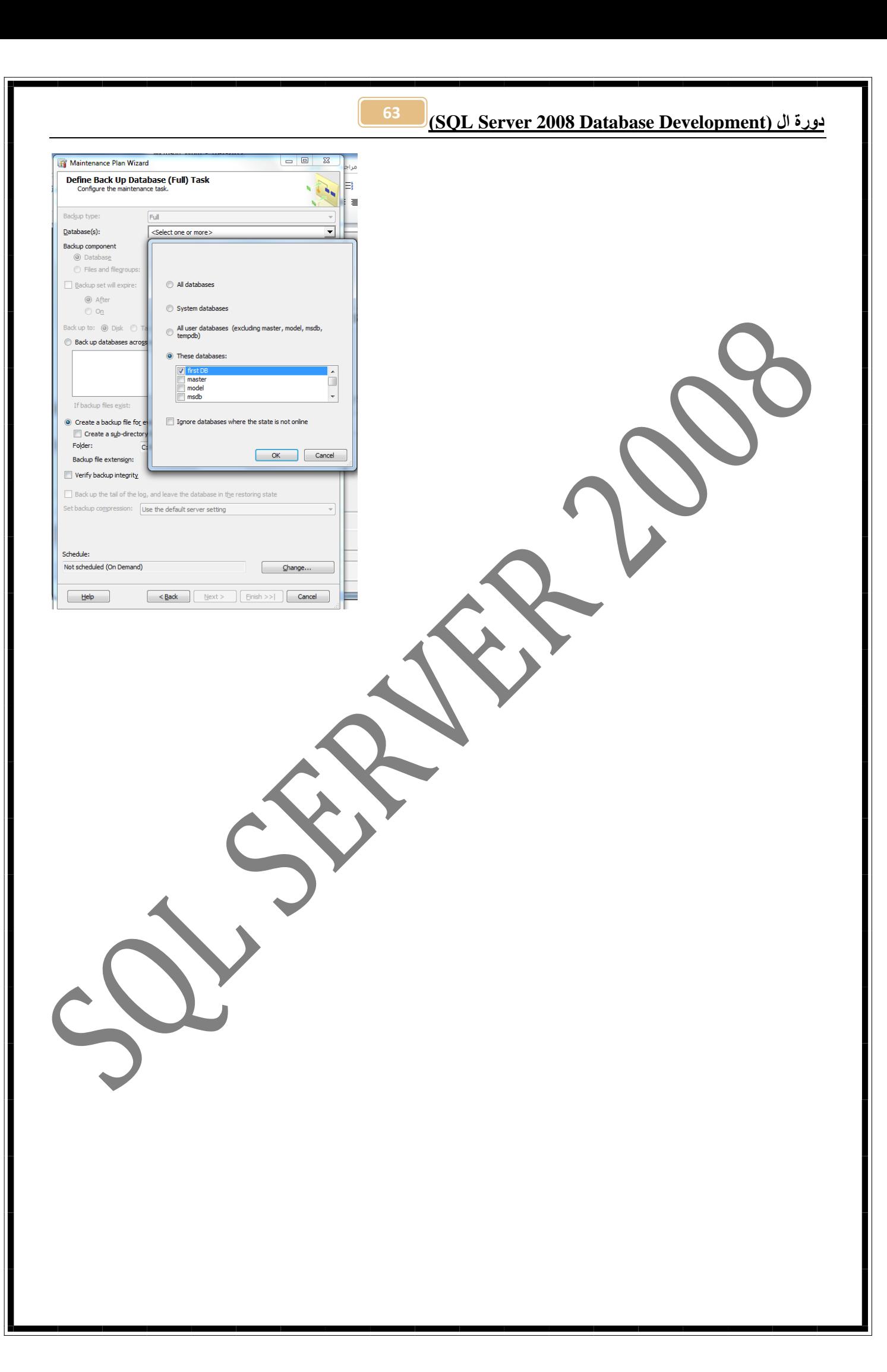

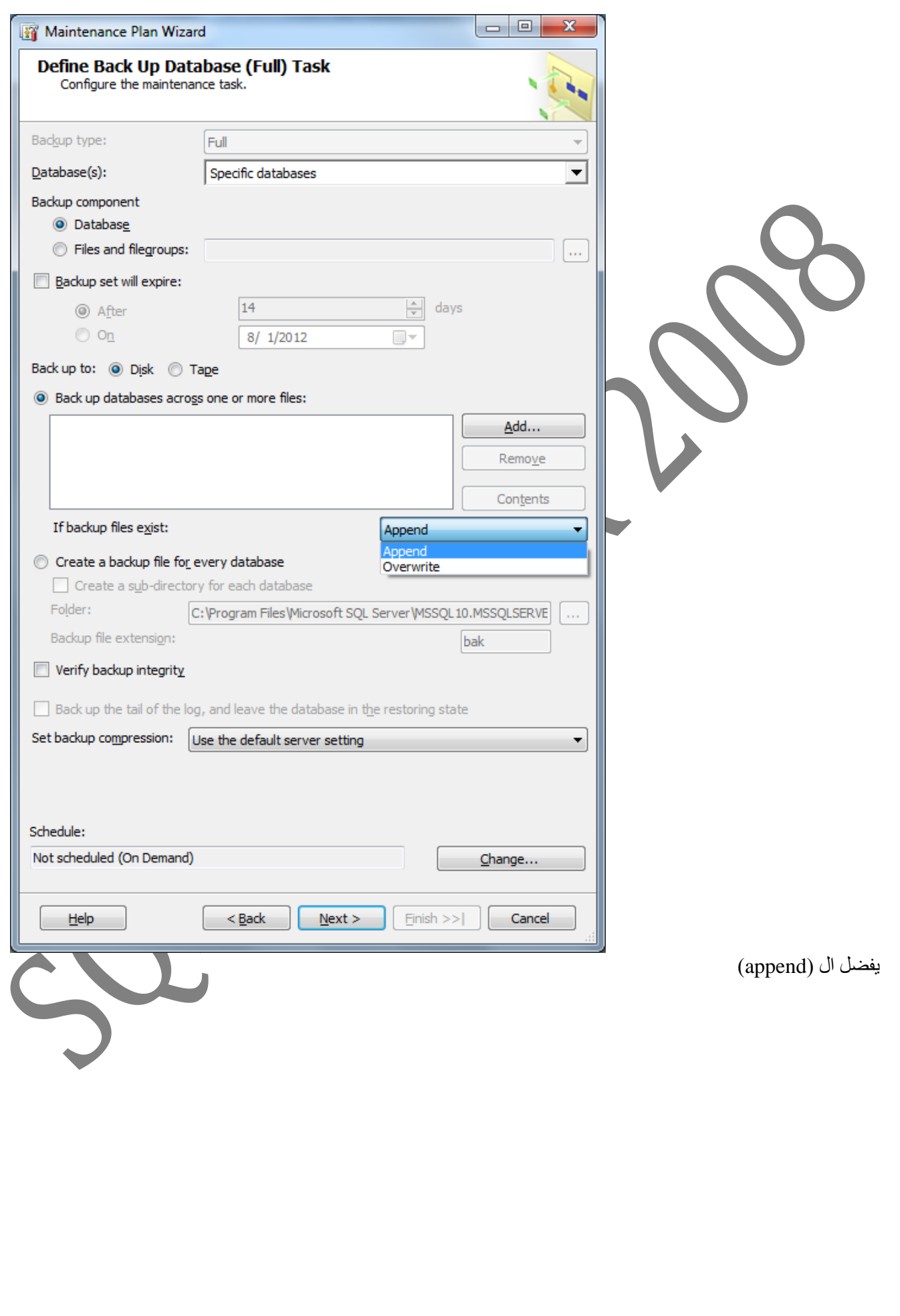

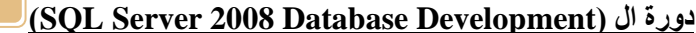

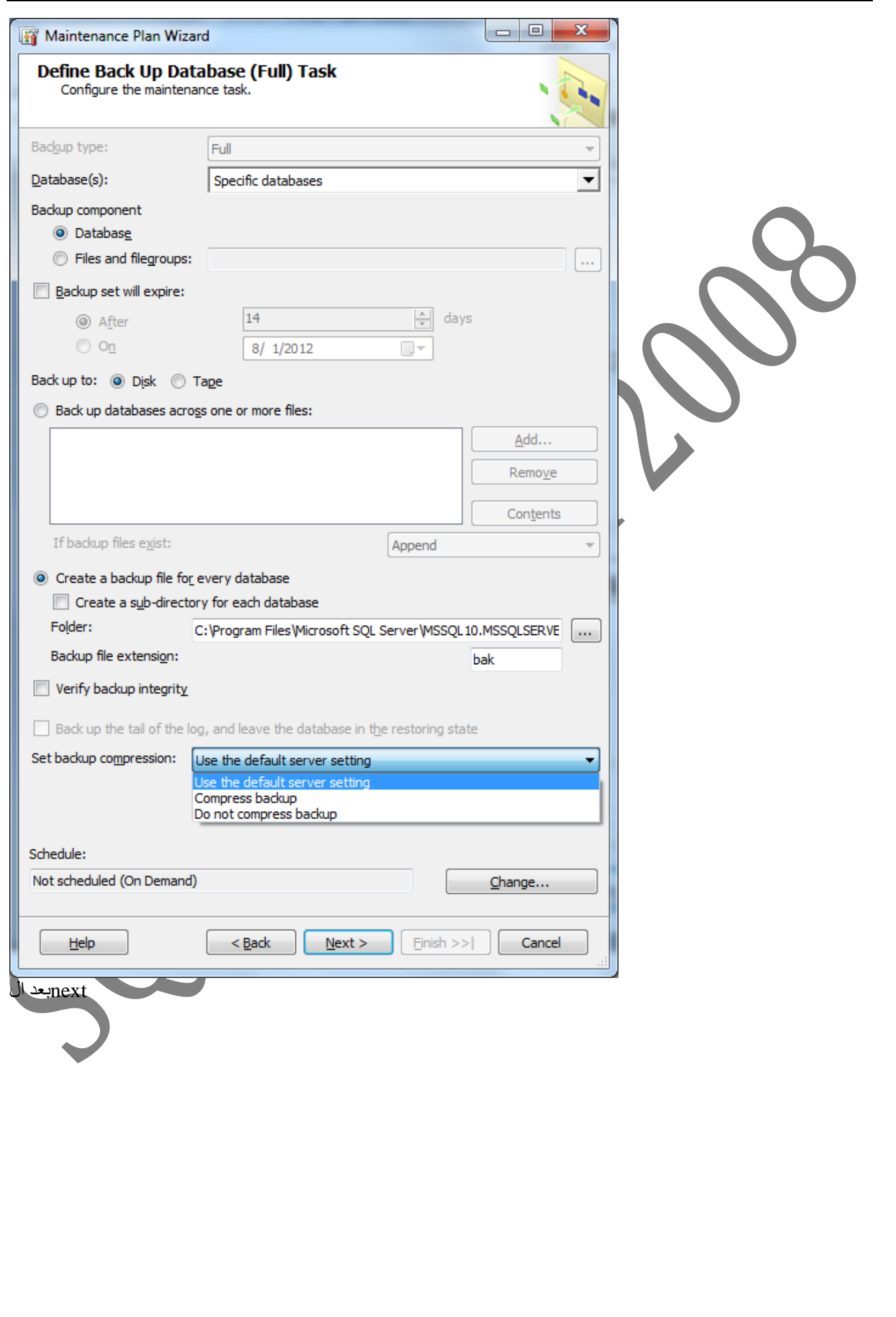

<u> (SQL Server 2008 Database Development)</u>

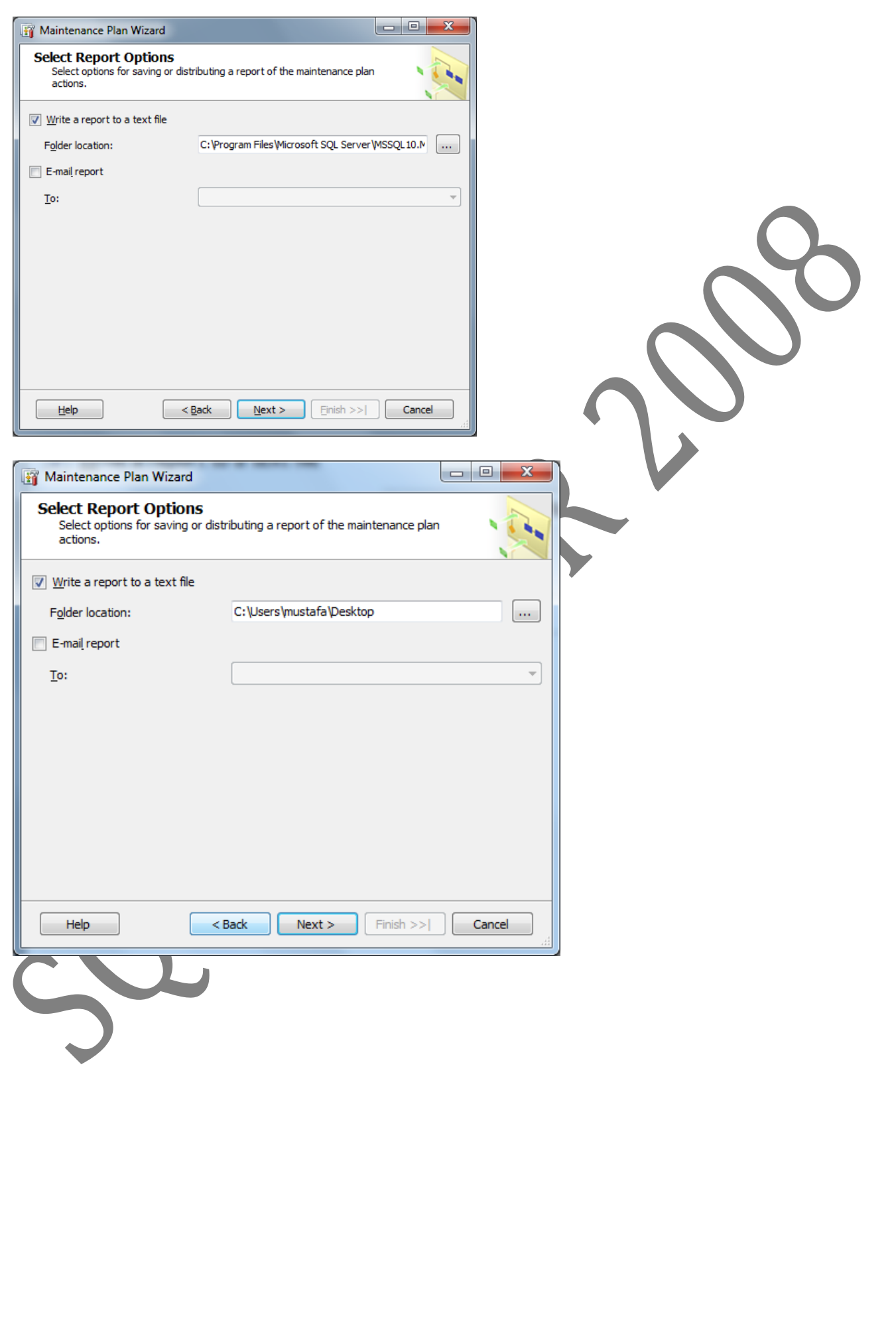

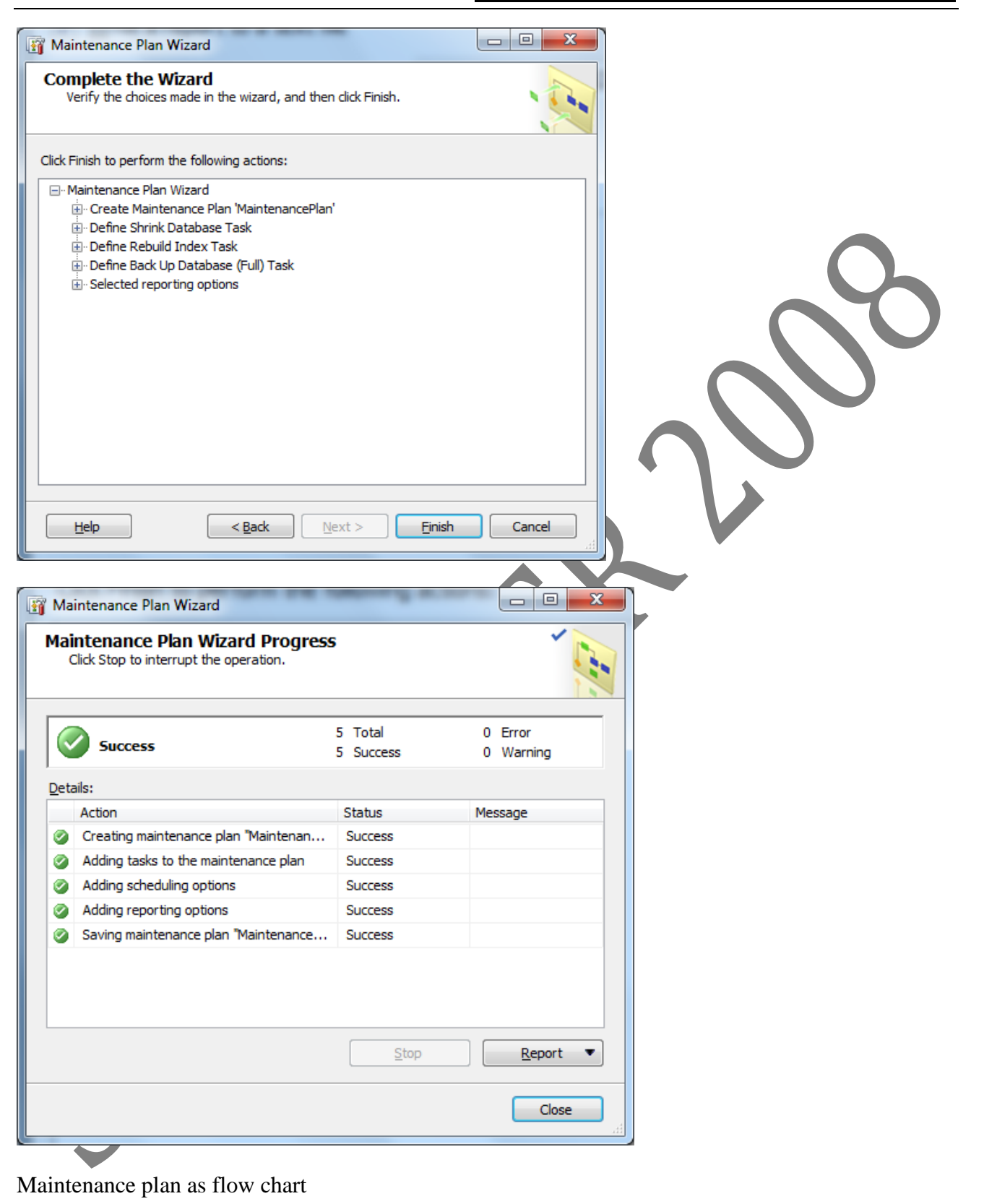

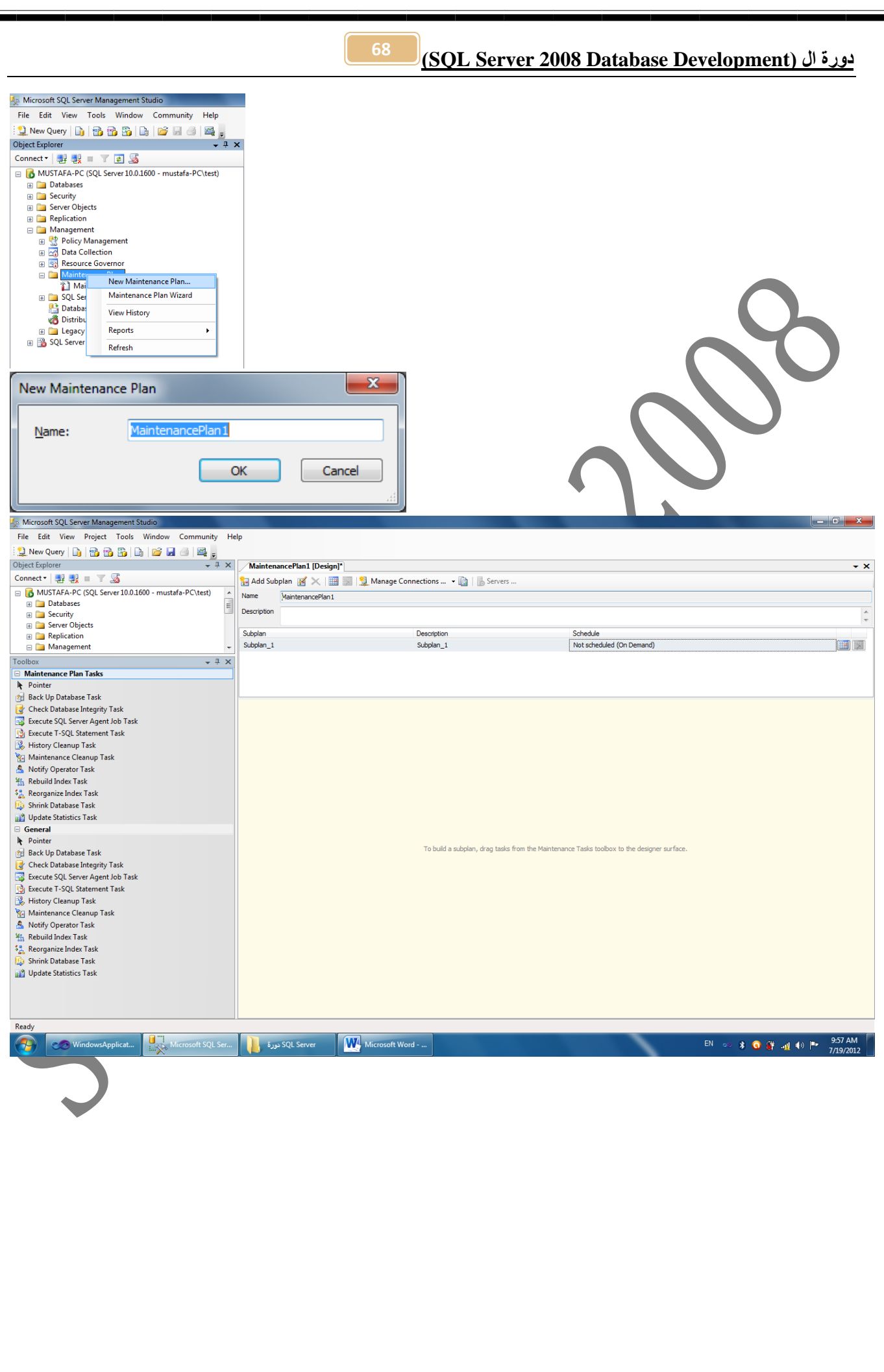

<u> (SQL Server 2008 Database Development)</u>

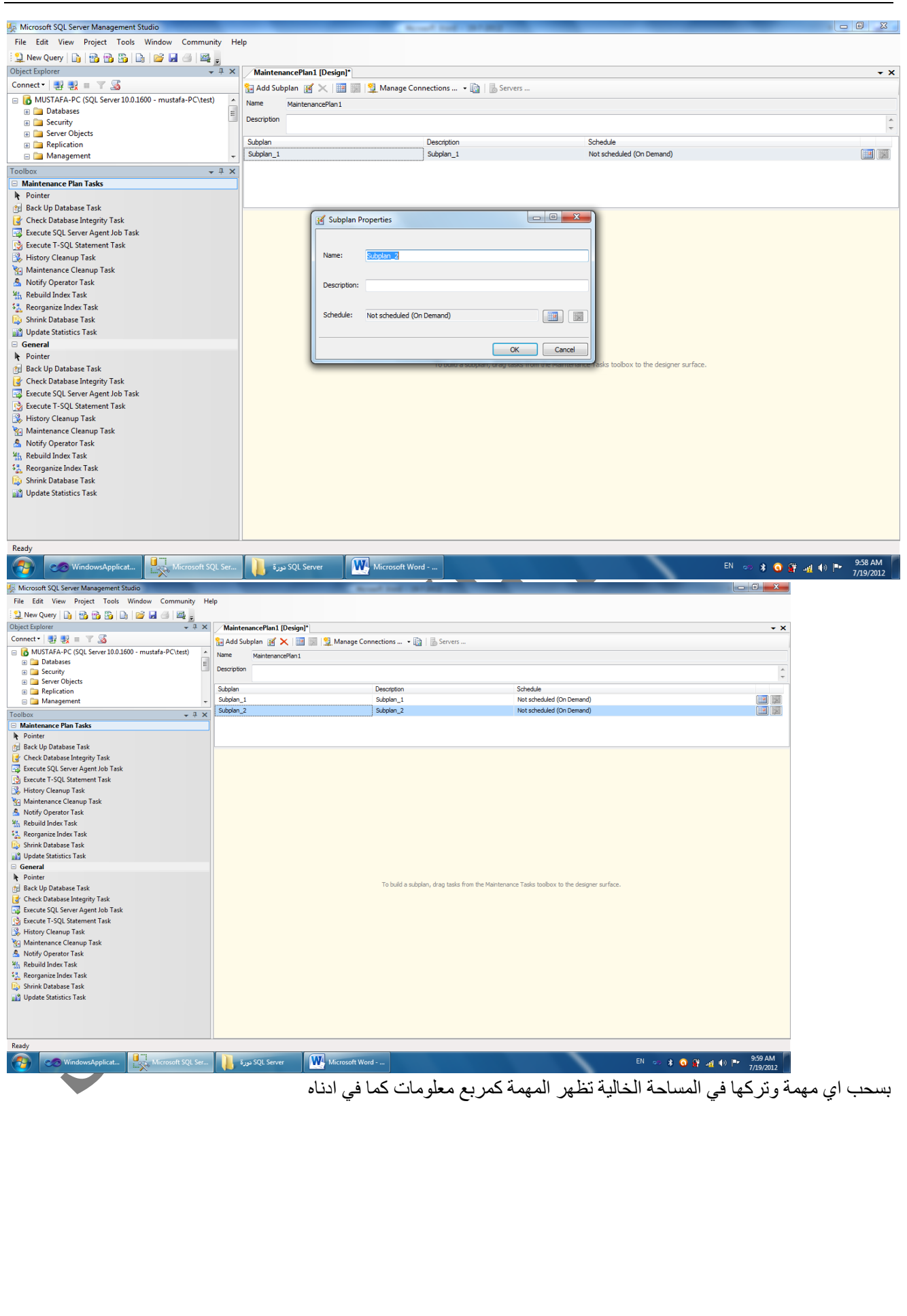

**)SQL Server 2008 Database Development( ال دورة <sup>71</sup>**

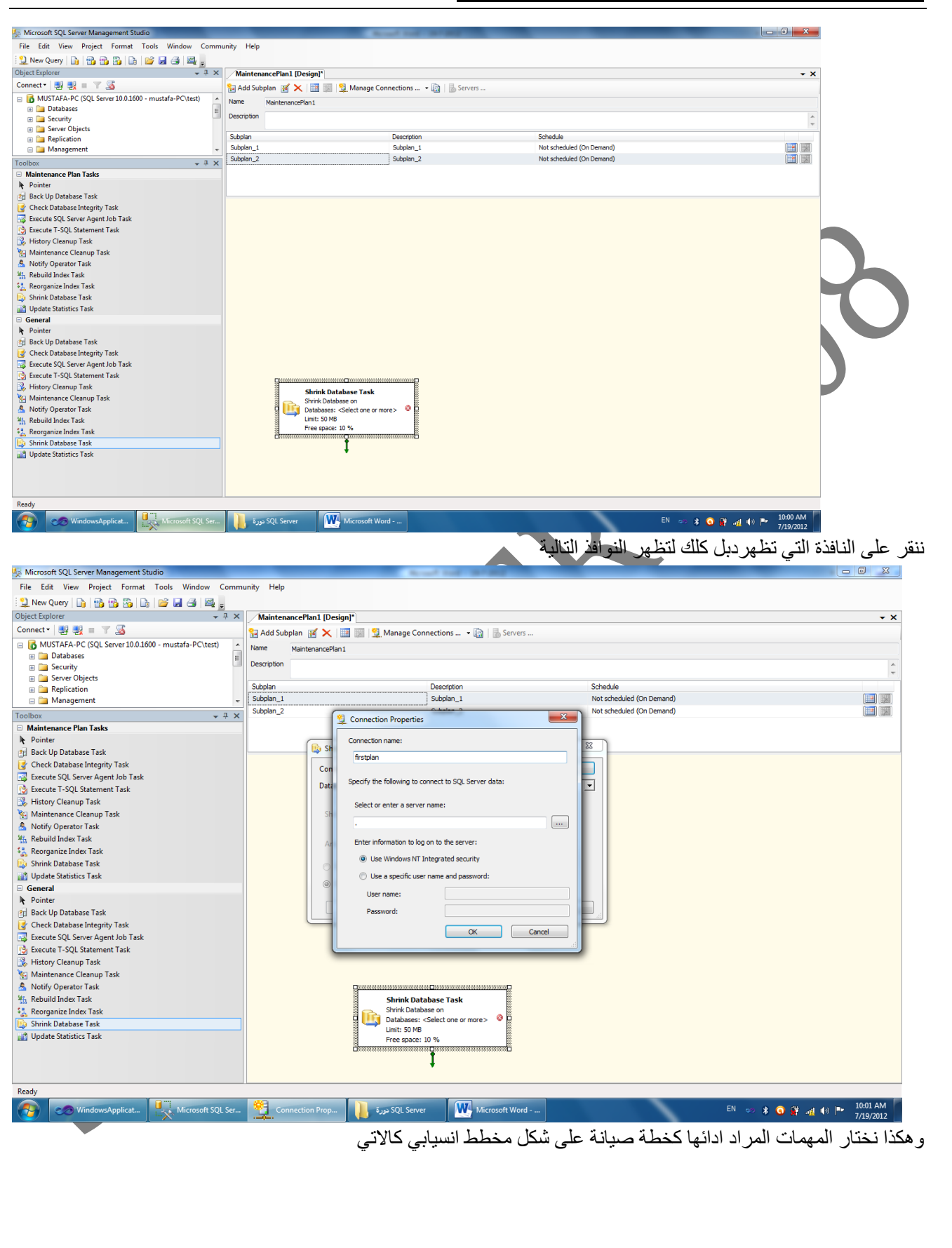

**)SQL Server 2008 Database Development( ال دورة <sup>71</sup>**

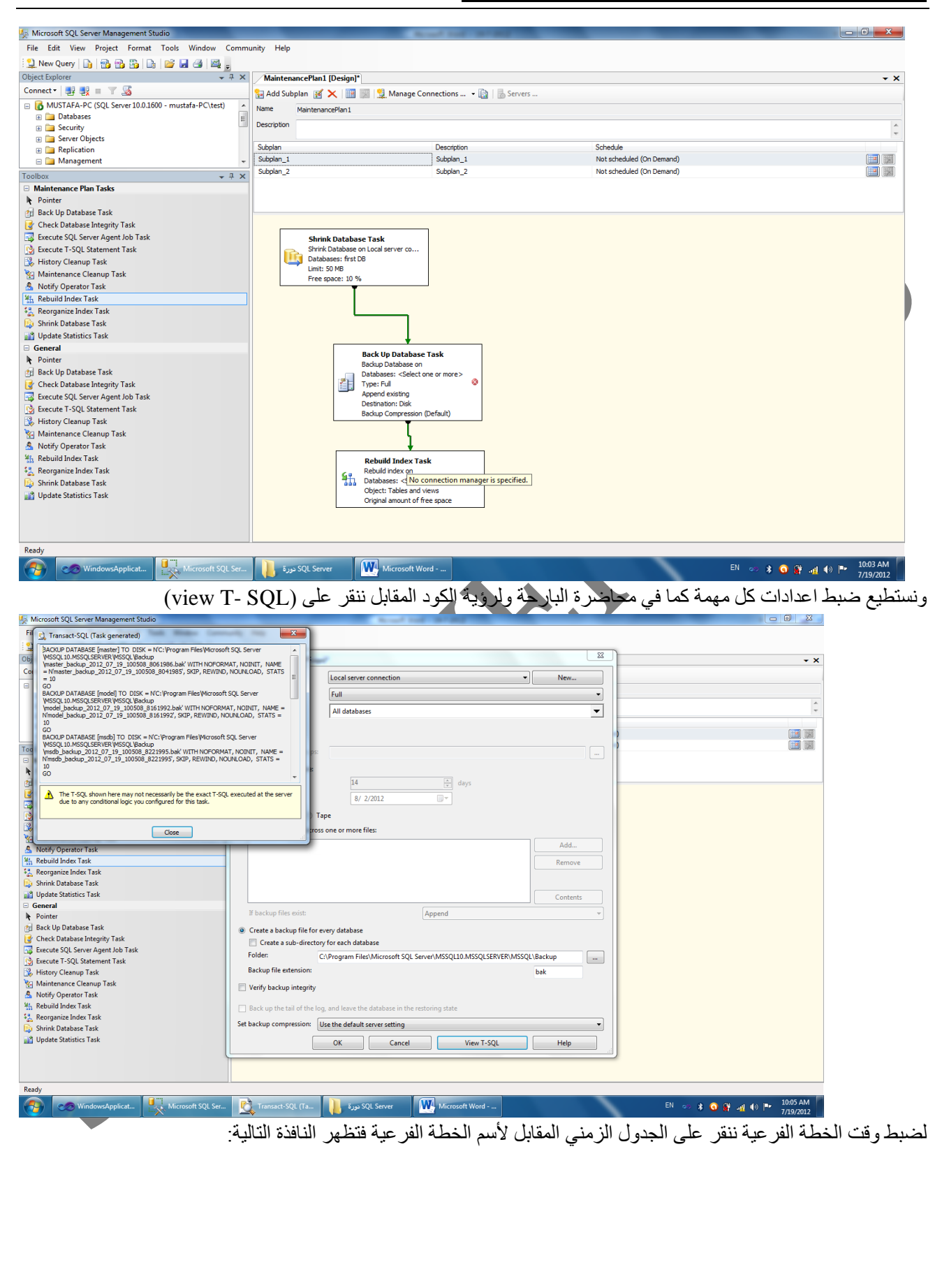

## <u> (SQL Server 2008 Database Development)</u>

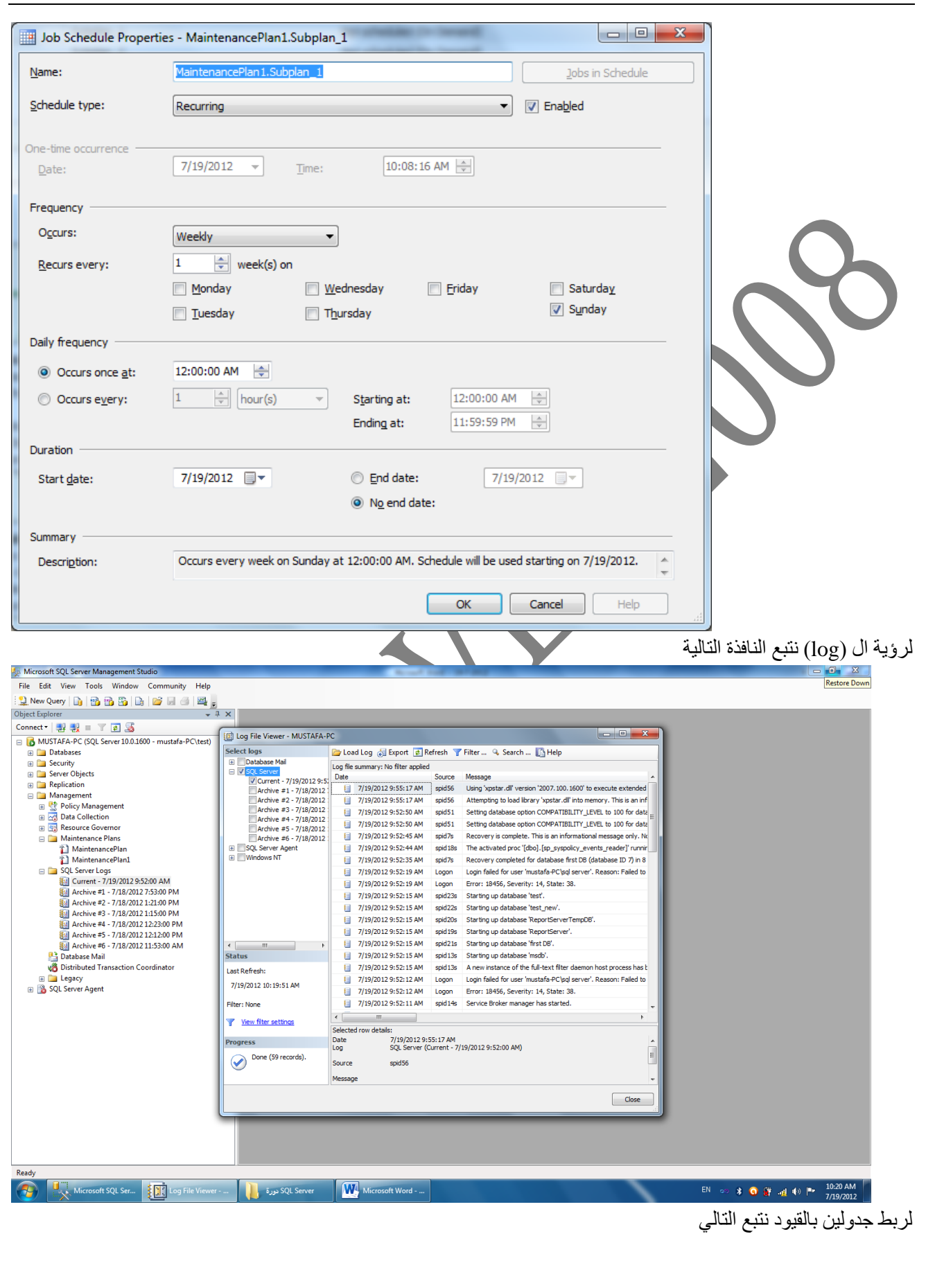
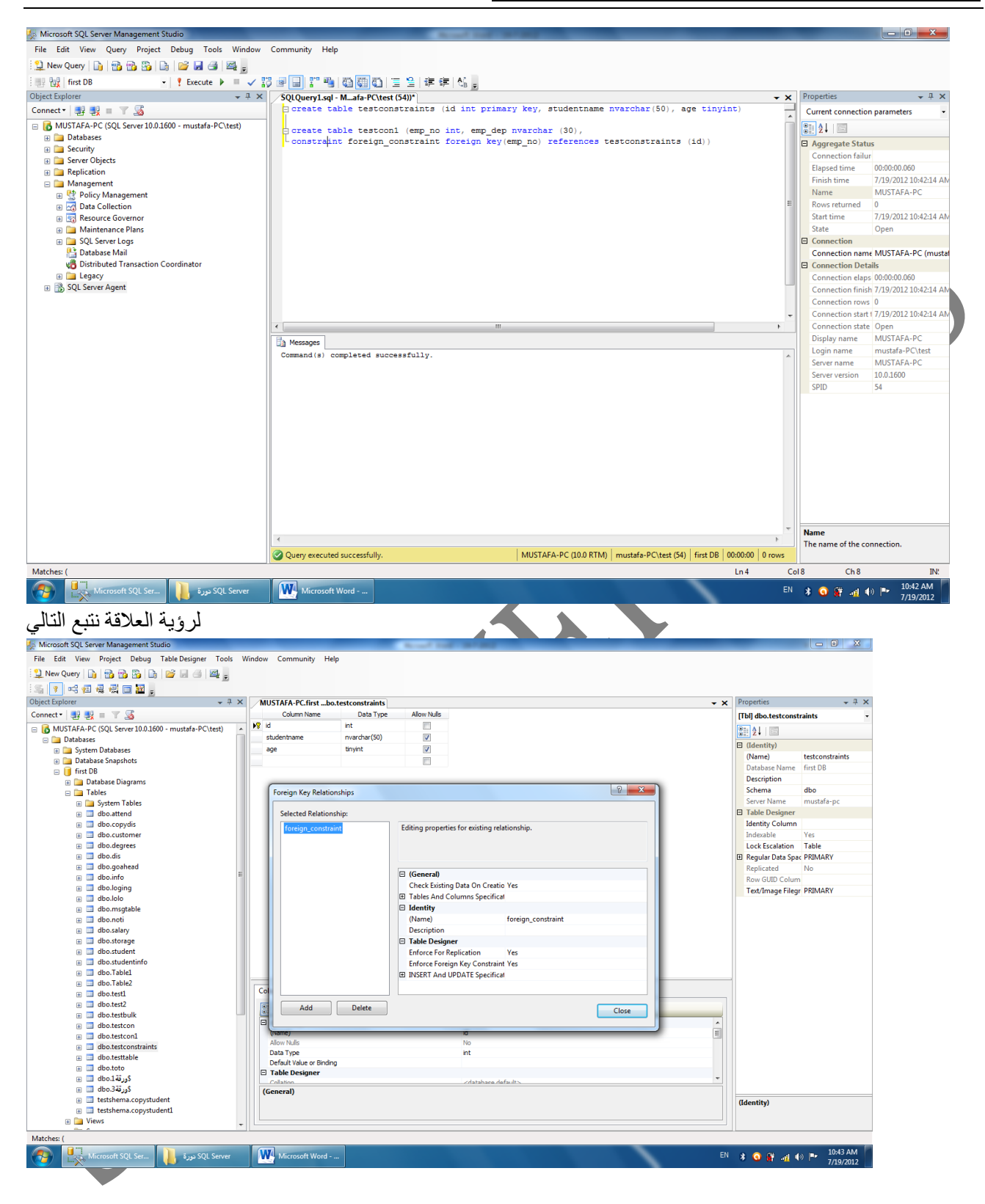

<u>ادورة ال (SQL Server 2008 Database Development)</u>

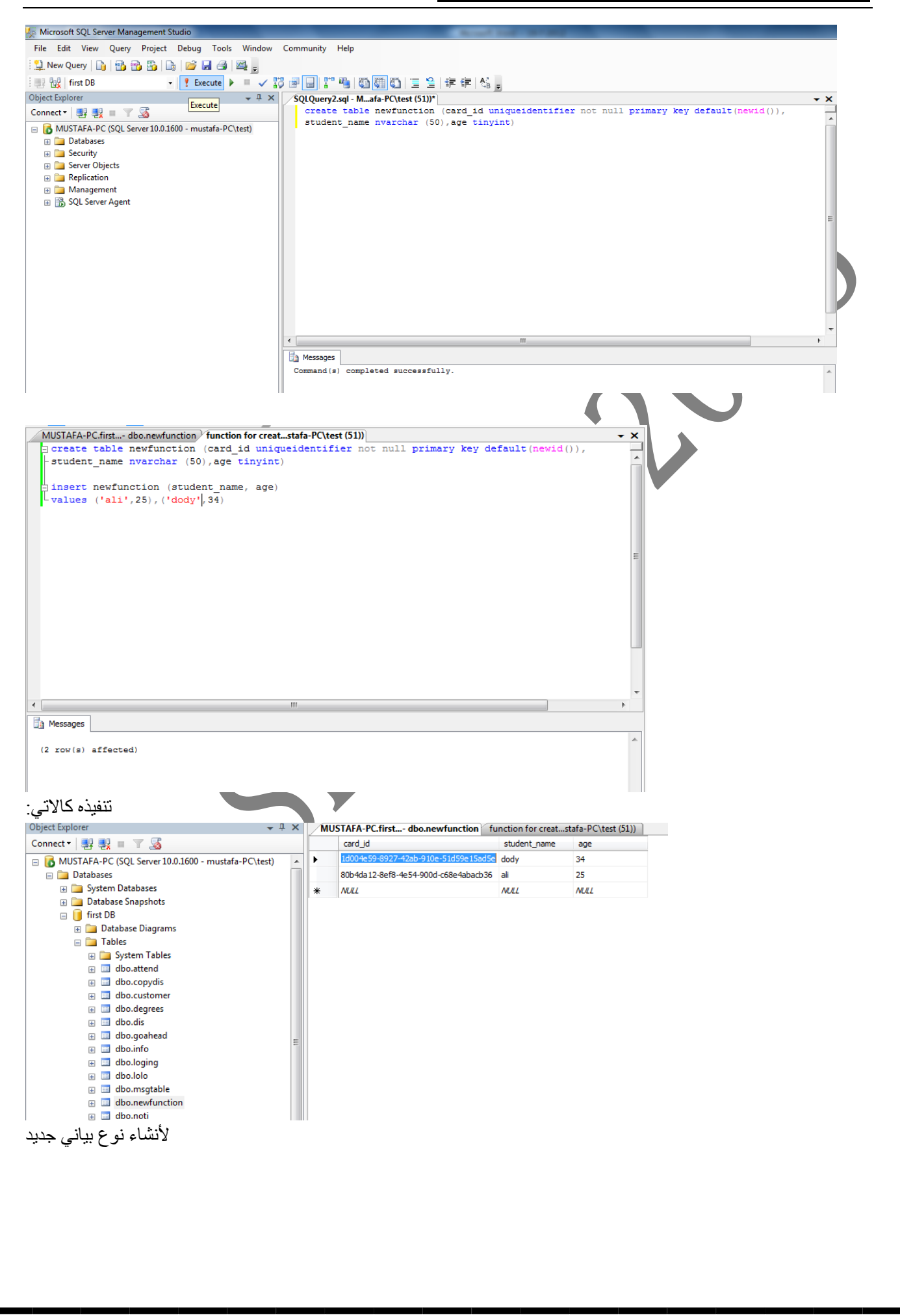

75

## دورة ال (SQL Server 2008 Database Development)

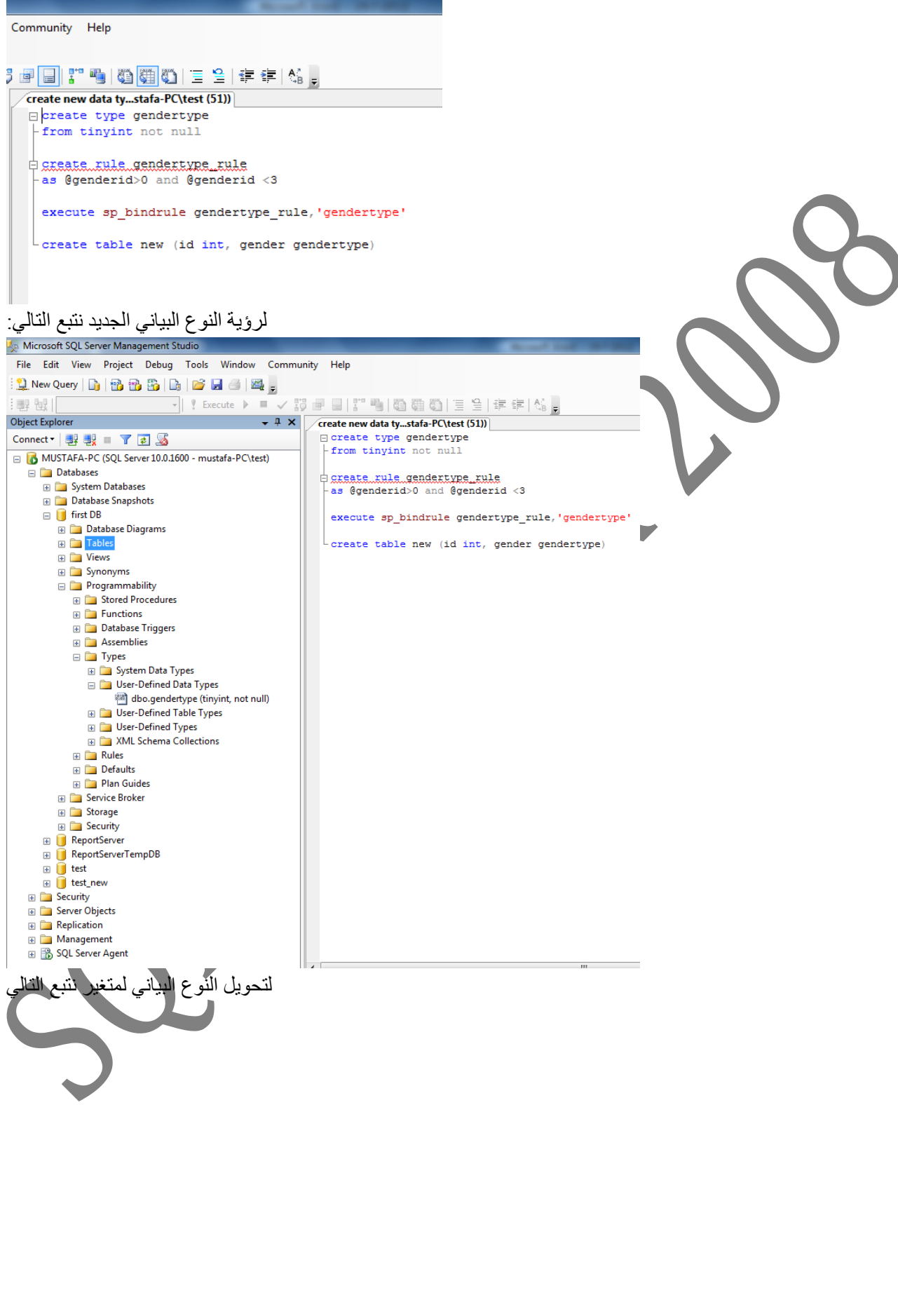

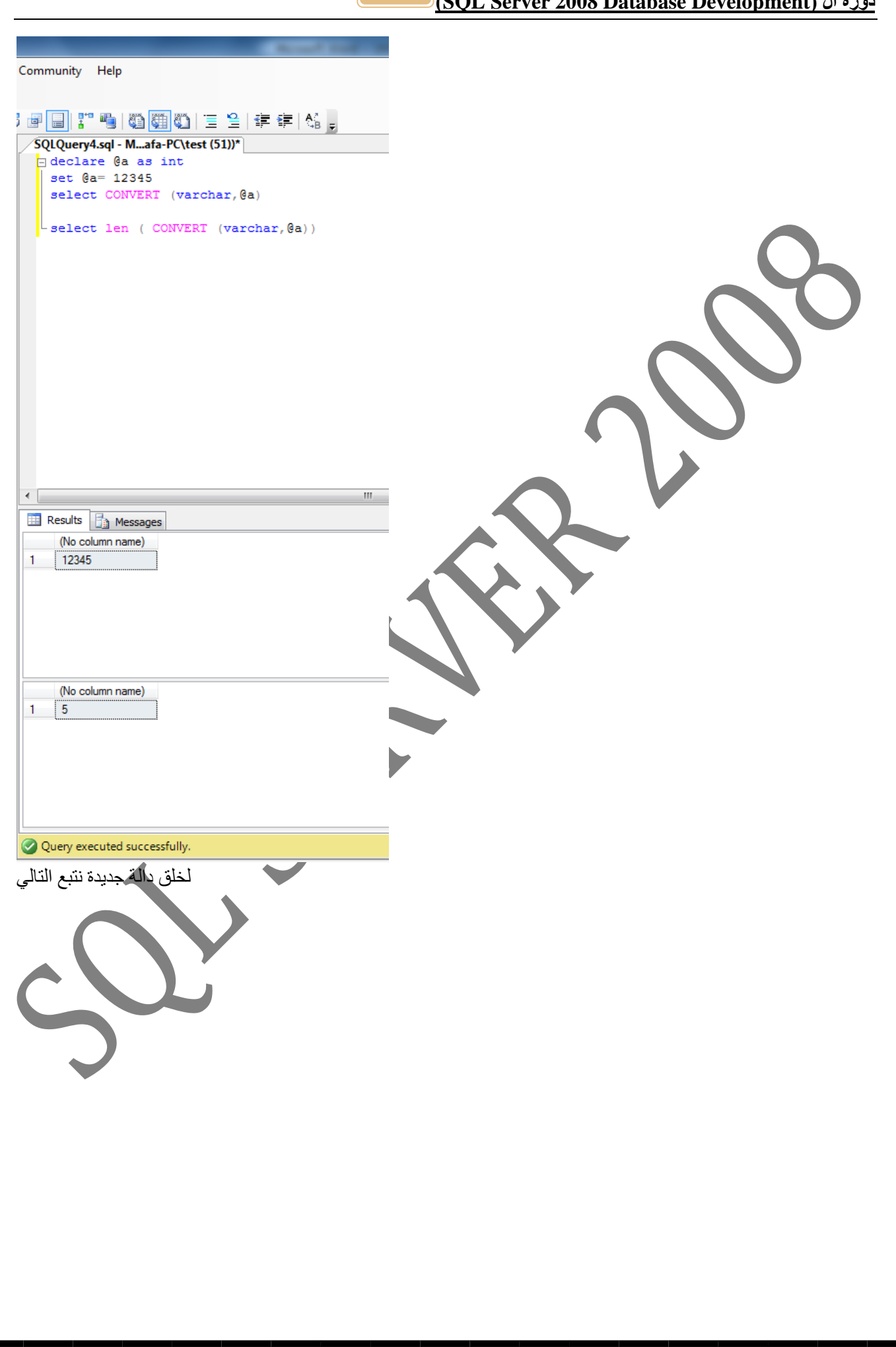

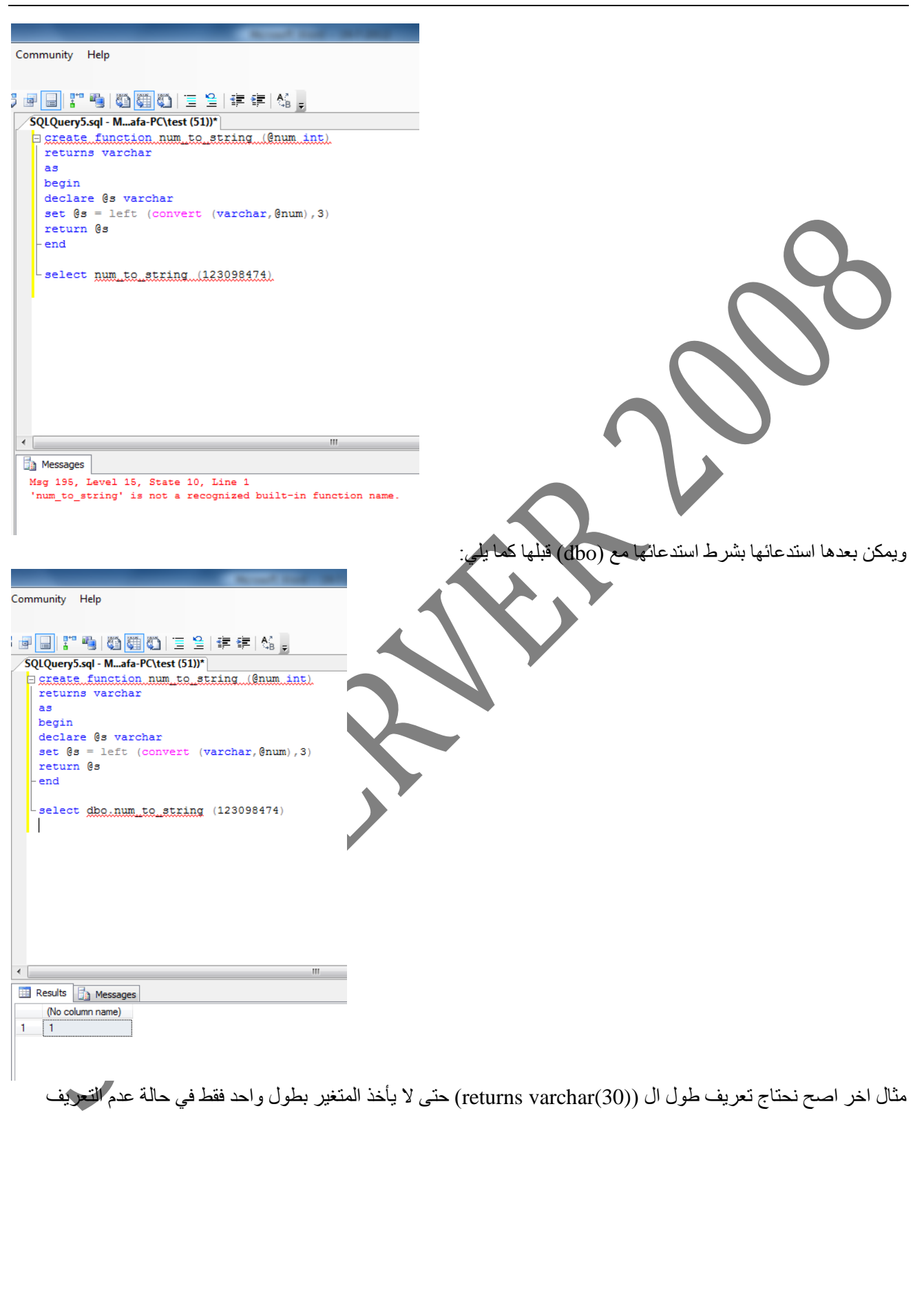

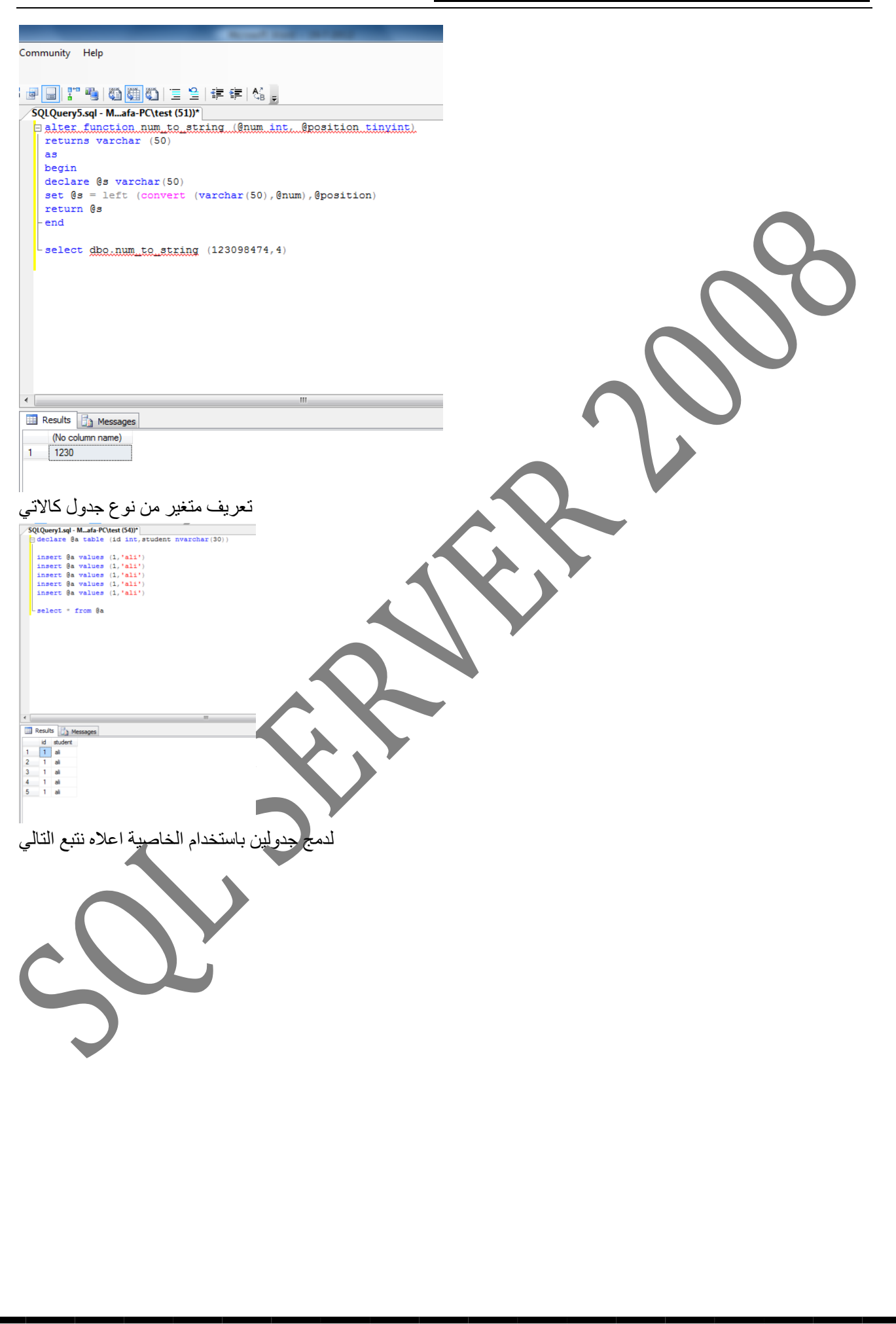

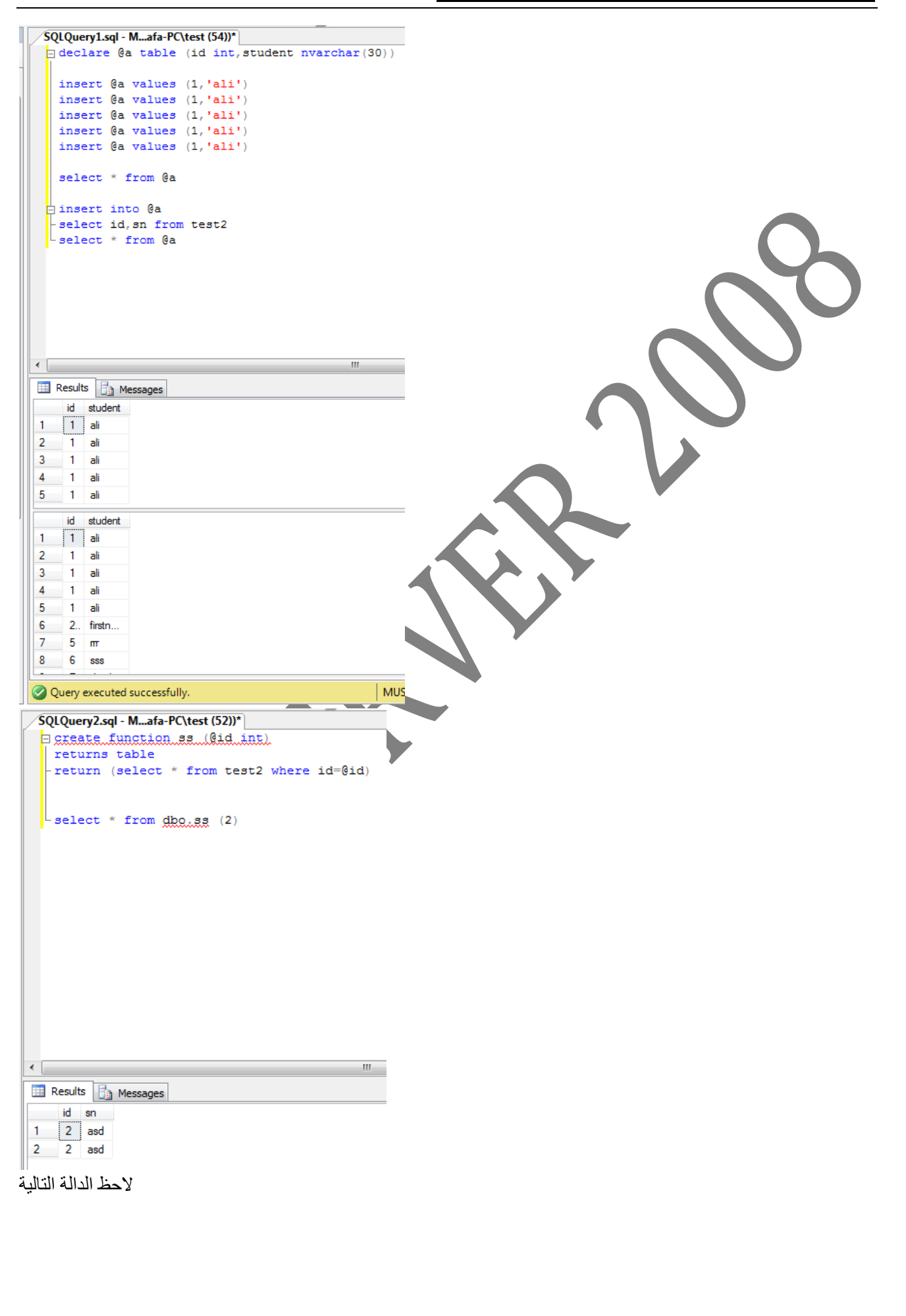

נورة ال (SQL Server 2008 Database Development) SQLQuery2.sql - M...afa-PC\test (52))\* E SERARE function sal (Sid int Mathieume nyarchar (39)).<br>| returns table -return (select \* from test2 where id=@id or sn=@firstname)  $\mathsf{L}$  select \* from  $\mathsf{QbQ}_4$  select \* from  $\mathsf{QbQ}_4$  select \*  $\leftarrow$ Results **B** Messages  $id$  sn  $1 \quad 1$  ali  $\begin{array}{c|cc}\n2 & 1 & \text{ali} \\
3 & 2 & \text{asd}\n\end{array}$  $\overline{\mathbf{4}}$ 2 asd اذا اعطيناه المتغيرين كقيم م نتائج ولكن اذا تخلنا احد المتغيرين كقيمة فلن يعمل فكيف نحلها؟ بال (overload) ابحث عنهاإإ SQLQuery2.sql - M...afa-PC\test (52))\* Excepte function ssl (@id\_int, @firstname\_nvarchar (30)) returns table return (select \* from test2 where id=@id or sn=@firstname) select \* from dbg.ssl ('ali')  $\leftarrow$ W Messages Msg 313, Level 16, State 3, Line 1 An insufficient number of arguments were supplied for the procedure or function dbo.ss1. Error handling

<u>ادورة ال (SQL Server 2008 Database Development)</u>

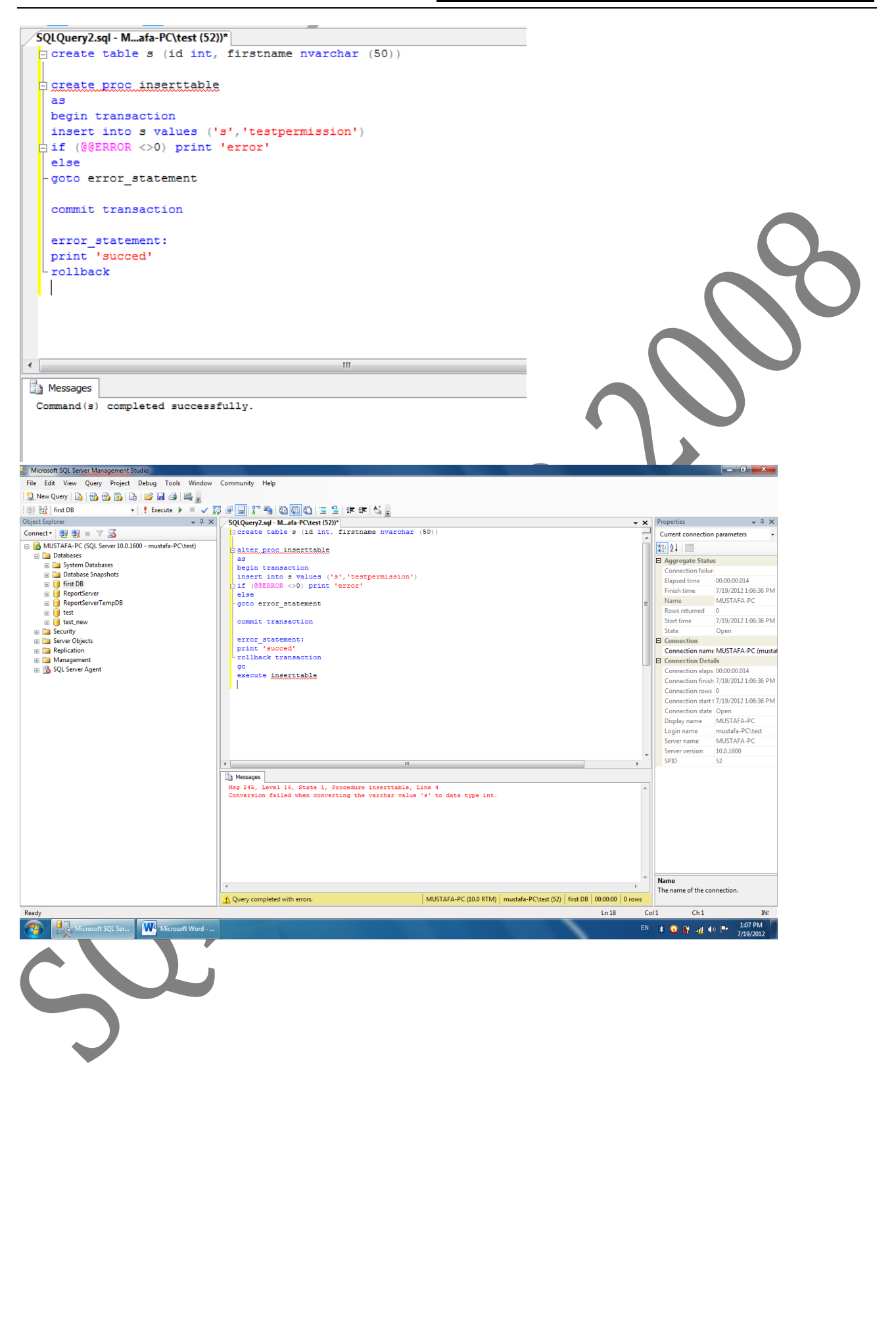

82 **Algement SQL Server Management Studi** File Edit View Query Project Debug Tools Window Community Help : 1 New Query | 10 | 12 13 13 | 13 | 12 | 12 | 2 | 2 | 2 | 2  $\begin{array}{c|c|c|c|c} \hline \ast & \ast & \ast & \ast \\ \hline \ast & \ast & \ast & \ast \\ \hline \ast & \ast & \ast & \ast \\ \hline \ast & \ast & \ast & \ast \end{array}$  $\begin{array}{c}\n\sqrt{3} \text{ or } \boxed{3} \text{ or } \frac{1}{2} \text{ or } \frac{1}{2} \text{ or }$ **ELL** Pol first DB  $\mathbf{x}$  Properties  $\rightarrow$   $\rightarrow$   $\rightarrow$   $\times$ Object Explorer Connect -  $\frac{1}{2}$  =  $\frac{1}{2}$  =  $\frac{1}{2}$   $\frac{1}{2}$ Current connection parameters 8141191 |<br>|-<br>|-alter column id char (1) **El** Aggregate Sta Connection failu<br>Elapsed time<br>Finish time ailur<br>| 00:00:00.019<br>| 7/19/2012 1:15:33 PM<br>| MUSTAFA-PC |<br>| alter.proc.inserttable as<br>
segin transaction<br>
insert into s values ('s','testpermission')<br>
Bif (@ERROR <>0) goto error\_statement<br>
-print 'done'<br>
-print 'done' Finish ume<br>Name<br>Rows returned<br>Start time  $\frac{0}{7/19/2012}$ 1:15:33 PM **State** Open  $\Box$  Connection error\_statement:<br>print 'error' Connection name MUSTAFA-PC (musta **El** Connection Details Connection elaps 00:00:00.019<br>Connection finish 7/19/2012 1:15:33 PM .<br>Execute insarkkabla Connection rows 0<br>Connection start 1 7/19/2012 1:15:33 PM Connection start 17/19/2012 1:15:<br>
Connection state Open<br>
Display name MUSTAFA-PC<br>
Login name mustafa-PC\te<br>
Server name MUSTAFA-PC<br>
Server version 10.0.1600<br>
SPID 52 the M  $_{\text{ages}}$  $(1 row(s) affected)$ iones<br>done<br>Mag 266, Level 16, State 2, Procedure inserttable, Line 0<br>Mag 266, Level 16, State 2, Procedure inserttable, Line 0<br>Transaction count after EXECUTE indicates a mismatching number of BEGIN and COMMIT statements. Name<br>The name of the connection.  $\leftarrow$ Query completed with errors. MUSTAFA-PC (10.0 RTM) | mustafa-PC\test (52) | first DB | 00:00:00 | 0 rows  $Ln 19$  $CoI1$  $Ch1$ Ready  $\mathbb{N}!$ Microsoft SQL Ser... My Microsoft Word - $\begin{array}{cccccccccccccc} \ast & \bullet & \circ & \ast & \ast & \ast & \ast \ast \end{array}$ While statement usage Microsoft SQL Server Management Studio  $\begin{bmatrix} - & 0 & \mathbf{x} \end{bmatrix}$ File Edit View Query Project Debug Tools Window Community Help  $\texttt{1.2\text{ New Query}} \mid \texttt{b} \mid \texttt{2b} \mid \texttt{b} \mid \texttt{b} \mid \texttt{b} \mid \texttt{b} \mid \texttt{d} \mid \texttt{d} \mid \texttt{d}_\texttt{b}$ **BURGE I** first DB  $\bullet$  **x** Properties  $\bullet$  **7 x** Object Explorer Current connection parameters O MUSTAFA-PC (SQ<br>
■ Databases<br>
■ Security<br>
■ Server Objects El Aggregate Sta  $\begin{tabular}{l|c|c} \hline \textbf{B Agrespace S} Lattus \\ \hline \textbf{G} \textbf{Agrespace S} Lattus \\ \hline \textbf{Consection failure} & 00.000.076 \\ \hline \textbf{E} \textbf{Bgesed time} & 71.02/2012.119a14 PM \\ \hline \textbf{H} \textbf{m} & 71.02/2012.119a14 PM \\ \hline \textbf{N} & 54 \textbf{m} & 199 \\ \hline \textbf{S} \textbf{m} & 71.02/2012.119a14 PM \\ \hline \textbf{$ **E** Replication **Example Replication**<br> **Example Management**<br> **Example SQL** Server Agent ۰ ħ  $\overline{\phantom{a}}$ 10 11 12 13 14 15 16 17 18 19 Name<br>The name of the connection.

Microsoft SQL Ser... Microsoft Word -

Query executed successfully

## <u>(SQL Server 2008 Database Development)</u>

 $\rightarrow$ 

 $Col6$ 

 $Ch 6$ 

EN  $\ast$  **0**  $\ast$  4  $\ast$  <sup>1.19 PM</sup>

IN:

 $Ln 4$ 

MUSTAFA-PC (10.0 RTM) | mustafa-PC\test (52) | first DB | 00:00:00 | 0 rows

<u>ادورة ال (SQL Server 2008 Database Development)</u>

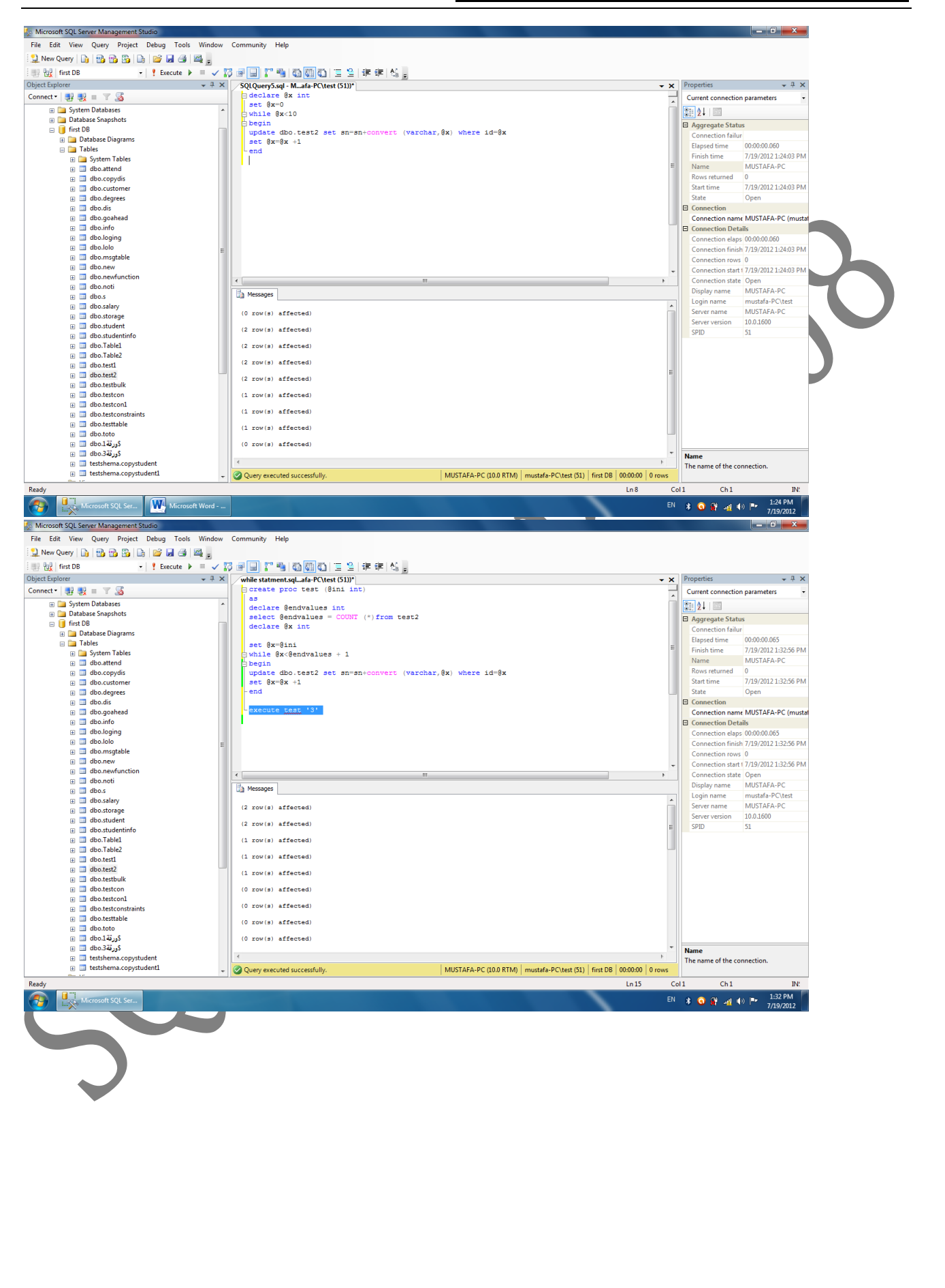